# TEC de Costa Rica

# Instituto Tecnológico de Costa Rica

Escuela de Ingeniería en Computación

"Sistema Financiero-Contable

Módulo de Contabilidad General"

Trabajo Final de Graduación para optar por el título Bachiller en Ingeniería en Computación

Óscar Rojas Vásquez

San Carlos Junio, 2012

#### Resumen

El presente documento respalda un proceso de práctica de especialidad de la carrera ingeniería en computación que fue realizado en la empresa TicoFrut ubicada en San Carlos. En términos generales el proyecto consistió en la creación de una aplicación contable basado en un sistema contable robusto ya existente. Este módulo contable ha sido desarrollado utilizando la tecnología de Oracle y .NET, por lo que se trata de una aplicación de escritorio que se despliega utilizando el API de Windows mediante el Framework de Microsoft .NET y el almacenamiento de la información mediante el gestor de bases de datos mencionado.

Específicamente la aplicación consistía en desarrollar un módulo de varios del sistema utilizado actualmente, el módulo de contabilidad general. Para trabajar en este proyecto fue necesario un entrenamiento tanto en las herramientas a utilizar como también en entender la lógica del proceso en sí, además investigar el proceso mediante manuales y el uso del sistema contable actual existente.

El producto final de esta práctica, fue un avance en el desarrollo de este módulo de contabilidad general, que por sus dimensiones no me permitía un desarrollo completo del mismo en el tiempo establecido de la práctica de especialidad.

**Palabras Claves:** Contabilidad; NHibernate; Contabilidad General; Oracle; C sharp; Proyecto Módulo de Contabilidad General.

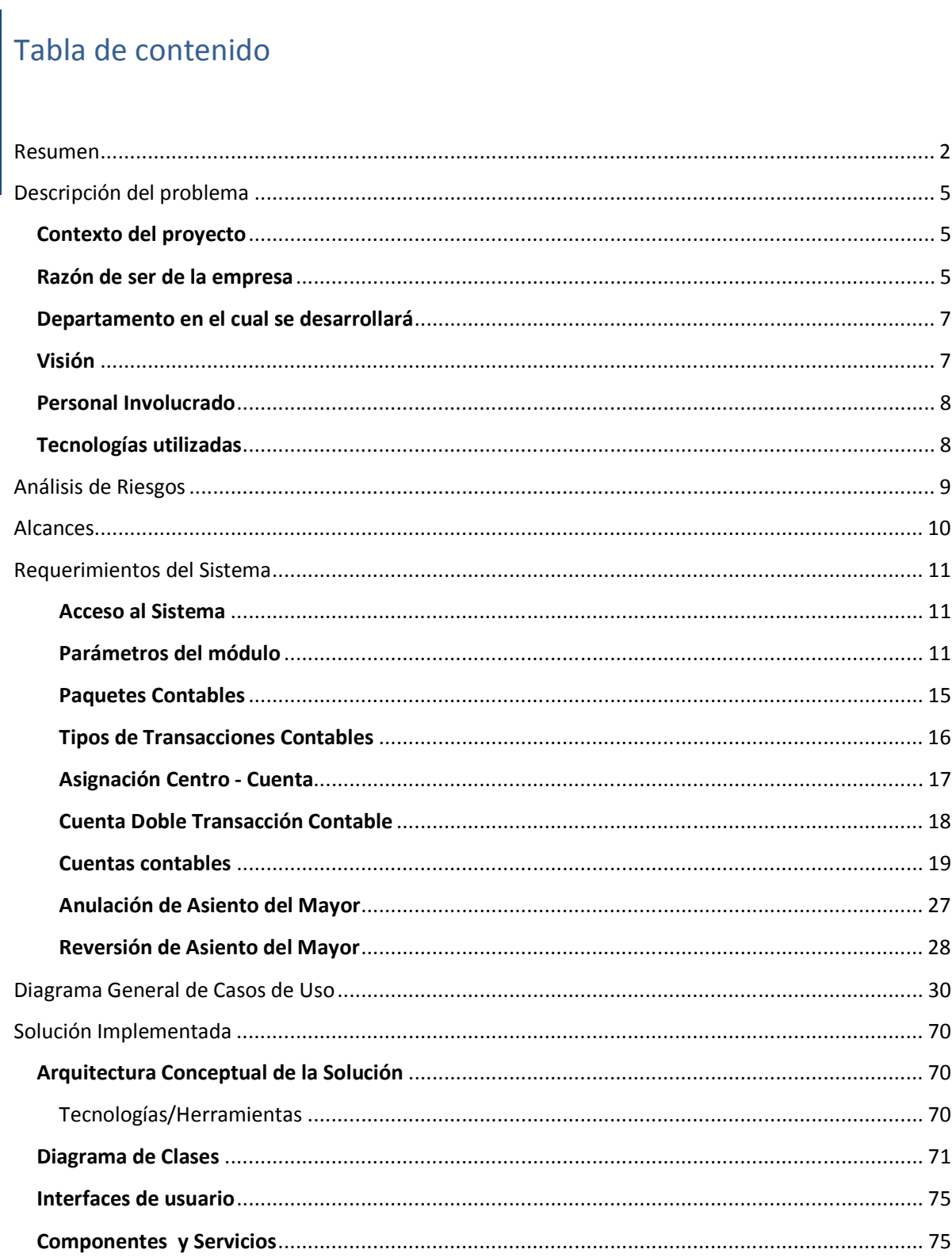

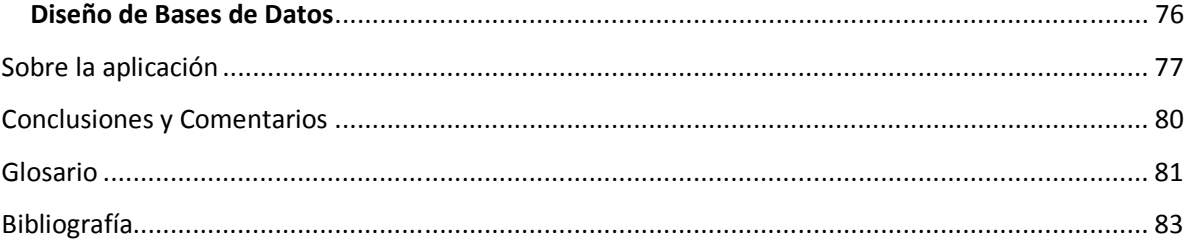

# Descripción del problema

#### **Contexto del proyecto**

En un mercado cada vez más cambiante, que de la mano de la tecnología avanza a pasos gigantes, las innovaciones no tardan en quedar obsoletas y siempre se exige mayor competitividad. Donde la simplicidad y la integridad son piezas claves para alcanzar el éxito, es necesario estar actualizado y saber realizar cambios.

En la actualidad, gran cantidad de empresas usan sistemas de información para la administración de su negocio, desde el área contable, presupuesto, planillas, cuentas por pagar hasta para otros procesos menos comunes que también deben ser administrados mediante los sistemas.

Precisamente el objetivo del proyecto fue desarrollar una aplicación a partir del sistema contable Exactus, utilizado actualmente en la empresa e implementarlo basado en nuevas tecnologías copiando su funcionalidad.

El sistema esta orientado a la empresa TicoFrut y debe trabajar en conjunto con el sistema agrícola SisAgri, sus características están programadas respetando los procesos y funcionalidades de Exactus. Estos procesos podrían ser tanto la gestión de presupuesto, proveeduría, inventario, cuentas por pagar, cuentas por cobrar, etc. Y específicamente en este proyecto un avance en las funcionalidades del módulo de contabilidad general.

#### **Razón de ser de la empresa**

Ticofrut S.A. es una empresa costarricense, líder en el procesamiento y exportación de naranja y piña, fundada en 1988 por el Ing. Carlos Odio Soto.

5

La empresa cuenta con las certificaciones ISO 9001 y 14001. Ha generado empleo a gran cantidad de personas, además ha dado un gran aporte en el desarrollo de las comunidades que la circundan.

Tiene instalaciones en:

- Escazú, San José donde se encuentra el edificio gerencial / administrativo.
- Cerro Cortés, San Carlos donde se ubica la planta procesadora.
- Los Chiles, Alajuela, lugar donde se encuentran las fincas donde utilizadas para el cultivo de la naranja.
- Puerto de Moín, Limón lugar donde se exporta el producto por barco a Florida, Estados Unidos.
- Tampa, Florida, Estados Unidos, donde se distribuye el producto a nivel mundial.

Actualmente las instalaciones ubicadas en la planta Procesadora de San Carlos son las más modernas en el ámbito mundial, lo cual la hace una de las empresas más grandes exportadoras de jugo y subproductos de piña y de naranja en Centroamérica y el Caribe.

En la empresa trabajan aproximadamente 600 empleados fijos, más el personal de la finca y el personal que trabaja por contrato.

Por otra parte es importante mencionar que el mercado al cual se dirige TicoFrut S.A. es al mercado estadounidense, europeo y recientemente al mercado asiático. Algunos de los productos que se exportan son los siguientes:

- Jugo pasteurizado de Naranja.
- Jugo concentrado de Naranja
- D-Limoneno
- Aceite de cáscara de naranja
- Aceite esencial de naranja
- Aroma de naranja
- Citropulpa (base de concentrado para ganado)
- Jugo de piña concentrado congelado
- Jugo pasteurizado de piña
- Aroma natural (de piña y naranja).

#### **Departamento en el cual se desarrollará**

La práctica supervisada se desarrolló en el departamento tecnología de información de TicoFrut. La razón de ser del departamento es el de desarrollo, mantenimiento y soporte de sistemas de información para la empresa en si. Este departamento se centra en tecnologías Oracle, Delphi y Microsoft.

#### **Visión**

En la actualidad existe un producto (ERP) en la empresa llamado Exactus (Sistema Administrativo Financiero).

Lo que se desea es que esta solución financiero administrativa remplace este software y se utilice un programa propietario de TicoFrut.

El presente proyecto se enfoca en el registro y manipulación de información que

corresponde al módulo de contabilidad general del futuro sistema de contabilidad.

La aplicación se compone de 3 partes las cuales son:

Acceso al sistema: Se enfoca en la verificación del usuario al cuál se le permitirá utilizar o no el sistema.

Tablas Maestras: Información general que se utiliza en los procesos. Las tablas maestras comprenden los parámetros del módulo, paquetes contables, tipos de transacciones contables, asignación centro-cuenta, cuenta doble transacción contable, Catálogo de cuentas contables.

Procesos: Son las funciones del módulo. Los procesos del módulo son los siguientes: Paquete de asientos contables (Diario), Plantillas para la generación de asientos (Recurrentes), Transacciones contables distribuidas, anulación de asiento del mayor, reversión de asiento, diferidos.

#### **Personal Involucrado**

- Un Coordinador del Proyecto con conocimientos del producto.
- Encargado del desarrollo del proyecto (documentación, diseño y programación). En este caso mi persona.

#### **Tecnologías utilizadas**

Entre las tecnologías que se van a utilizar para el desarrollo del proyecto se encuentran las siguientes:

- SubVersion (Control de versiones)
- OpenProj (Control de proyectos)
- Lenguaje de programación: C Sharp.
- Administración de los datos: Oracle 11g.

# Análisis de Riesgos

Ya en la recta final de proyecto se han enfrentado todos los riesgos que se establecieron al inicio, a continuación el cuadro de análisis de riesgos final del proyecto.

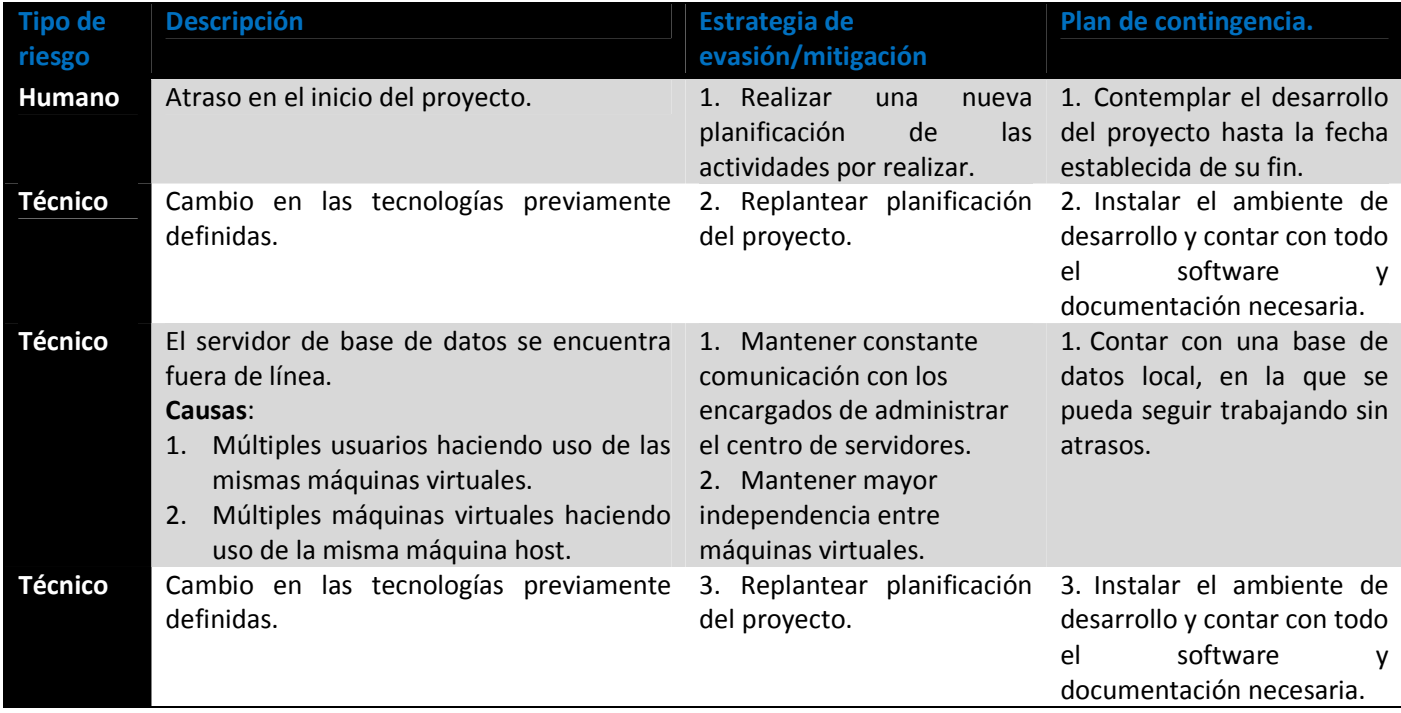

Con la conclusión del proyecto, se identifica claramente que la gestión de riesgos se debe realizar para cada proyecto en particular, debido a que todos los días se enfrenta algún riesgo y que mediante los planes de mitigación, estos se logran reducir; sin embargo, el carecer de una estrategia de mitigación podría ser desastroso para el proyecto.

### Alcances

Este proyecto abarca una etapa del módulo de contabilidad general que se desea desarrollar en la empresa, etapa que comprende las funcionalidades descritas en el ámbito del sistema y que son propias del sistema Exactus, por lo tanto los alcances del proyecto son las funcionalidades de Exactus que se van a realizar en este proyecto. Podríamos definirlas como: ingreso de datos maestros, creación de paquetes de asientos contables, plantillas para la generación de asientos, transacciones contables distribuidas, anulación de asiento del mayor, reversión de asiento y diferidos.

En las secciones de requerimientos de software y casos de uso de este documento se detallan las funciones que deben tener los alcances.

# Requerimientos del Sistema

#### **Requerimientos Funcionales**

Los requisitos y detallar las funcionalidades y características del módulo de contabilidad general que será parte del futuro sistema ERP que se desea utilizar en la empresa.

#### **Acceso al Sistema**

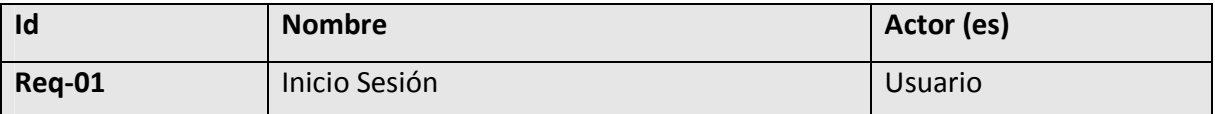

El sistema debe permitir la identificación de los respectivos usuarios mediante la inclusión del código de usuario y la respectiva contraseña.

Datos a verificar:

- 1. Usuario: Es de tipo alfanumérico, soporta un máximo de 20 caracteres, y es sensible a mayúsculas.
- 2. Contraseña: Es de tipo alfanumérica, soporta un máximo de 32 caracteres, es protegida contra lectura, con una máscara de digitación determinada con asteriscos (\*).

#### **Parámetros del módulo**

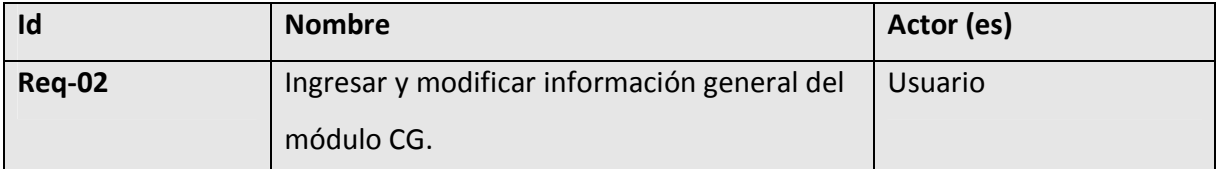

El sistema deberá permitir ingresar y modificar los parámetros generales del módulo.

Datos involucrados:

1. Patrón de cuentas: Entrada alfanumérica donde los números se representan con "9" y las letras con "N", además de cualquier otro carácter especial para realizar

separaciones, por ejemplo /, -, \_. Una vez agregada la primera cuenta NO se puede variar.

- Una vez creado el formato y agregada la primera cuenta NO se puede modificar.
- 2. Usar Cifras de Control: Verificar si se utiliza o no.
- 3. Usar NIT's en Contabilidad: Verificar si se utiliza o no.
- 4. Precisión numérica: Entrada numérica, además se podrá decidir si este valor se presentará bajo la opción de truncar o redondear.
	- La modificación de este parámetro se debe ver reflejado en todo el módulo inmediatamente después de grabar los cambios.
- 5. Días posteriores al último periodo cerrado: Entrada numérica.
	- Para que los usuarios tengan la posibilidad de definir movimientos contables "n" cantidad de días después de la fecha del último día del último periodo cerrado, dependerá del privilegio definido en el menú de seguridad para esa acción.

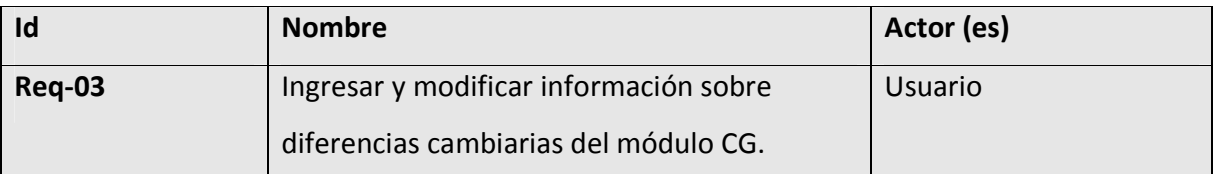

El sistema deberá permitir ingresar y modificar la información de los parámetros de diferencias cambiarias del módulo de contabilidad general.

Valores involucrados:

- 1. Última actualización fiscal: Información de solo lectura calculada por el sistema.
- 2. Última actualización corporativa: Información de solo lectura calculada por el sistema.
- 3. Centro de costo en cuenta de utilidades para colones: Campo de texto donde se deberá indicar una cuenta contable existente.
	- Permite búsquedas a través de la ventana auxiliar.
- 4. Cuenta contable en cuenta de utilidades para colones: Campo de texto donde se deberá indicar un centro de costo existente.
	- Permite búsquedas a través de la ventana auxiliar.
	- Muestra la descripción de la cuenta.
- 5. Centro de costo en cuenta de utilidades para dólares:
	- Permite búsquedas a través de la ventana auxiliar
- 6. Cuenta contable en cuenta de utilidades para dólares: Campo de texto donde se deberá indicar una cuenta contable existente.
	- Permite búsquedas a través de la ventana auxiliar.
	- Muestra la descripción de la cuenta.
- 7. Centro de costo en cuenta de pérdidas para colones: Campo de texto donde se deberá indicar un centro de costo existente.
	- Permite búsquedas a través de la ventana auxiliar.
- 8. Cuenta contable en cuenta de pérdidas para colones: Campo de texto donde se deberá indicar una cuenta contable existente.
	- Permite búsquedas a través de la ventana auxiliar.
	- Muestra la descripción de la cuenta.
- 9. Centro de costo en cuenta de pérdidas para dólares: Campo de texto donde se deberá indicar un centro de costo existente.
	- Permite búsquedas a través de la ventana auxiliar.
- 10. Cuenta contable en cuenta de pérdidas para dólares: Campo de texto donde se deberá indicar una cuenta contable existente.
	- Permite búsquedas a través de la ventana auxiliar.
	- Muestra la descripción de la cuenta.

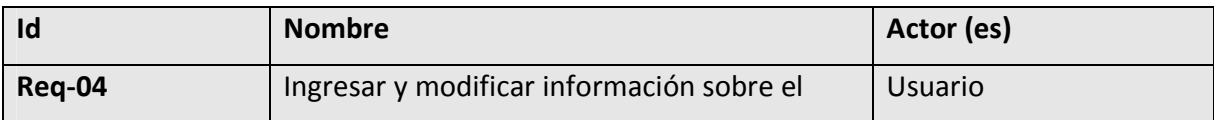

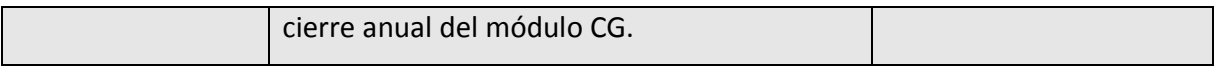

El sistema deberá permitir ingresar y modificar la información de los parámetros del cierre anual y ajuste de cierre anual del módulo de contabilidad general.

Valores involucrados:

- 1. Último cierre fiscal: Información de solo lectura calculada por el sistema.
	- Esta información es modificable antes de que se haga el primer cierre y durante este lapso podría hacer consultas a través de la ventana auxiliar de búsquedas.
- 2. Último cierre corporativo: Información de solo lectura calculada por el sistema.
	- Esta información es modificable antes de que se haga el primer cierre y durante este lapso podría hacer consultas a través de la ventana auxiliar de búsquedas.
- 3. Ajuste de periodo fiscal pendiente del último cierre: Información de solo lectura calculada por el sistema.
- 4. Ajuste de periodo corporativo pendiente del último cierre: Información de solo lectura calculada por el sistema.
- 5. Centro de costo para el cierre anual por omisión: Campo de texto donde se debe indicar centro de costo que el sistema sugerirá por omisión para los procesos de cierre anual y ajuste de cierre anual.
- 6. Cuenta contable para el cierre anual por omisión: Campo de texto donde se debe indicar la cuenta contable que el sistema sugerirá por omisión para los procesos de cierre anual y ajuste de cierre anual.
	- Permite búsquedas a través de una ventana auxiliar.
- 7. Tipo de asiento para el cierre anual por omisión: Campo de texto donde se debe indicar el tipo de transacción contable que el sistema sugerirá por omisión para los procesos de cierre anual y ajuste de cierre anual.
	- Permite búsquedas a través de una ventana auxiliar.

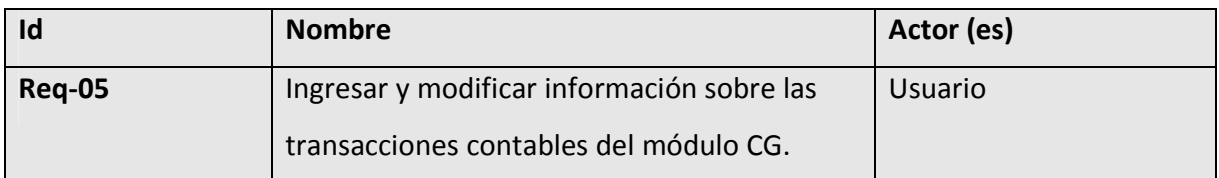

- El sistema deberá permitir ingresar y modificar la información de los parámetros de las transacciones contables.

Datos involucrados:

- 1. Nombre para transacciones contables: Entrada alfanumérica.
- 2. Consecutivo global: Al seleccionar esta opción se indica que el consecutivo será global y no por paquete. Además requiere ingresar en un campo de texto el valor numérico del primer número de consecutivos.
- 3. Consecutivo por paquete: Al seleccionar esta opción indica que el consecutivo será por paquete y no global.
- 4. Permitir montos negativos al registrar movimientos: Verificar si se utiliza o no.
- 5. Usar montos negativos al reversar desde auxiliares: Verificar si se utiliza o no.

#### **Paquetes Contables**

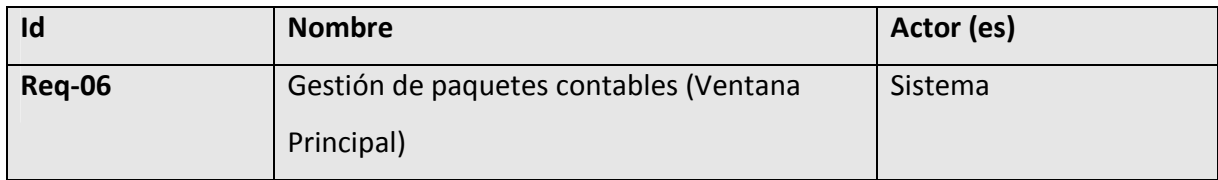

El sistema deberá permitir una sobre vista de todos los paquetes contables creados y sus atributos.

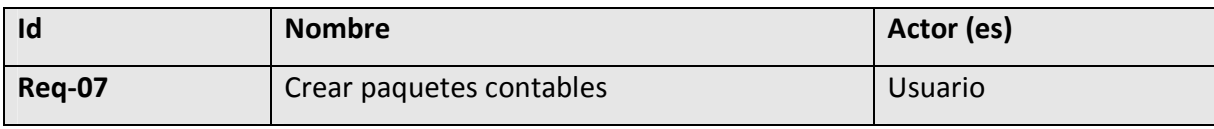

- El sistema deberá permitir crear paquetes contables.

Datos involucrados:

- 1. Paquete: Código o identificador del paquete contable.
- 2. Descripción: Entrada alfanumérica.
- 3. Consecutivo de asiento: Entrada alfanumérica que corresponde al primer valor de los consecutivos.
	- Se habilita solamente si en **parámetros del módulo** se ha establecido que el consecutivo de las transacciones contables se define por paquete.

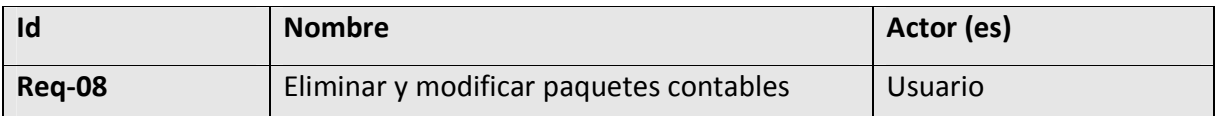

Se podrá modificar y eliminar cualquiera de los datos que definen los paquetes contables siempre que no existan dependencias o datos relacionados al paquete que lo impida.

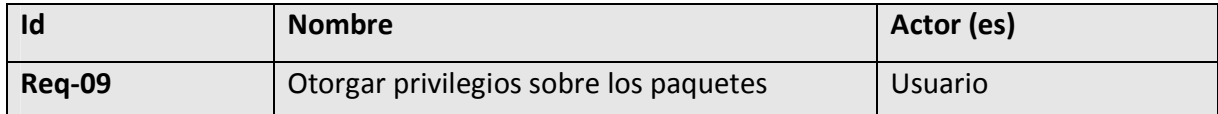

El usuario puede definir un listado de los usuarios que tendrán privilegios sobre cada paquete contable. Solamente el usuario que crea un paquete puede definir privilegios sobre el paquete creado.

#### **Tipos de Transacciones Contables**

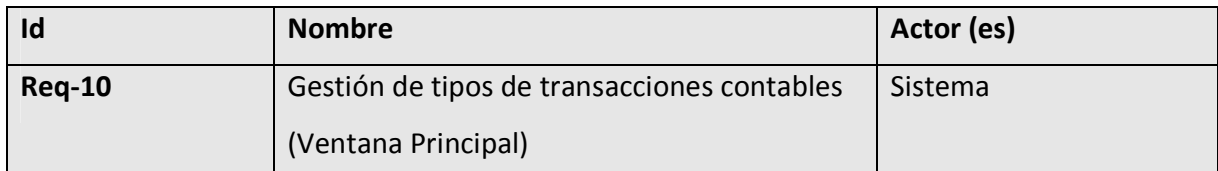

El sistema deberá permitir una sobre vista de todos los paquetes contables creados y sus atributos.

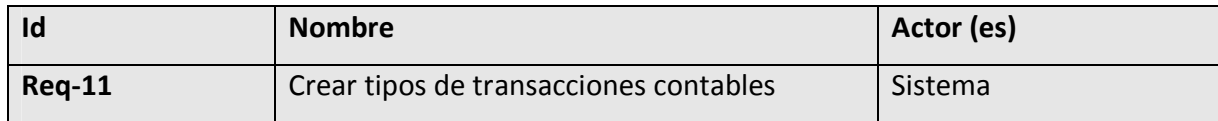

El sistema deberá permitir crear tipos de transacciones contables.

Datos involucrados:

1. Código: Identificación alfanumérica de 4 dígitos.

#### 2. Descripción: Entrada alfanumérica.

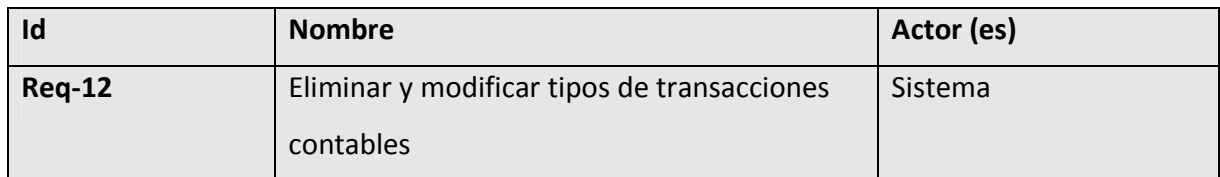

Se podrá modificar y eliminar cualquiera de los datos que a continuación se mencionarán siempre que no existan dependencias o datos relacionados que lo impida.

#### **Asignación Centro - Cuenta**

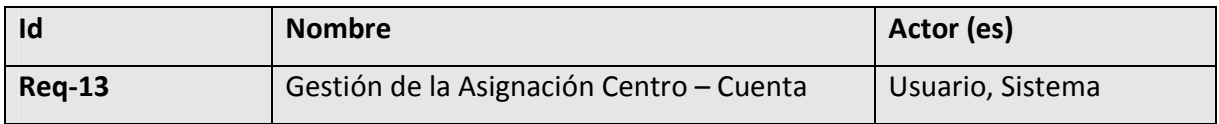

- El sistema deberá permitir una sobre vista de todas las cuentas contables asociadas a un centro de costo dado.

- Además deberá permitir asociar cuentas contables a un centro de costo.
- Se podrán eliminar elementos de la lista de cuentas que posee un centro de costo asociada siempre que no existan dependencias o datos relacionados que lo impida.

#### Datos involucrados:

- 1. Centro de costo: Código o identificador de un centro de costo. Se permiten búsquedas a través de una ventana auxiliar.
- 2. Cuenta contable: Código o identificador de una cuenta contable. Se permiten búsquedas a través de una ventana auxiliar.
- 3. Descripción: Entrada alfanumérica.

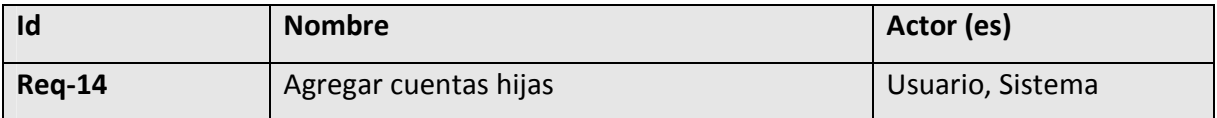

Se podrán agregar cuentas contables hijas al centro de costo asociado a una cuenta padre.

- Este procedimiento aplica para centros de cuenta nuevos o para centros de cuenta existentes a los que se desea agregar nuevas cuentas.

Datos involucrados:

- 1. Centro de costo: Código o identificador de un centro de costo. Se permiten búsquedas a través de una ventana auxiliar.
- 2. Cuenta contable padre o mayor: Código o identificador de una cuenta contable. Se permiten búsquedas a través de una ventana auxiliar.

#### **Cuenta Doble Transacción Contable**

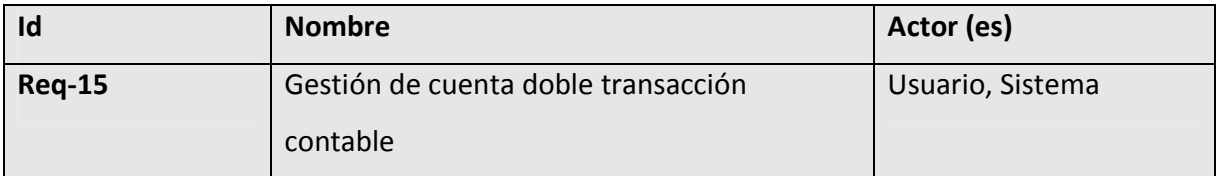

- Esta funcionalidad debe permitir especificar un centro-cuenta "pozo" y un centro-cuenta de "gasto" para cada par centro-cuenta de la Contabilidad General.
- Esta opción se puede utilizar si se activa su uso en el archivo de configuración del sistema.
- Para poder especificar la cuenta de doble transacción contable se deberá primero crear las cuentas "gasto" y "pozo" en el Catálogo de Cuentas Contables.
- Primero se deben crear los centros de costo que utilizará para los Centro Pozo. Esto se debe hacer en el módulo de **Administración del Sistema.**

Datos involucrados:

- 1. Centros de Costo: Listado de los centros de costo de la empresa. El sistema carga esta lista automáticamente.
- 2. Cuentas Contables: Listado de las cuentas contables de la empresa. El sistema carga esta lista automáticamente.
- 3. Cuentas Gasto: Aquí se debe especificar el código o identificador de la cuenta contable que se desee asignar a cada par centro-cuenta para registrar movimientos de egresos. Se permiten búsquedas a través de una ventana auxiliar.
- 4. Cuentas Pozo: Aquí se debe especificar el código o identificador de la cuenta contable que se desee asignar a cada par centro-cuenta para registrar movimientos de ingresos. Se permiten búsquedas a través de una ventana auxiliar.
- 5. Centros Gasto: Aquí se debe especificar el código o identificador del centro de costo que se desee asignar a cada par centro-cuenta para registrar movimientos de egresos. Se permiten búsquedas a través de una ventana auxiliar.
- 6. Centros Pozo*:* Aquí se debe especificar el código o identificador del centro de costo que se desee asignar a cada par centro-cuenta para registrar movimientos de ingresos. Se permiten búsquedas a través de una ventana auxiliar.

#### **Cuentas contables**

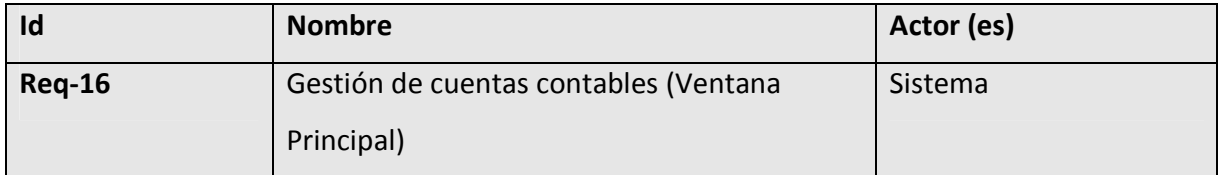

El sistema deberá permitir una sobre vista de todas las cuentas contables creadas y sus atributos.

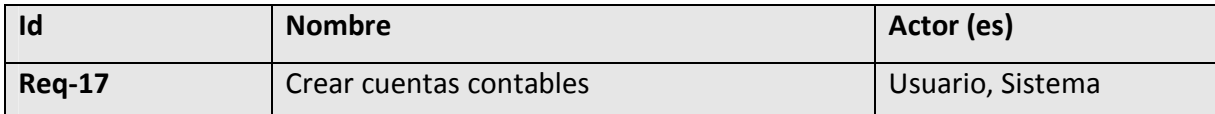

- Para crear una cuenta contable se debe detallar información sobre la cuenta que va a estar agrupada y dividida por secciones. Estas secciones son General, Conversión, Ajuste, Centros Costo, Auditoria y Notas. Sin embargo el sistema podría adicionar más secciones según la configuración que posea en el archivo de configuración del sistema.
- Una de las secciones que podría agregar el sistema editando el archivo de configuración es la de "Centros Costo". Si esta sección se activa, Se desactivaría en la sección general Estado (Estado de la cuenta). En caso contrario y que no se active la opción de Centros de Costo, esta sección permanecería desactivada en su totalidad y en su lugar en la sección General se deberá establecer el estado general de la cuenta.
- Si se define que no se usarán centros de costo, el sistema por omisión asignará el centro de costo "ND". Sin embargo, si se definen centros de costo a la cuenta contable, se elimina el centro de costo "ND" y se agregan los centros de costo correspondientes.
- El primer paso para crear una cuenta contable será agregar la siguiente información:
	- 1. Código: Entrada alfanumérica que corresponde al identificador único de la cuenta y que se apega al patrón de cuentas contables definidas en los parámetros del sistema.
		- Al asignar el código a una nueva cuenta contable, si ésta tiene una familia no es posible generar un hijo sin que exista un padre.
		- En un código de cuenta no se pueden dejar niveles intermedios en cero.
	- 2. Descripción: Entrada alfanumérica donde se espera la descripción de la cuenta contable.

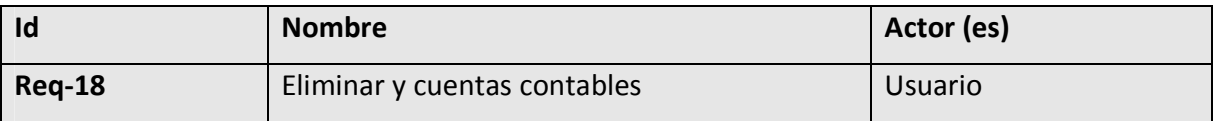

Se podrá modificar y eliminar cualquiera de los datos que definen a las cuentas contables siempre que no existan dependencias o datos relacionados que lo impida.

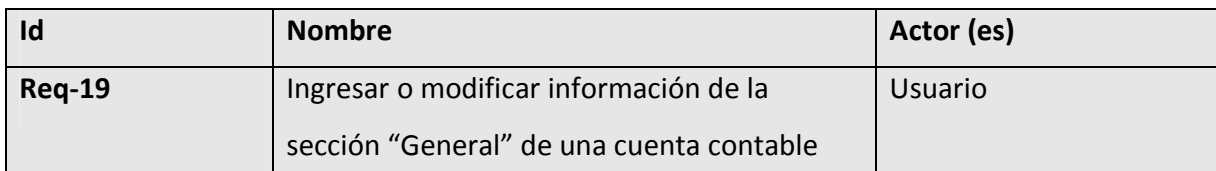

El sistema deberá permitir ingresar y modificar la información de la sección General de una cuenta contable.

Datos involucrados:

- 1. Tipo: Se selecciona el tipo de la cuenta contable. Esta selección se realiza tomando en cuenta tres posibles: Estado de resultados, Balance de Situación o de Orden.
- 2. Tipo Detallado: Se selecciona una clasificación más específica para cada tipo anteriormente definido, A continuación las opciones:
- Si seleccionó el tipo Balance de Situación, podrá elegir entre tres opciones: Activo, Pasivo o Patrimonio.
- Si seleccionó el tipo Estado de Resultados, podrá elegir entre dos opciones: Gasto e ingreso.
- Si seleccionó el tipo Cuentas de Orden no presentará subclasificaciones.
- 3. Sección: Es un campo que muestra las clasificaciones correspondientes al tipo de la cuenta contable. Se pueden mostrar las clasificaciones establecidas en una ventana auxiliar.
	- Esta casilla se encuentra desactivada hasta que el usuario allá definido el Tipo y el Tipo Detallado.
- 4. Saldo Normal: En este campo hay una selección del tipo de movimiento que acepta la cuenta. Se presentan tres posibles situaciones:
	- Si la cuenta se ha definido como Estado de Resultados, este campo será de solo lectura e indicará como acreedoras a las cuentas de ingresos y como deudoras a las cuentas de gastos.
	- Si la cuenta se ha definido como Balance de situación, este campo será de solo lectura e indicará como deudoras a las cuentas de activos y como acreedoras a las cuentas de pasivos y patrimonio.
	- Si la cuenta se ha definido como Cuenta Orden, el campo es modificable y acepta cualquier tipo de dato.
- 5. Acepta Datos: Es un campo informativo, no modificable por el usuario.
- 6. Cuenta de uso restringido: Verificar si se utiliza o no.
- 7. Consolida: Es un campo informativo, no modificable por el usuario.
- 8. Usa Unidades: Verificar si se utiliza o no.
- 9. Unidad: Este campo se activa si se indicó que la cuenta efectivamente utiliza unidades. El usuario podrá definir la unidad a la que corresponde esa cuenta contable.
- 10. Estado: Este campo se activa únicamente si se establece que no se usan centros de costo para la cuenta contable específica.
	- Se puede escoger cualquiera de las siguientes opciones: Activa, Inactiva o Bloqueada.
	- Una vez definido el estado las cuentas hijas heredarán.
	- Se puede definir que una cuenta padre "bloqueada" tenga subcuentas inactivas.

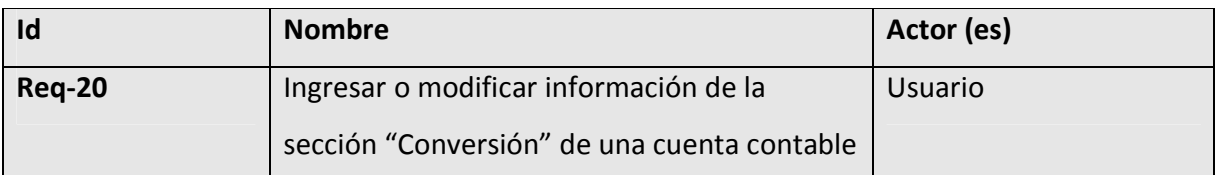

- El sistema deberá permitir el tipo de conversión que tendrá cada cuenta contable.
- Además se debe establecer el tipo de cambio que utilizará la cuenta para realizar la conversión de moneda local a reporte o viceversa.
- La información de esta sección se utiliza solamente si se tiene instalada la funcionalidad de doble moneda en la compañía.
- Las cuentas contables que no convierten los saldos de una moneda a otra, no serán consideradas en el proceso de diferencias cambiarias, cuando éste se efectúa desde Contabilidad General.

Datos involucrados:

- 1. Conversión contable: Se podrá seleccionar el tipo de conversión contable de las siguientes tres opciones: "Convierte desde la contabilidad", "Convierte desde el auxiliar" y "No convierte".
- 2. Conversión de colón a dólar: Verificar si se utiliza o no.
- 3. Conversión de dólar a colón: Verificar si se utiliza o no.
- 4. Tipo de cambio: Se selecciona el tipo de cambio. Permite búsquedas desde una ventana auxiliar. Estos tipos de cambio se definen en el módulo de **Administración del Sistema.**

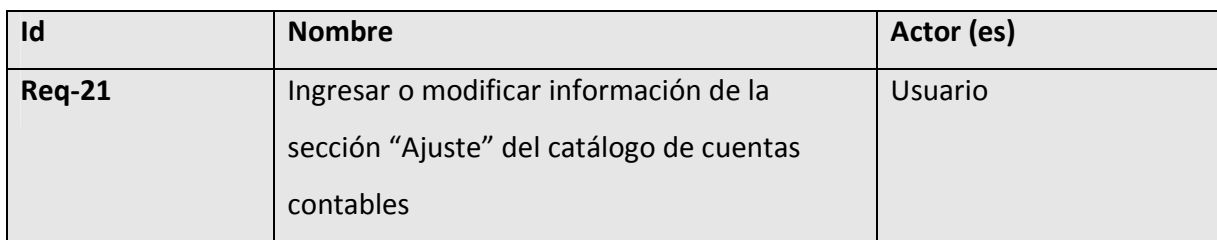

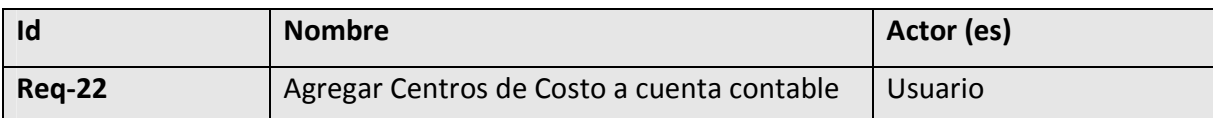

- En esta sección el sistema deberá permitir una sobre vista de todos los centros de costos asociados a cada cuenta específica.
- El sistema deberá permitir agregar centros de costo a una cuenta contable desplegada y definir el estado de esta cuenta con respecto al centro de costo. Por lo tanto, la opción de **Estado** en la sección **General** se desactivará.

- Esta sección la utilizan únicamente las cuentas contables que usan centros de costo.

- Datos involucrados:
	- 1. Centro de Costo: Entrada alfanumérica que corresponde al código del centro de costo. Permite búsquedas en ventana auxiliar.
		- Solo permite agregar centros de costos que acepten datos.
		- Al agregar un centro de costo se agregan sus padres (si tiene) para la cuenta contable desplegada y para los padres de esta cuenta (si tiene).
		- Si la cuenta contable que se agrega tiene padre, y se le asocian uno o más centros de costo, entonces se le agrega el centro de costo y todos sus padres a ésta y cada cuenta padre de la cuenta contable inicial.
		- Si la cuenta contable que se agrega tiene padre (es decir, es una cuenta hija) y se intenta escoger un centro de costo que pertenece al padre, el sistema sugiere por omisión el estado del padre con respecto al centro de costo, para la cuenta contable desplegada, verificando los posibles estados que pueden cambiar con base en el estado del padre.

• Si se agrega una subcuenta a una cuenta contable que tiene movimientos, y la subcuenta agregada tiene definidos varios centros de costo, entonces se pasan todos los movimientos de la cuenta padre a la subcuenta y al primer centro de costo de la lista de esta subcuenta (el sistema lo indica con una advertencia). Si la cuenta agregada (subcuenta) no tiene centros de costo, entonces los movimientos se pasan al centro de costo **ND** sin indicación al usuario.

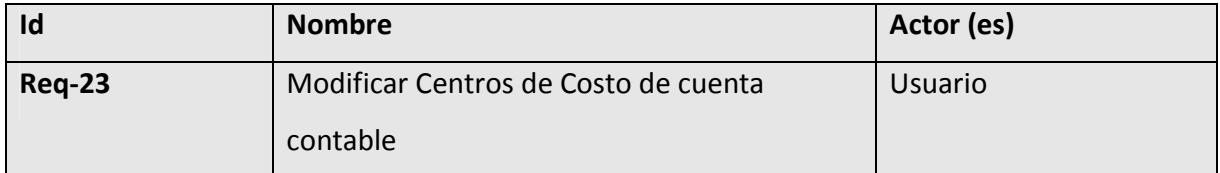

- En esta sección el sistema deberá permitir una sobre vista de todos los centros de costos asociados a cada cuenta específica.

- El sistema deberá permitir modificar la lista de centros de costos a una cuenta contable específica.
- Esta sección la utilizan únicamente las cuentas contables que usan centros de costo. Datos involucrados:
- Centro de Costo: Entrada alfanumérica que corresponde al código del centro de costo. Permite búsquedas en ventana auxiliar.
- Si se cambia la opción de **Usar Centro de Costo** a **no Usar Centro de Costo**, se incluye el centro de costo **ND** para la cuenta desplegada.
- Si se activa la opción a **Usar Centro de Costo**, para una cuenta hija específica; entonces, se insertan los centros de costo asignados y sus padres a todas las cuentas contables padres de la inicial. Si alguna cuenta contable padre no usaba centro de costo, se cambia esta condición a **Usar Centro de Costo**, y se agregan los centros de costo correspondientes de la hija. Si la cuenta inicial tenía algún movimiento en el centro de costo **ND**, estos movimientos se pasan al primer centro de costo asociado a la cuenta contable (esto se indica al usuario por medio de un mensaje).

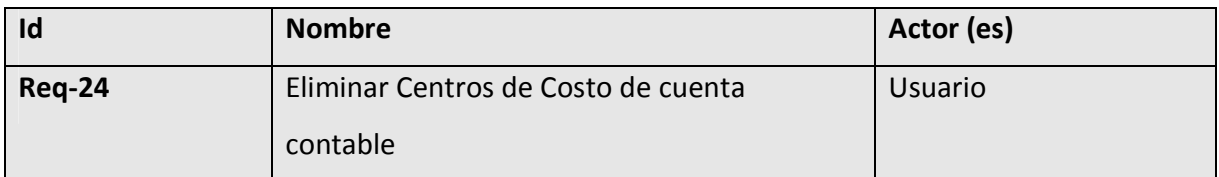

- En esta sección el sistema deberá permitir una sobre vista de todos los centros de costos asociados a cada cuenta específica.
- El sistema deberá permitir eliminar centros de costos a una cuenta contable específica.
- Esta sección la utilizan únicamente las cuentas contables que usan centros de costo.

Datos involucrados:

- 2. Centro de Costo: Entrada alfanumérica que corresponde al código del centro de costo. Permite búsquedas en ventana auxiliar.
	- Si se eliminan todos los centros de costo que aceptan datos para una cuenta, automáticamente se elimina el centro de costo padre en esta cuenta contable.
	- Se podrán eliminar elementos del listado de centros de costo siempre que no existan dependencias o datos relacionados que lo impida.

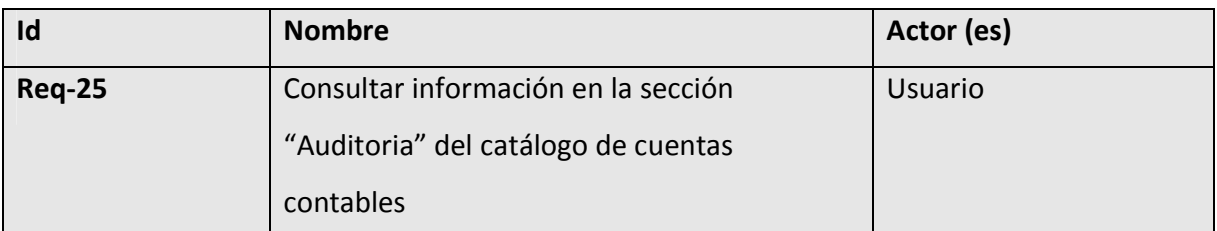

El sistema deberá mostrar información acerca del usuario (según "login"), fecha y hora que creó el registro de la cuenta contable así como la última persona que haya hecho alguna modificación sobre la misma.

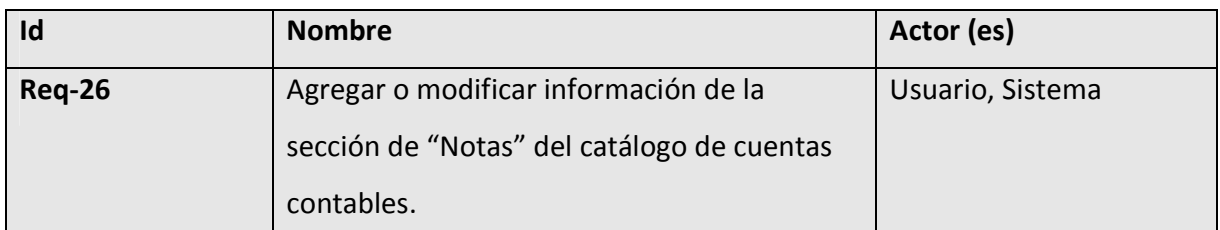

El sistema deberá permitir escribir texto en formato libre. Esta sección contiene un apuntador de comentarios, notas, observaciones, en forma libre acerca de la cuenta contable desplegada.

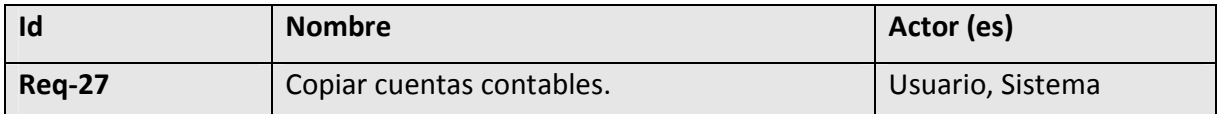

- El sistema deberá permitir copiar cuentas contables dentro del mismo cuadro de cuentas.

- El usuario puede modificar el código de la cuenta contable, de manera que no afecte el nivel de la misma.
- Por omisión el sistema debe sugerir el mismo código contable de la cuenta original para la copia.

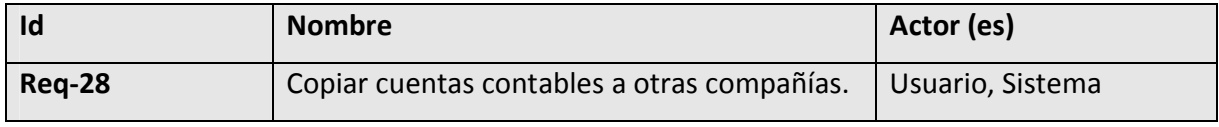

- El sistema deberá permitir copiar cuentas contables a otras compañías.
- El usuario puede modificar el código de la cuenta contable, de manera que no afecte el nivel de la misma.
- Por omisión el sistema debe sugerir el mismo código contable de la cuenta original para la copia.
- Para que se pueda realizar esto deben existir más compañías en la base de datos. Estas compañías se definen en el módulo de **Administración del Sistema**.

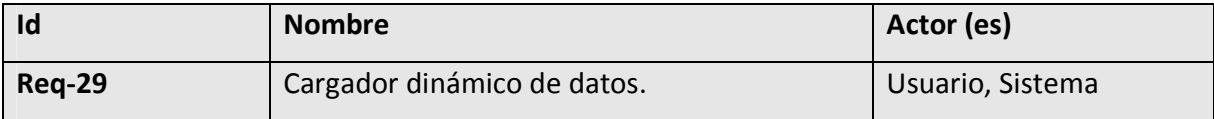

Esta opción llama al Cargador Dinámico, el cual permite realizar cargas de datos o modificaciones masivas.

#### **Anulación de Asiento del Mayor**

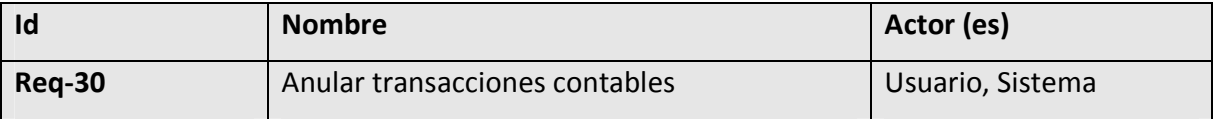

- El sistema deberá permitir la anulación de transacciones contables del mayor.

- Únicamente se puede anular transacciones contables del mayor del periodo anual vigente, es decir una vez que se haya hecho el cierre anual, una transacción contable no podrá anularse.

- Una vez que se ha corrido el proceso, el sistema despliega la transacción contable generada, sin embargo desde esta opción no se puede realizar ninguna modificación.

#### Datos involucrados:

- 1. Transacción contable para anular: Entrada alfanumérica que corresponde al consecutivo de la transacción contable en el mayor. Permite búsquedas a través de la ventana auxiliar.
- 5. Detalle de la transacción contable: Su acción permite la consulta de las líneas de transacción contable (cuentas, centro costo, débitos, créditos).
	- a. Esta acción se despliega en la pantalla hasta que se defina la transacción contable para anular.
- 6. Numero de aplicación: Campo de solo lectura, calculado por el sistema.
- 7. Comentario de aplicación: Entrada alfanumérica.
- 8. Anulación utilizando montos en rojo (negativos): Esta opción se despliega en el caso de que la compañía tenga definido el uso de montos negativos en el detalle de las transacciones contables lo cual se establece en los **Parámetros del módulo**.

#### **Reversión de Asiento del Mayor**

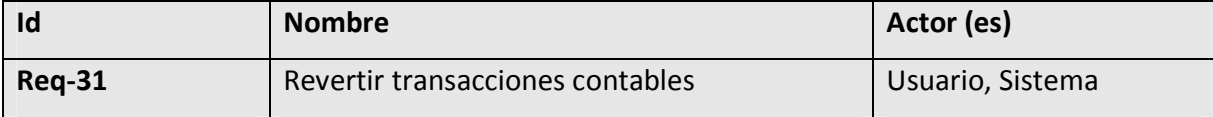

- El sistema deberá permitir la reversión de transacciones contables en el mayor.

- Únicamente se puede anular transacciones contables del mayor del periodo anual vigente, es decir una vez que se haya hecho el cierre anual, una transacción contable no podrá anularse.

Datos involucrados:

- 1. Transacción contable para anular: Entrada alfanumérica que corresponde al consecutivo de la transacción contable en el mayor. Permite búsquedas a través de la ventana auxiliar.
- 2. Detalle de la transacción contable: Su acción permite la consulta de las líneas de transacción contable (cuentas, centro costo, débitos, créditos).
	- a. Esta acción se despliega en la pantalla hasta que se defina la transacción contable para anular.
- 3. Numero de aplicación: Campo de solo lectura, calculado por el sistema.
- 4. Comentario de aplicación: Entrada alfanumérica.

Anulación utilizando montos en rojo (negativos): Esta opción se despliega en el caso de que la compañía tenga definido el uso de montos negativos en el detalle de las transacciones contables lo cual se establece en los **Parámetros del módulo**.

#### **Requerimientos No Funcionales**

- La solución debe permitir notificaciones a través de e-mail.
- Capacidad de interacción con otros sistemas desarrollados.
- Que permita la reutilización de código.
- La solución debe ser escalable con la posibilidad de agregar más recursos al servidor y más servidores según sea el procesamiento requerido.
- La solución debe ofrecer adecuados niveles de servicio donde la disponibilidad y recuperación de fallos sea garantizada.
- El sistema debe ser seguro.

Interfaz de usuario agradable y fácil de utilizar para el usuario.

# Diagrama General de Casos de Uso

## **Diagrama de Actores del sistema**

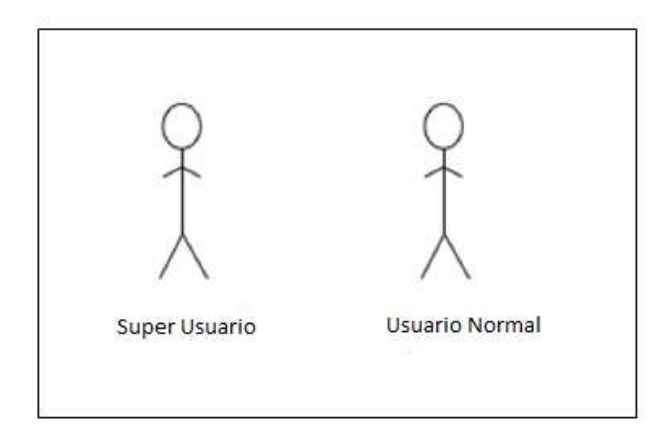

**Imagen 1 – Actores del Sistema** 

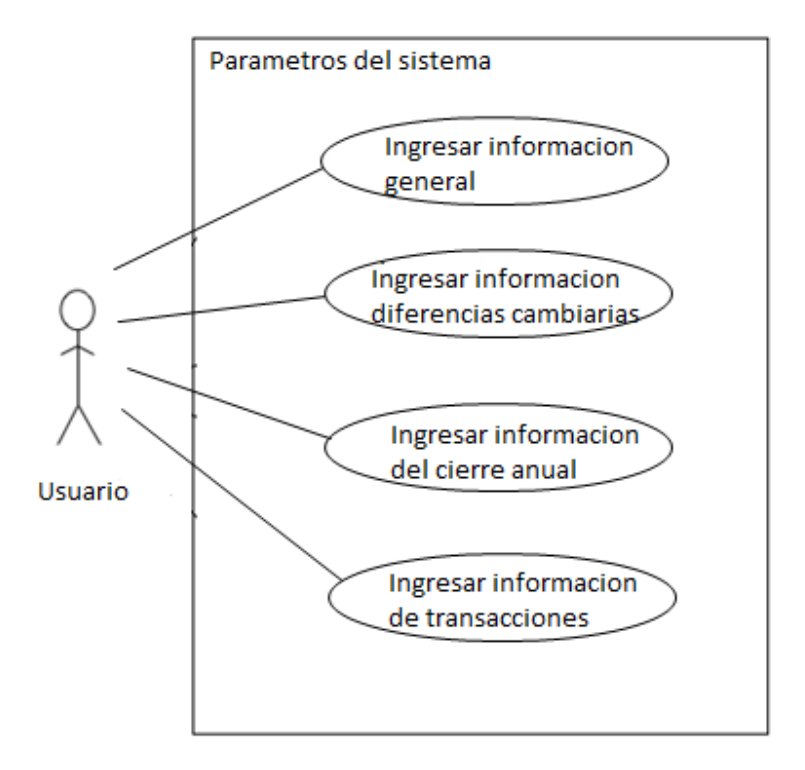

**Imagen 2 – Casos de Uso Parámetros del Sistema** 

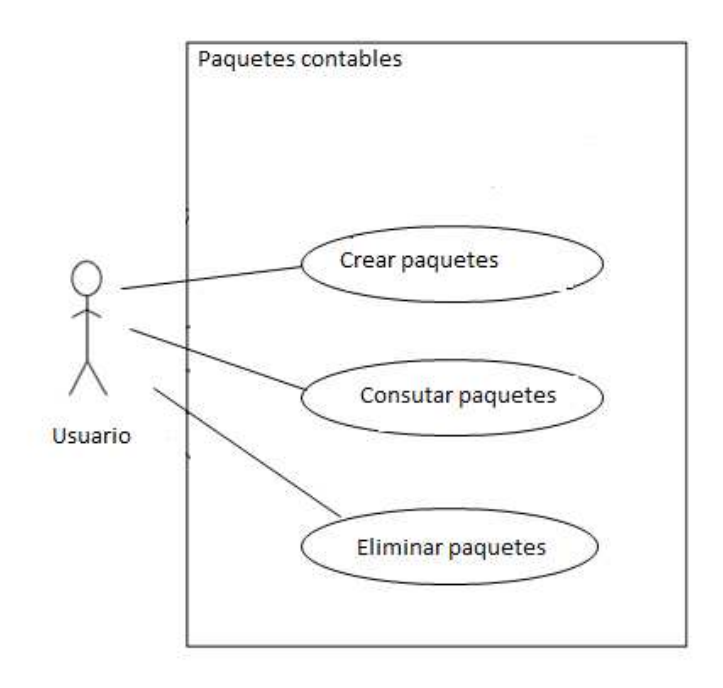

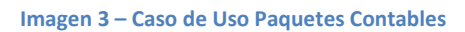

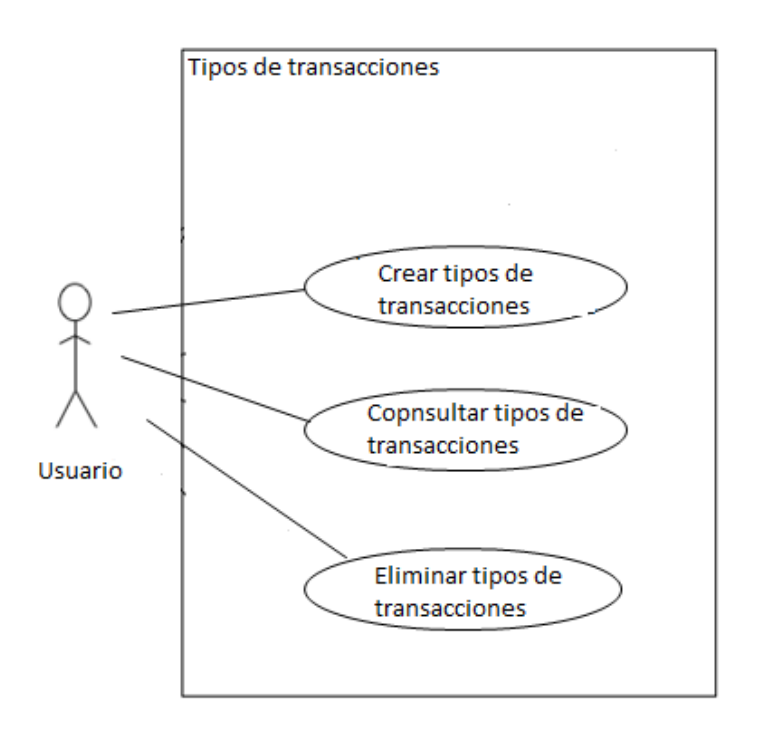

 **Imagen 4 – Caso de Uso Tipos de Transacciones** 

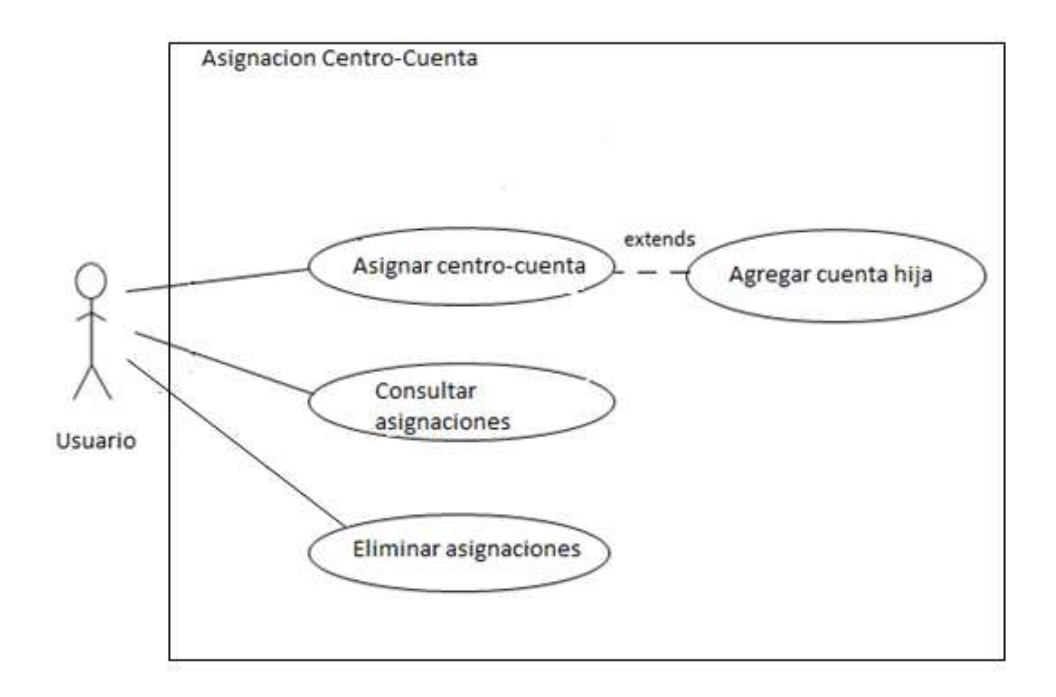

#### **Imagen 5 – Caso de Uso Centro-Cuenta**

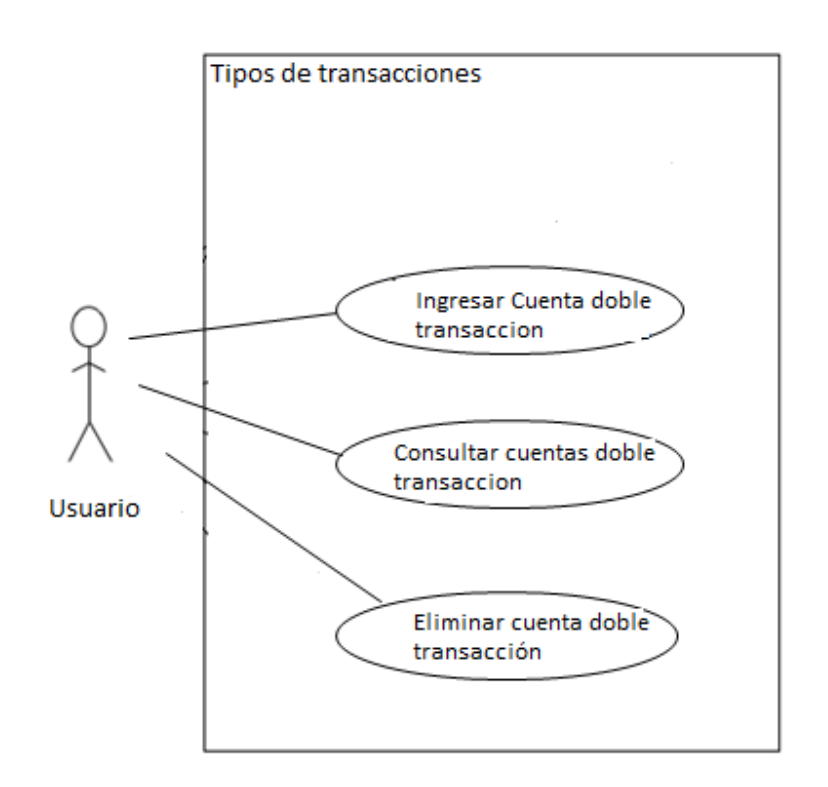

**Imagen 6 – Tipos de transacciones** 

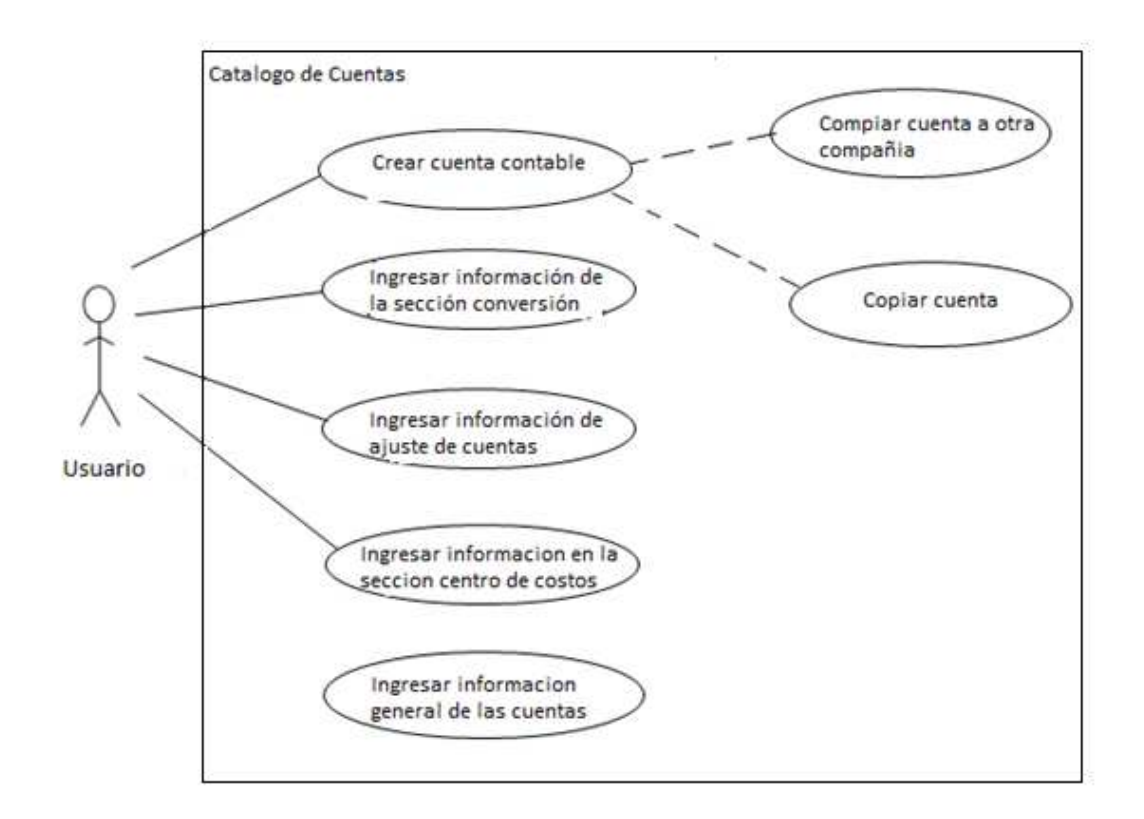

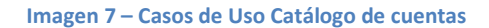

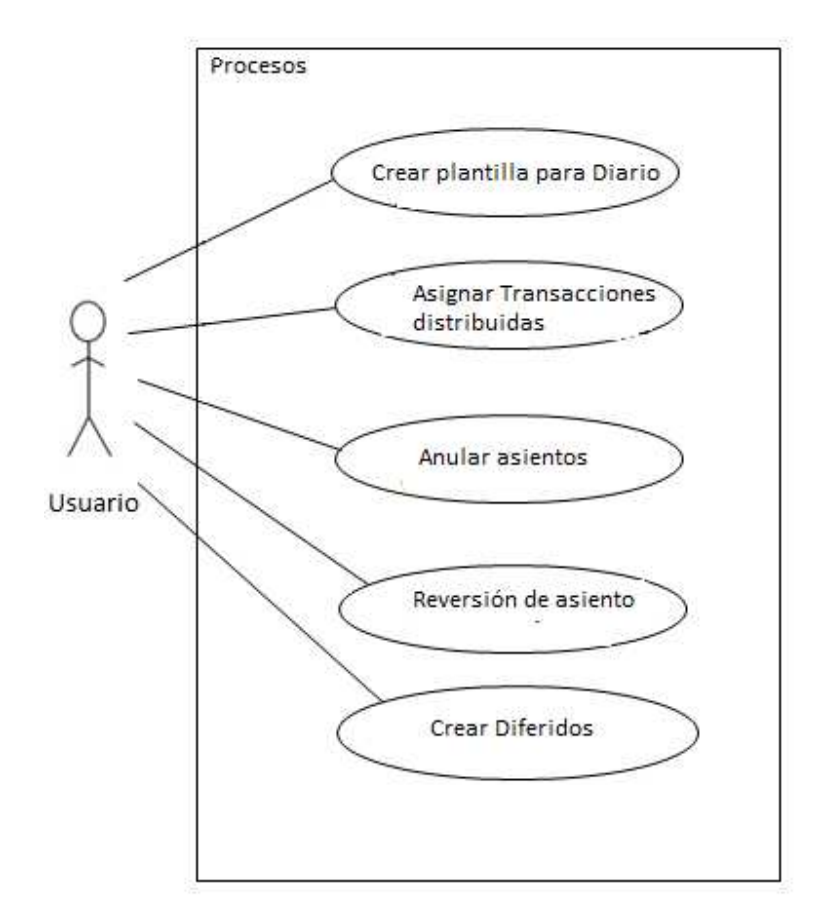

**Imagen 8 – Casos de Uso Procesos** 

# **Descripción detallada de Casos de Uso**

### **Descripción de los Actores**

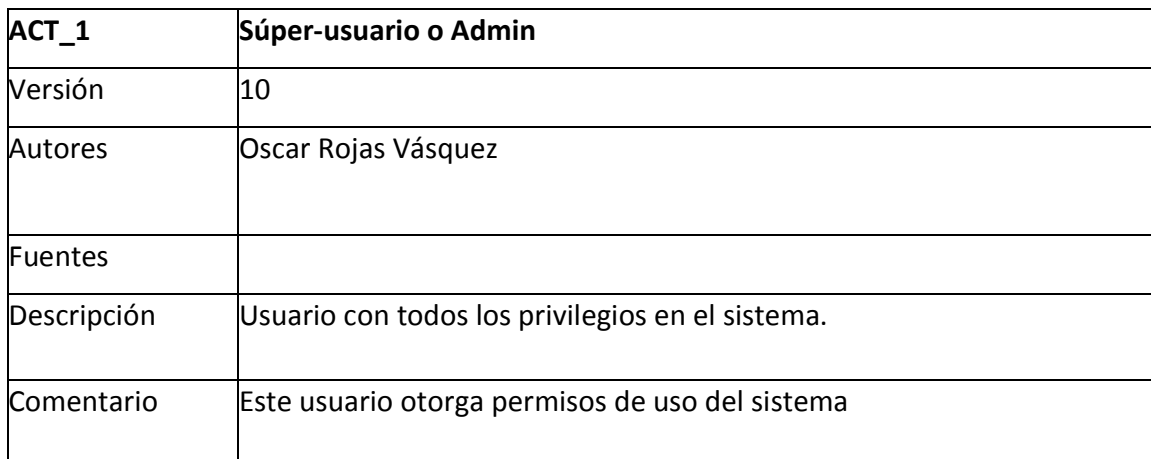

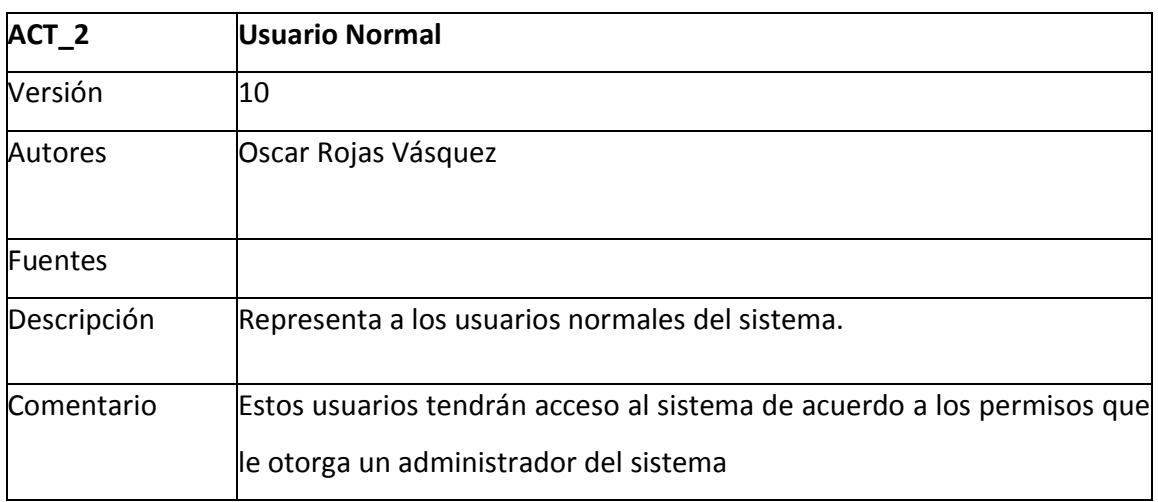

#### **Descripción de los CU**

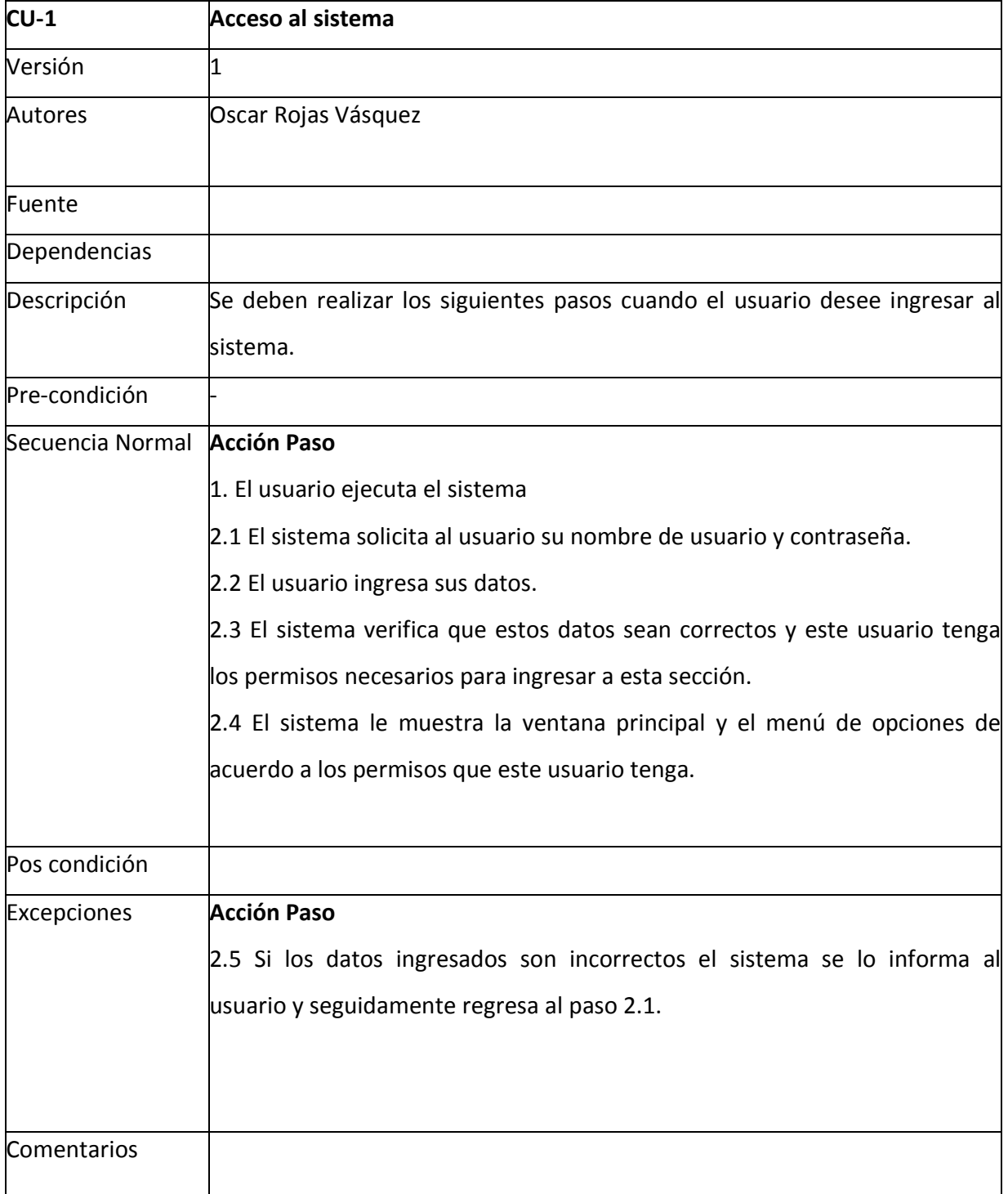
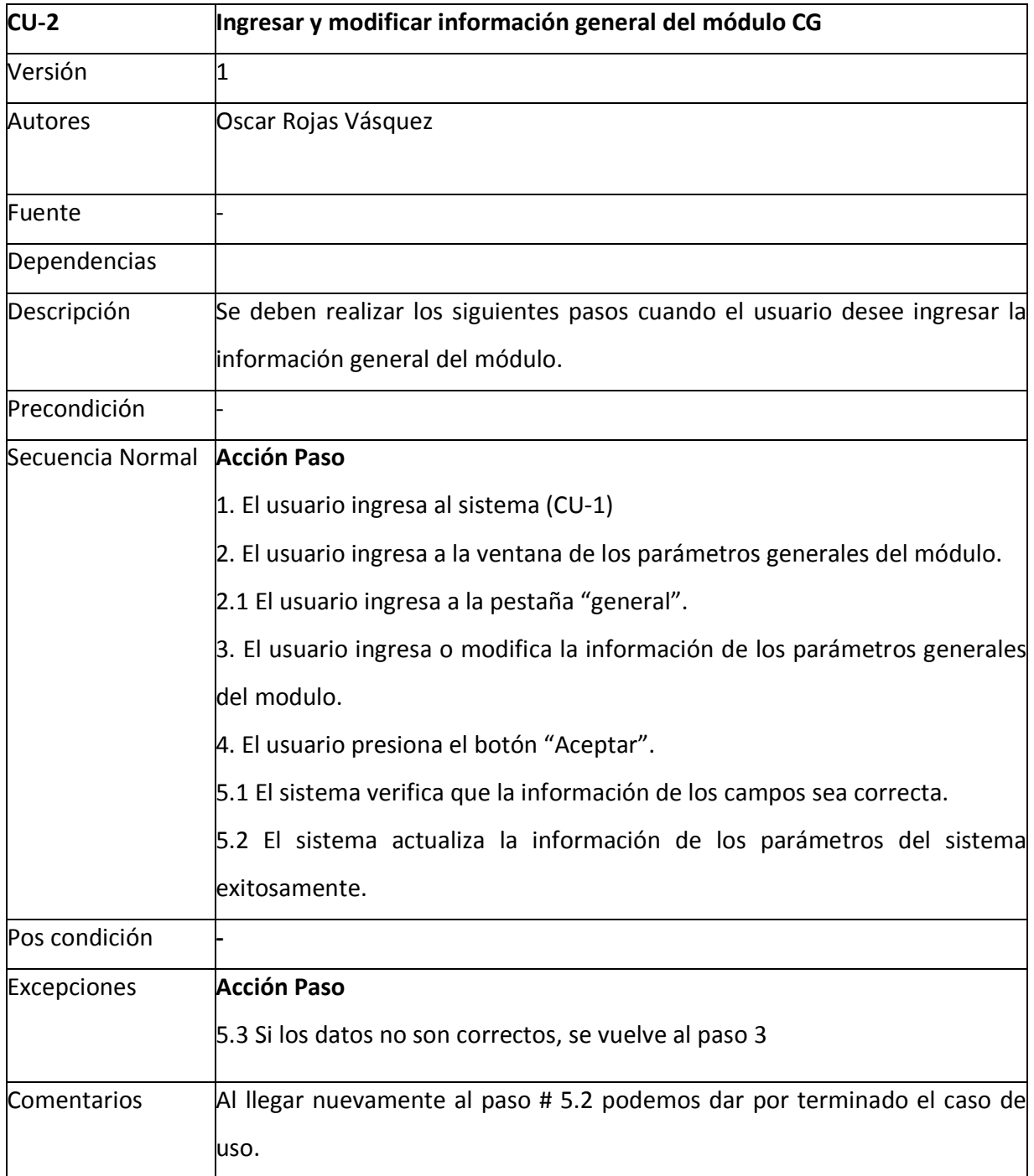

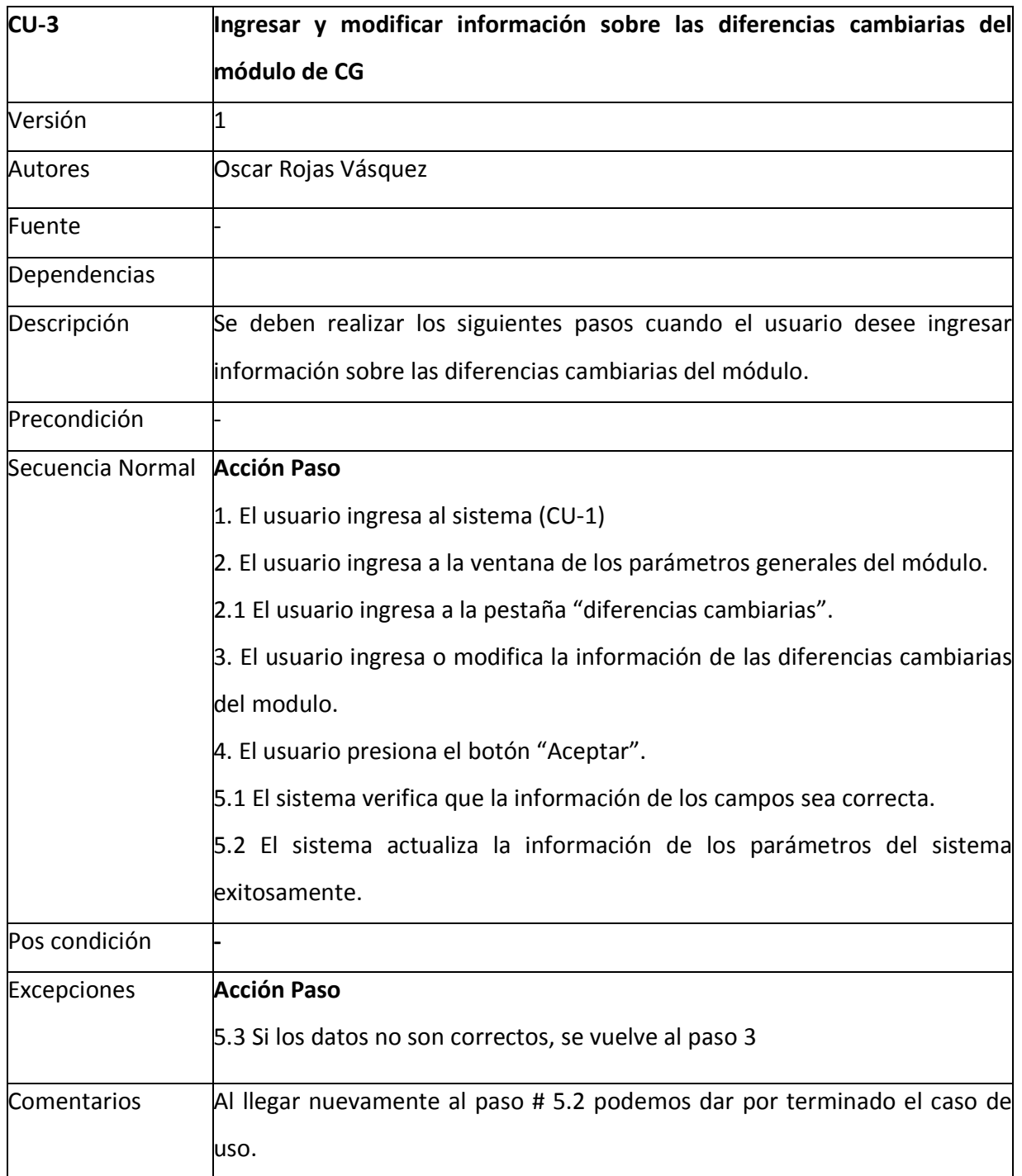

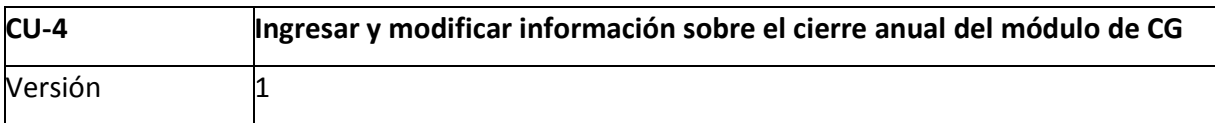

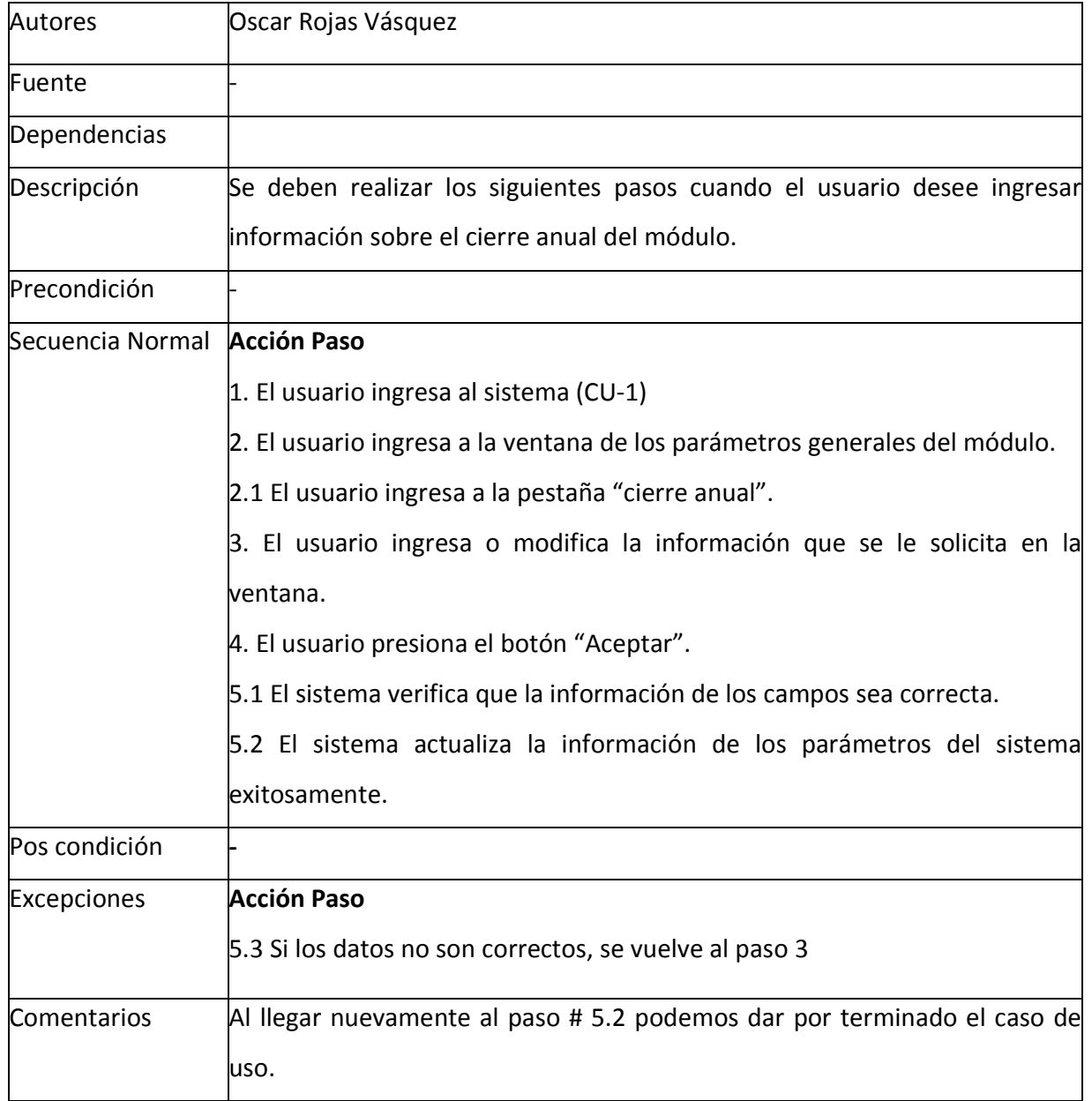

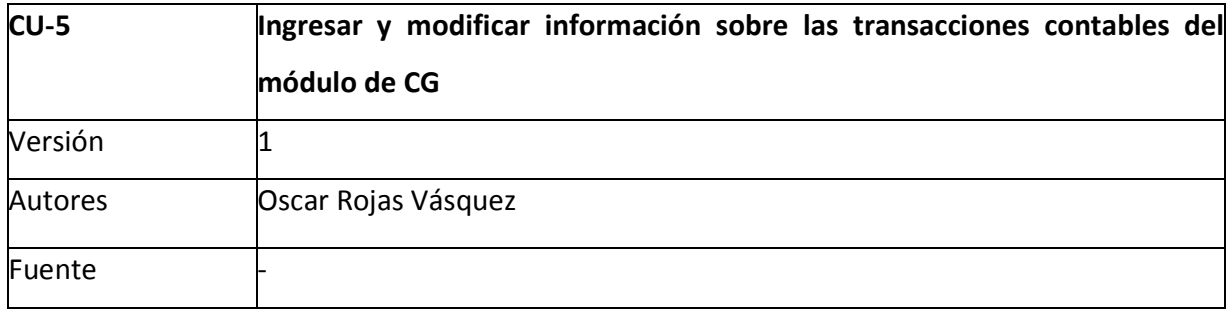

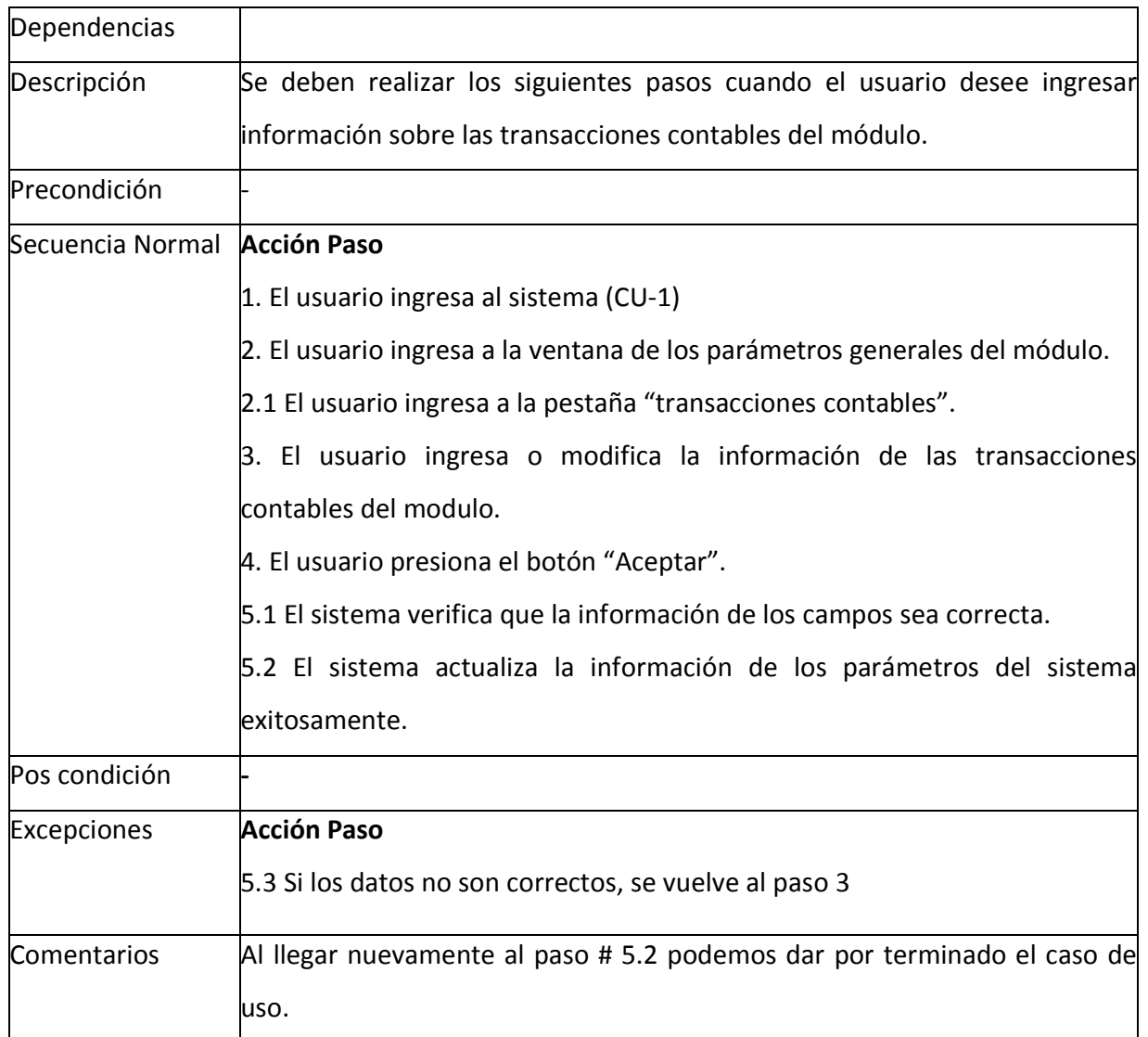

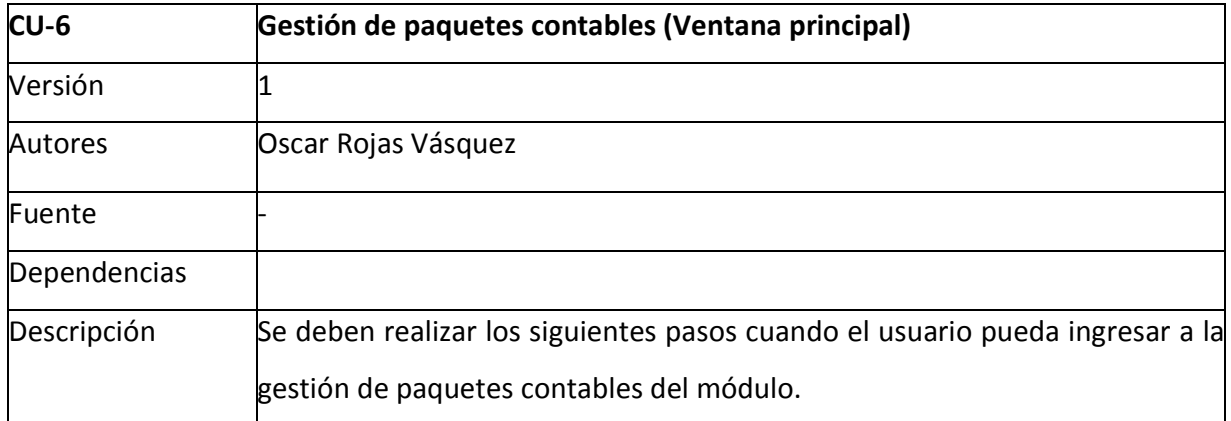

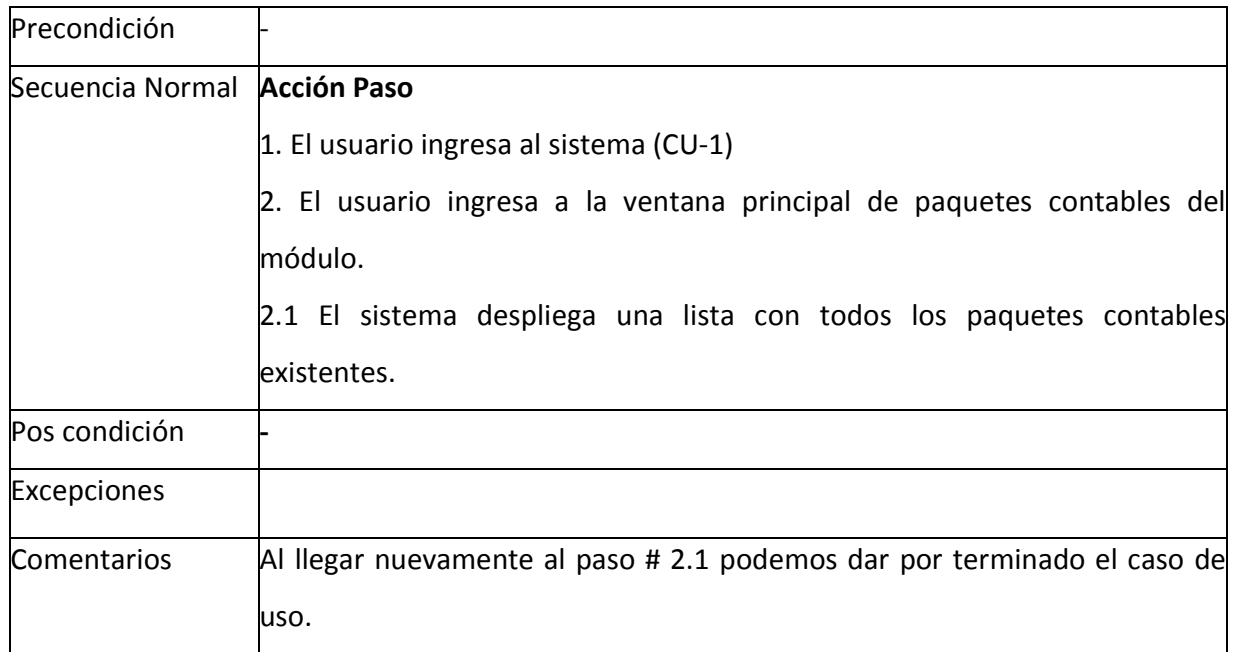

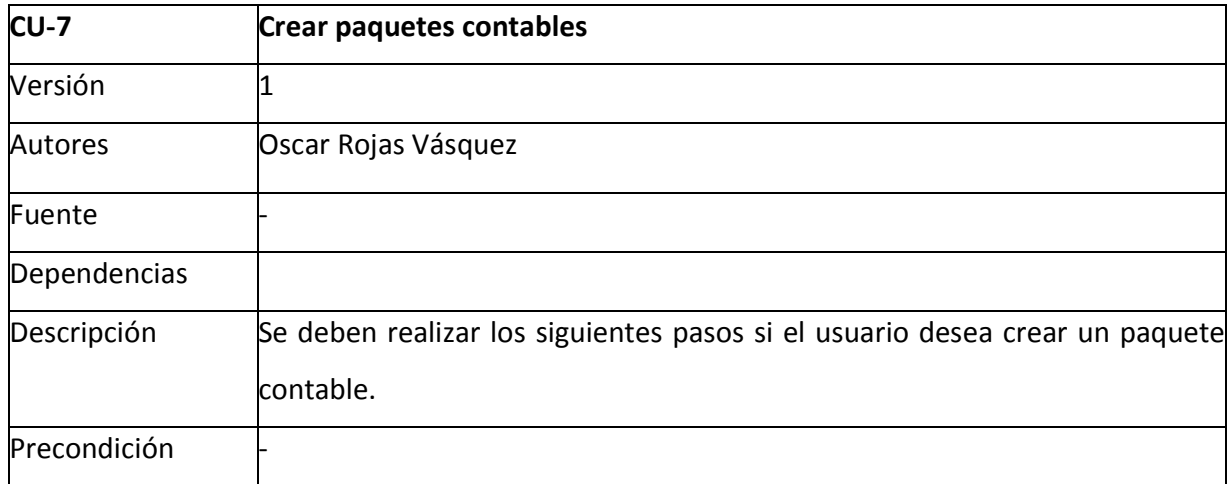

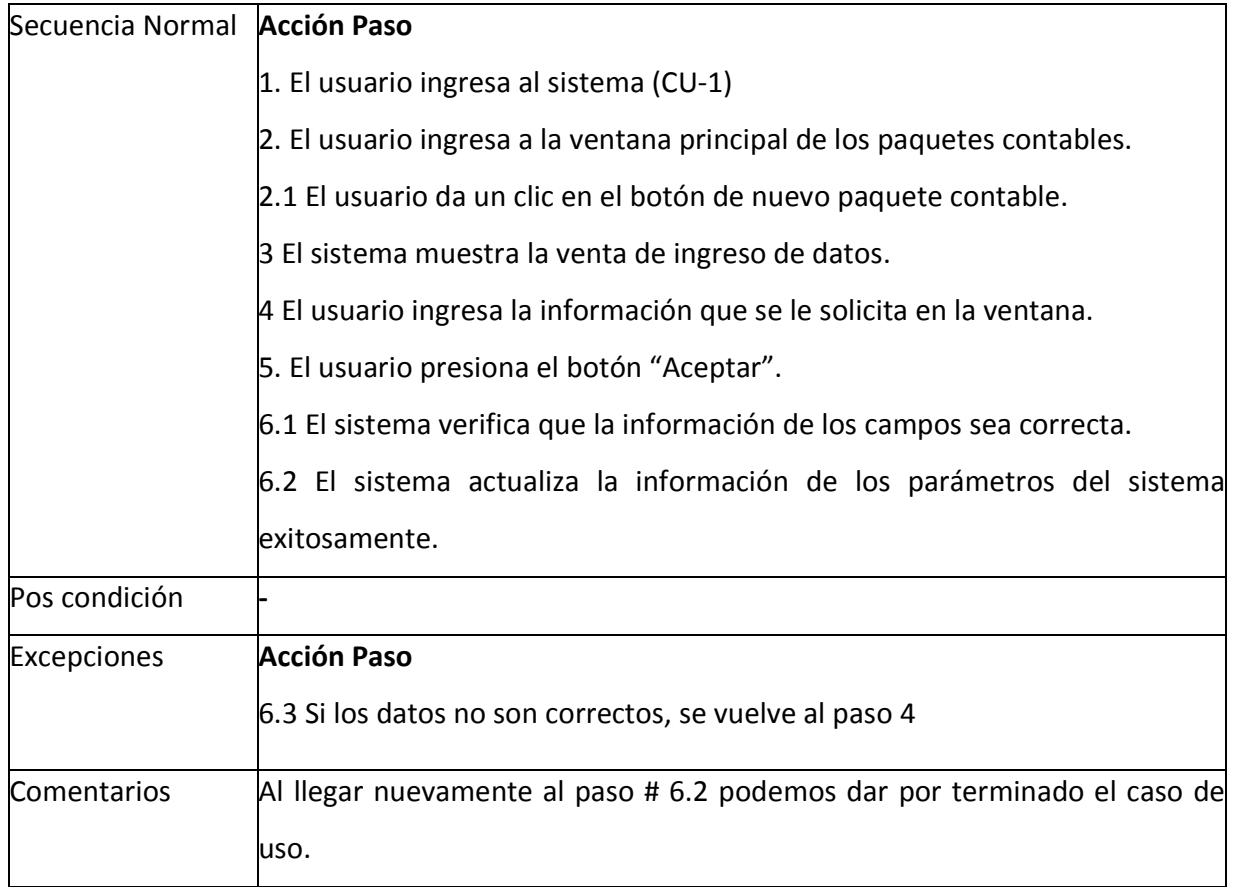

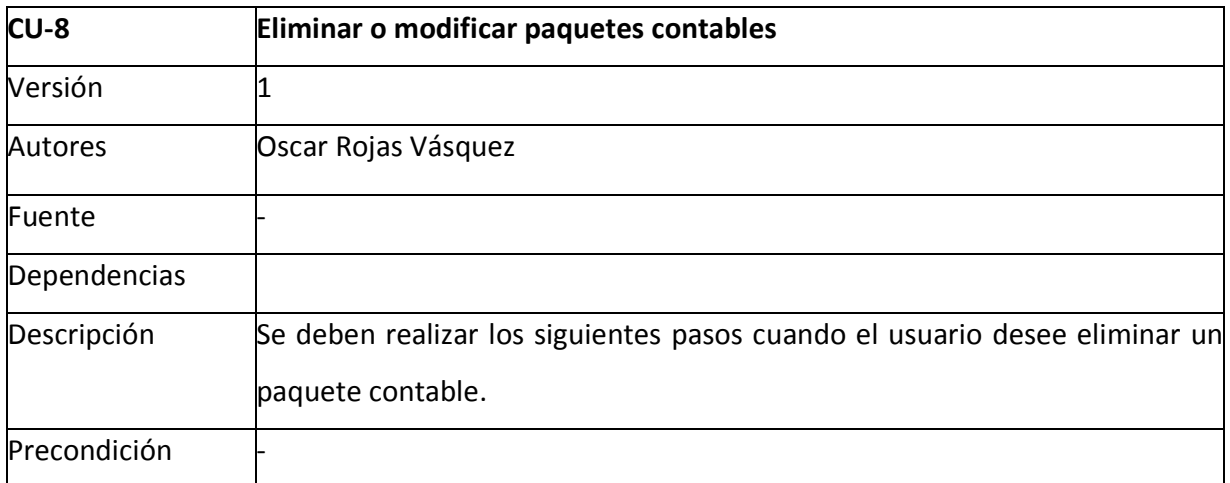

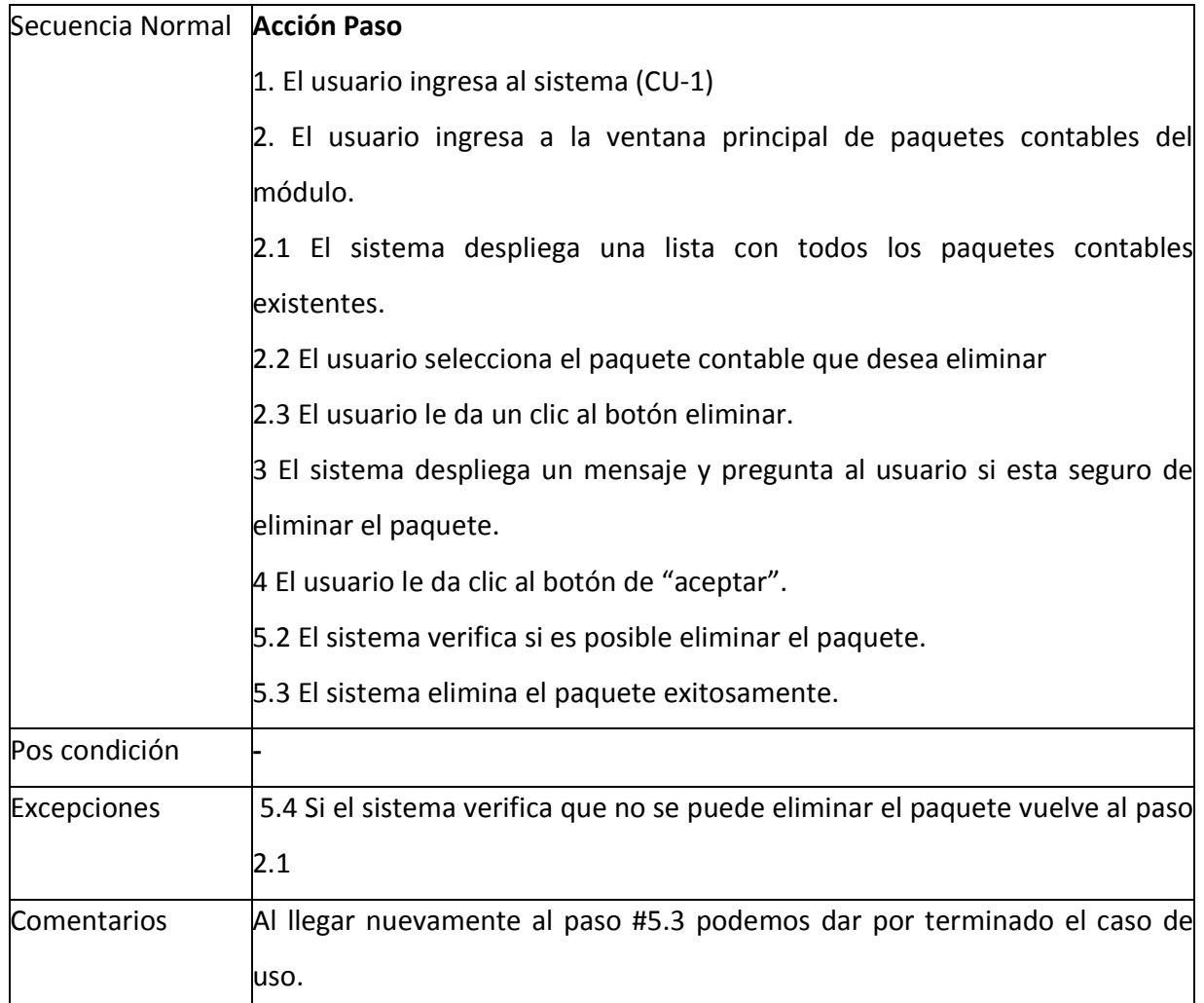

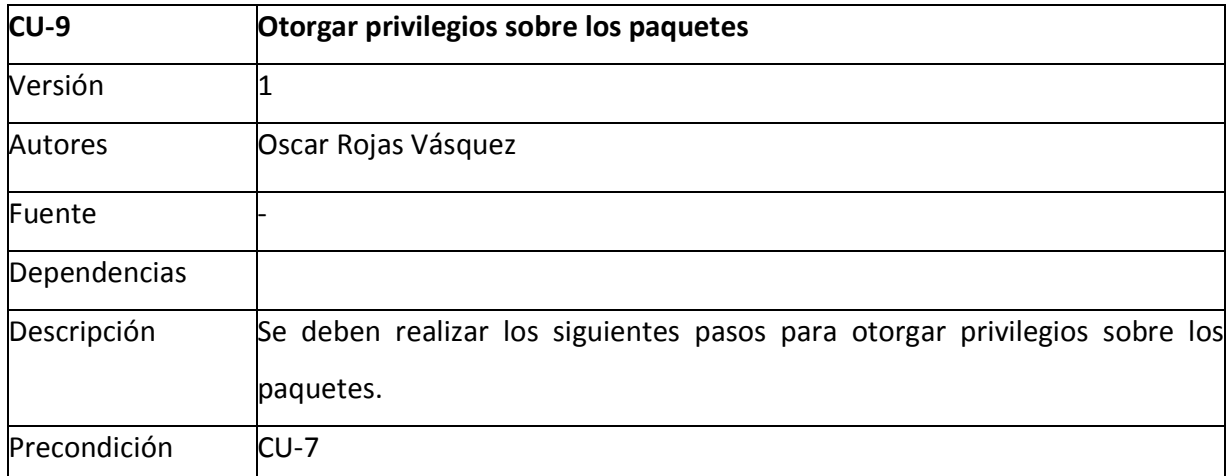

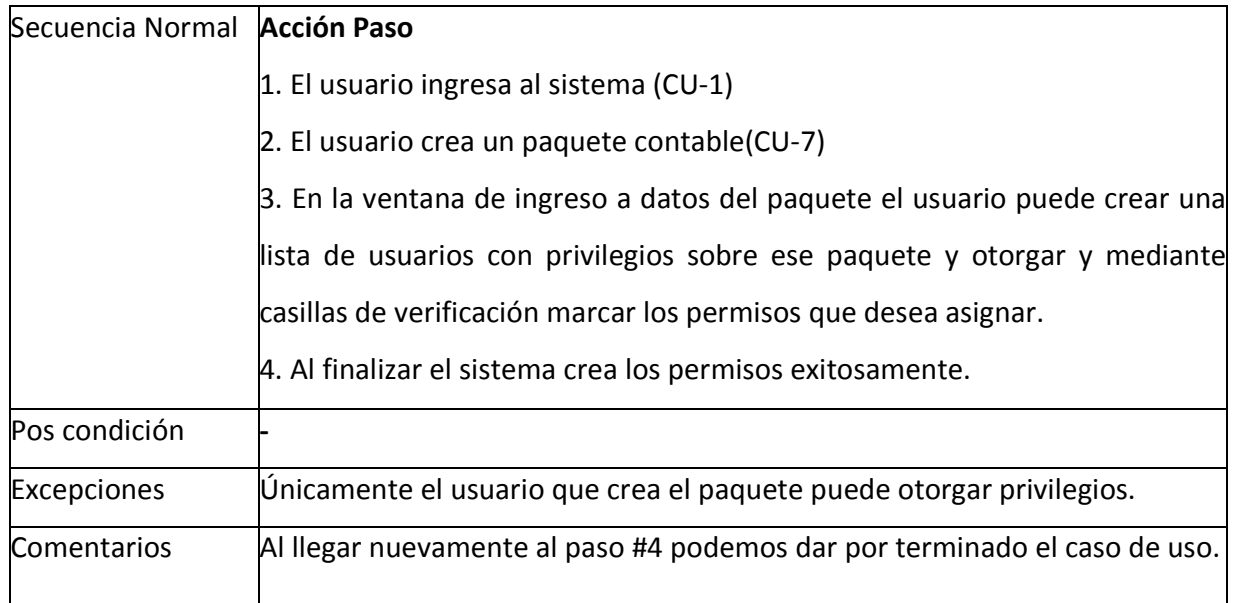

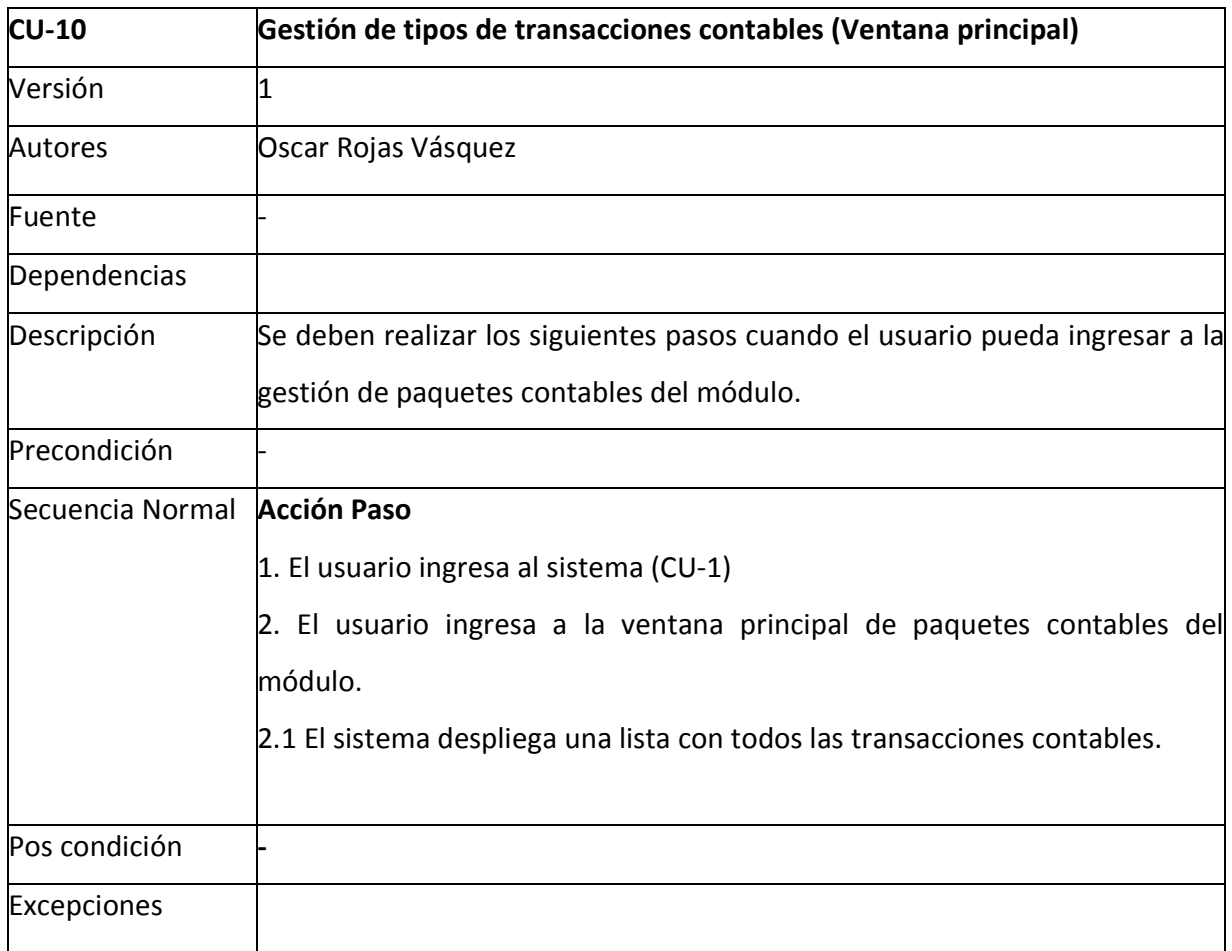

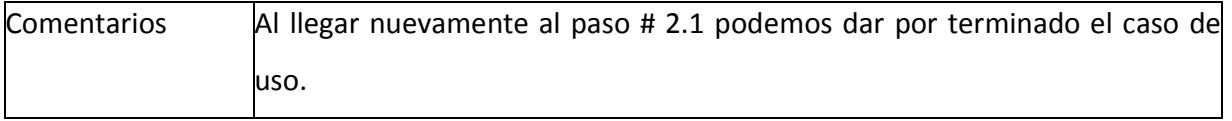

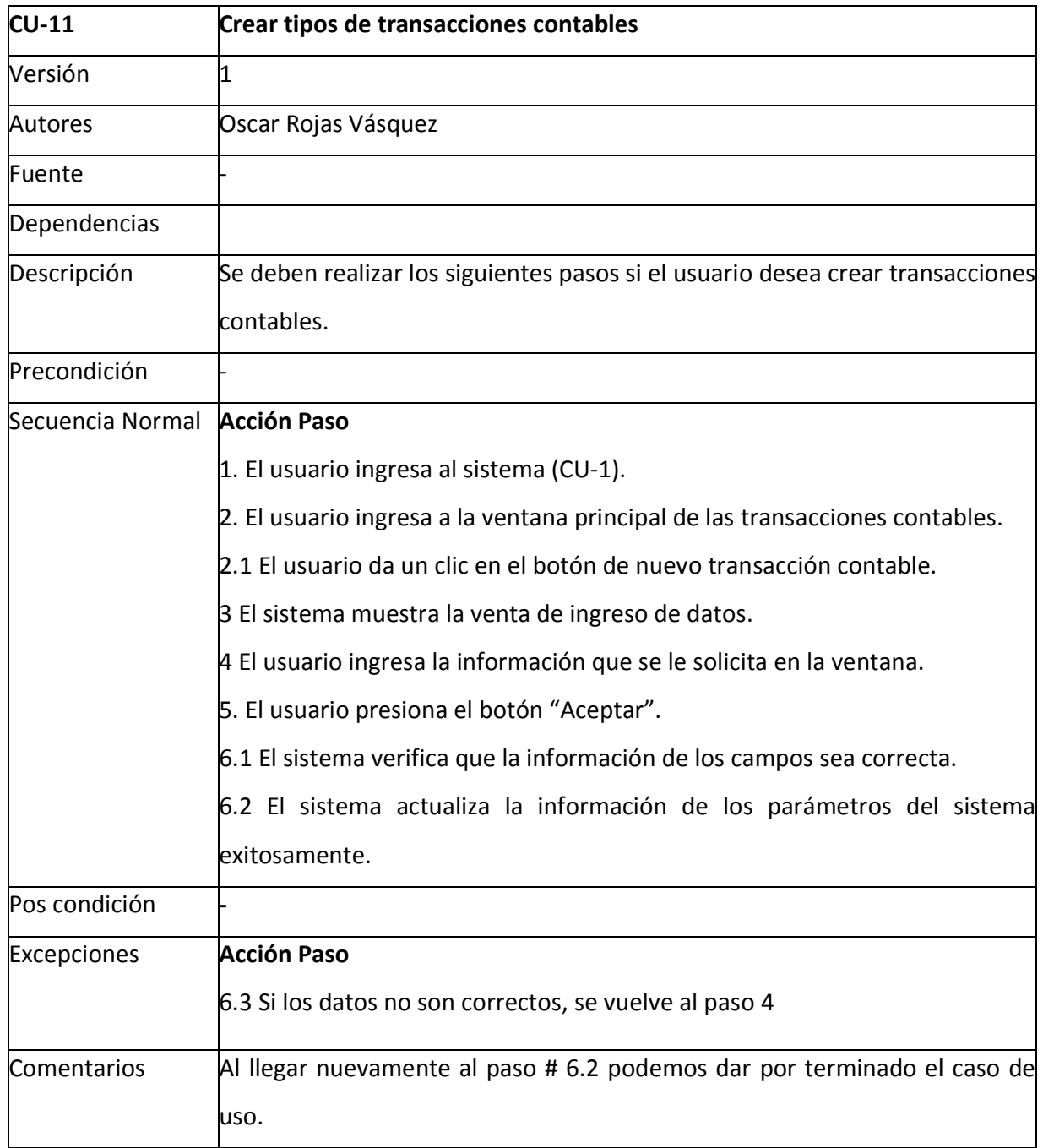

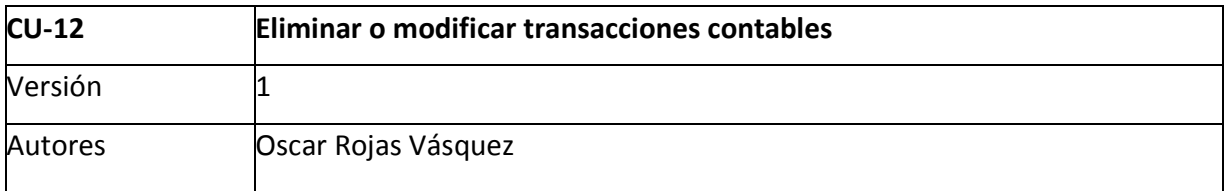

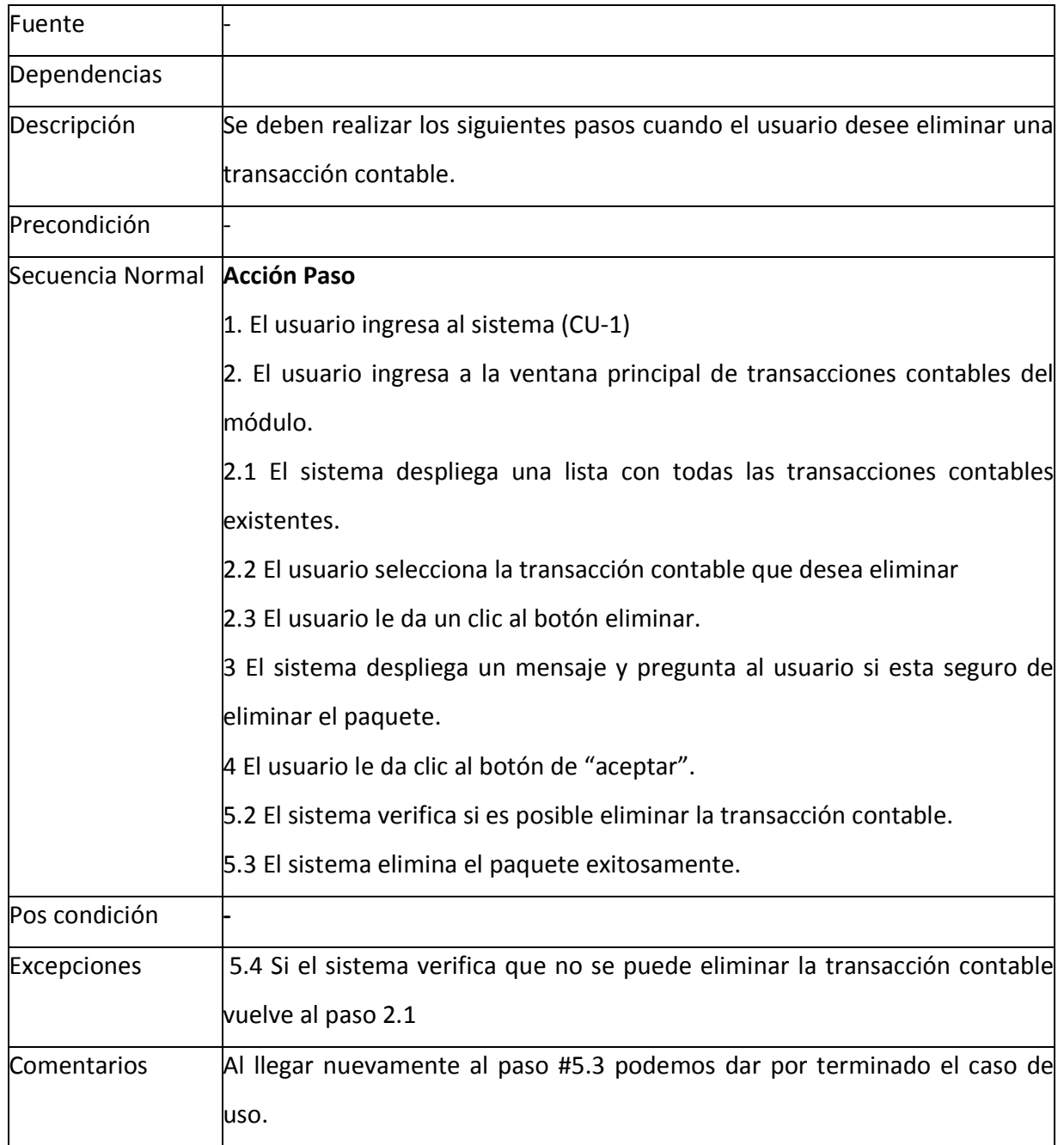

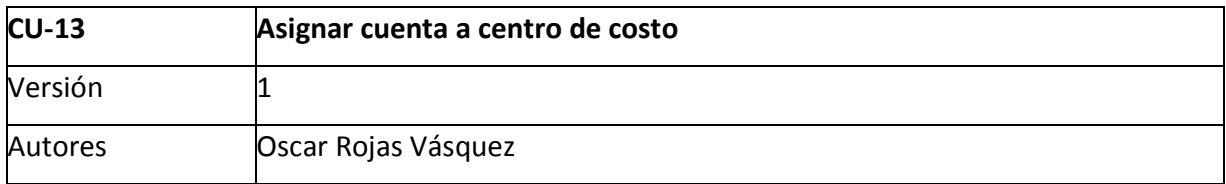

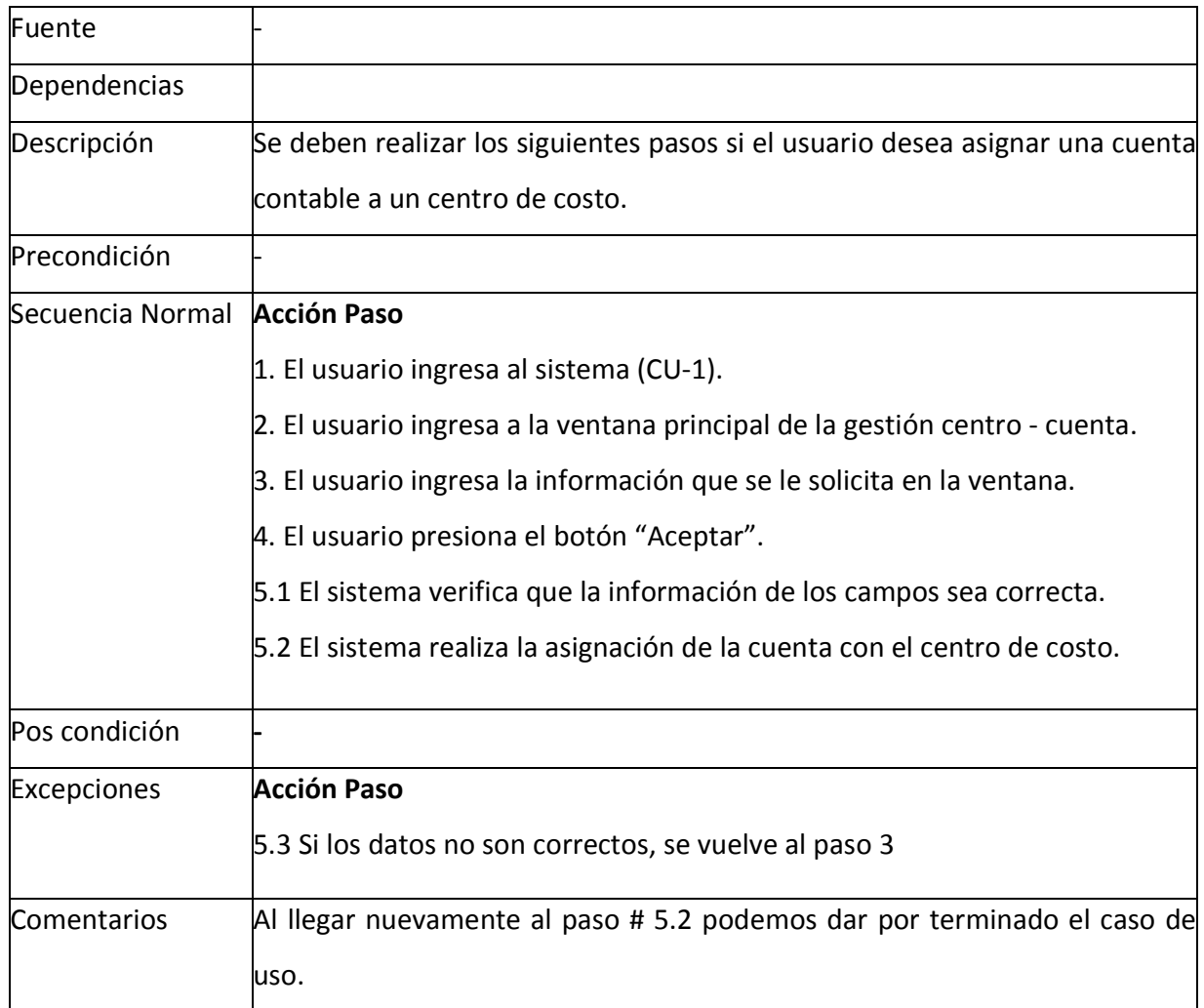

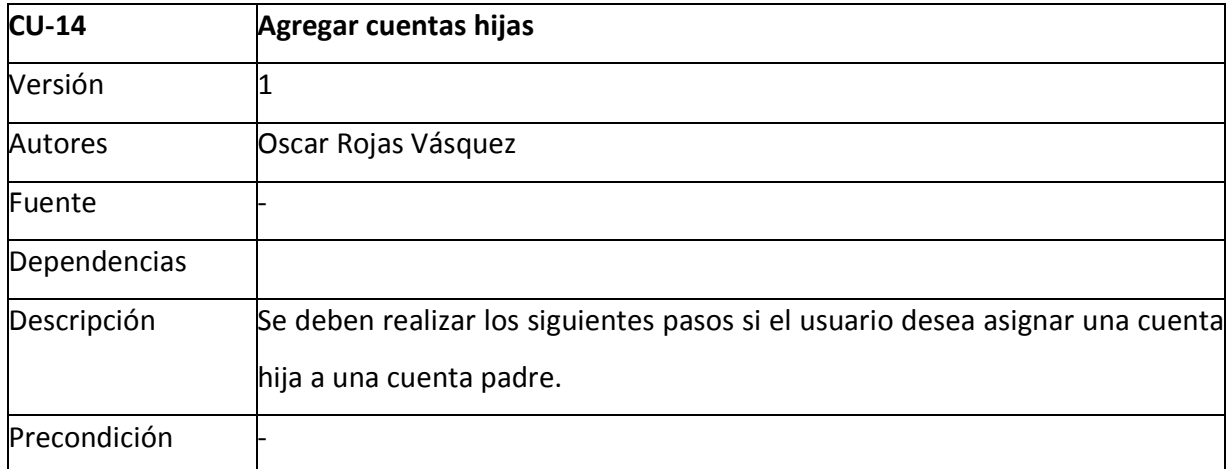

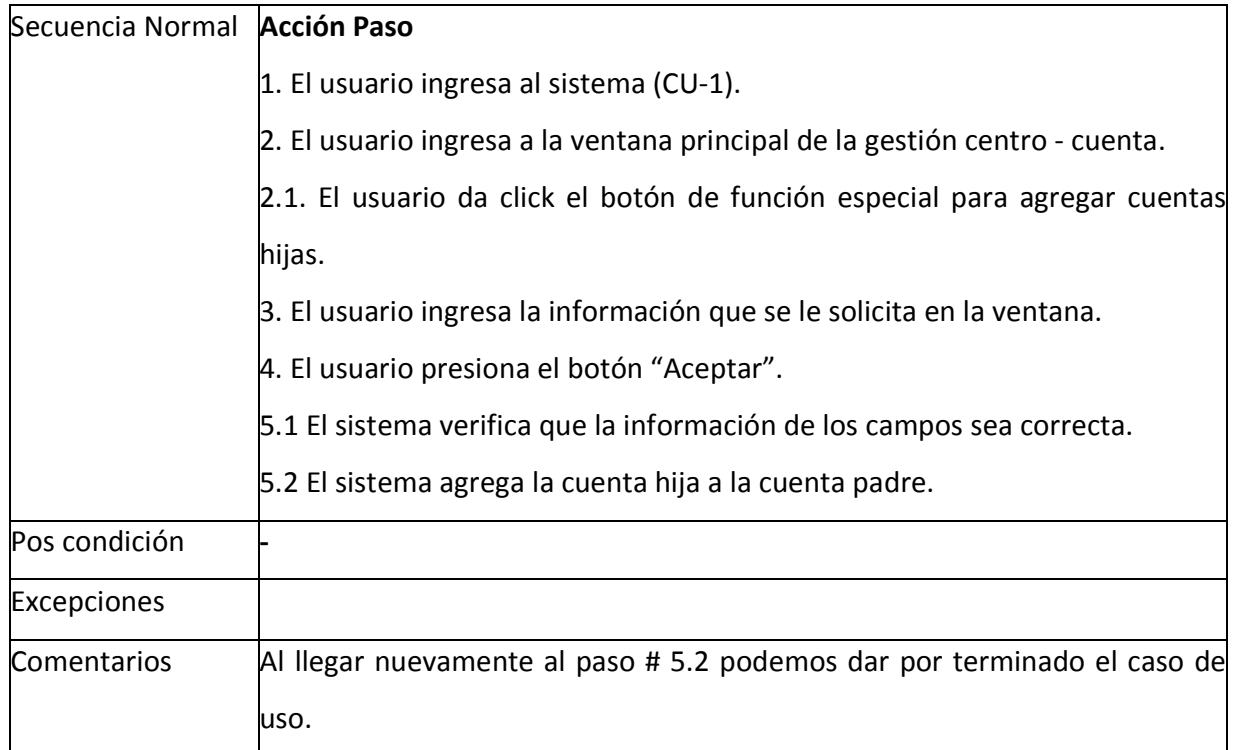

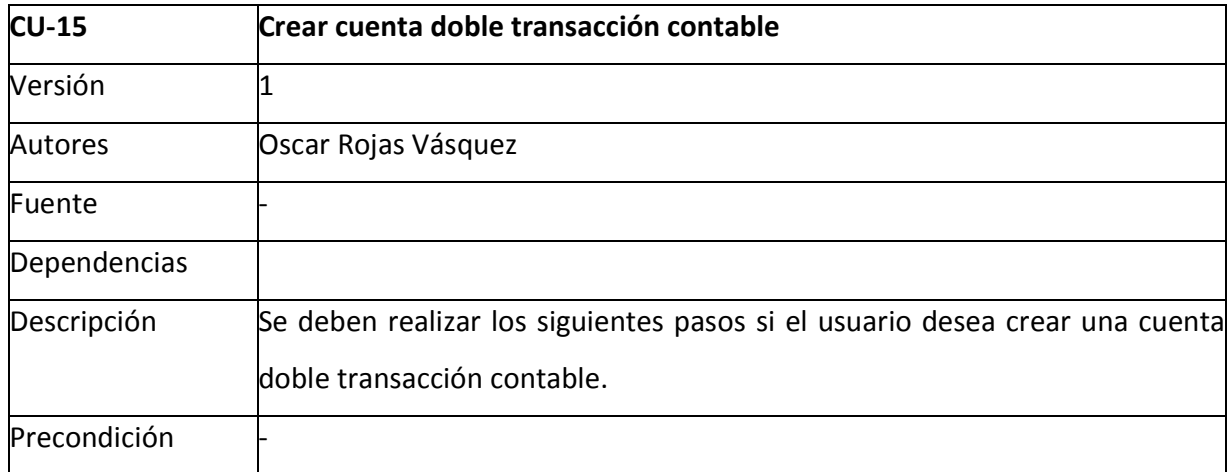

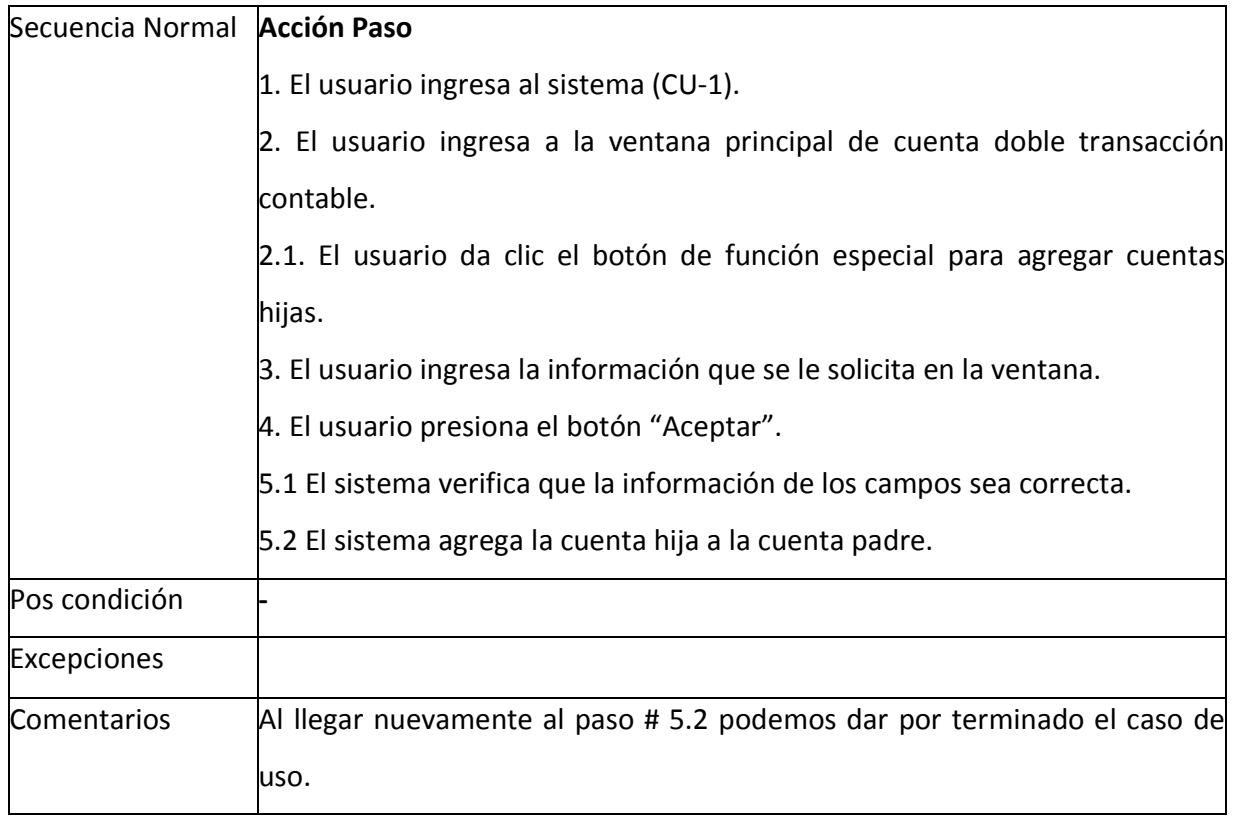

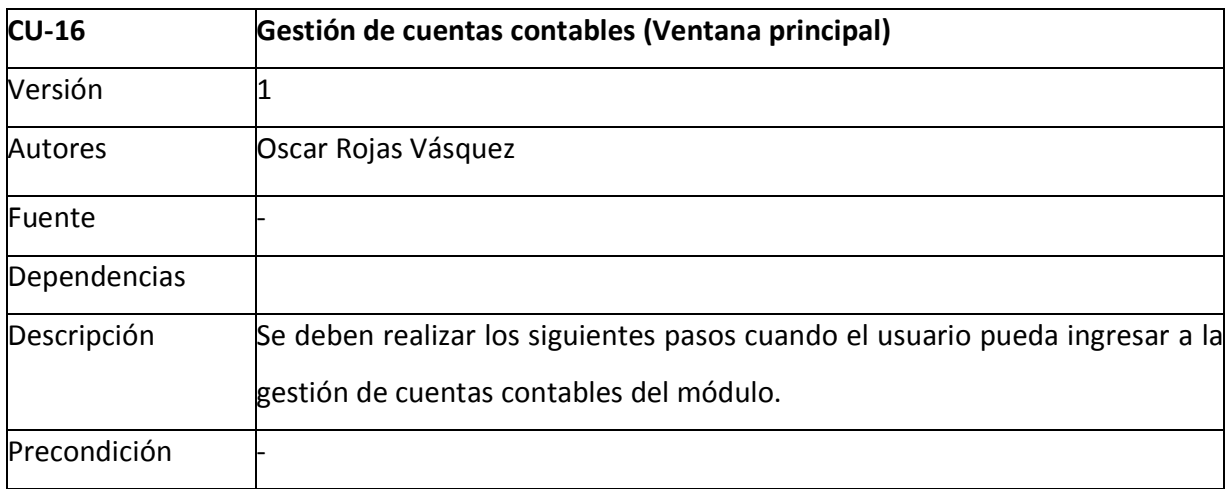

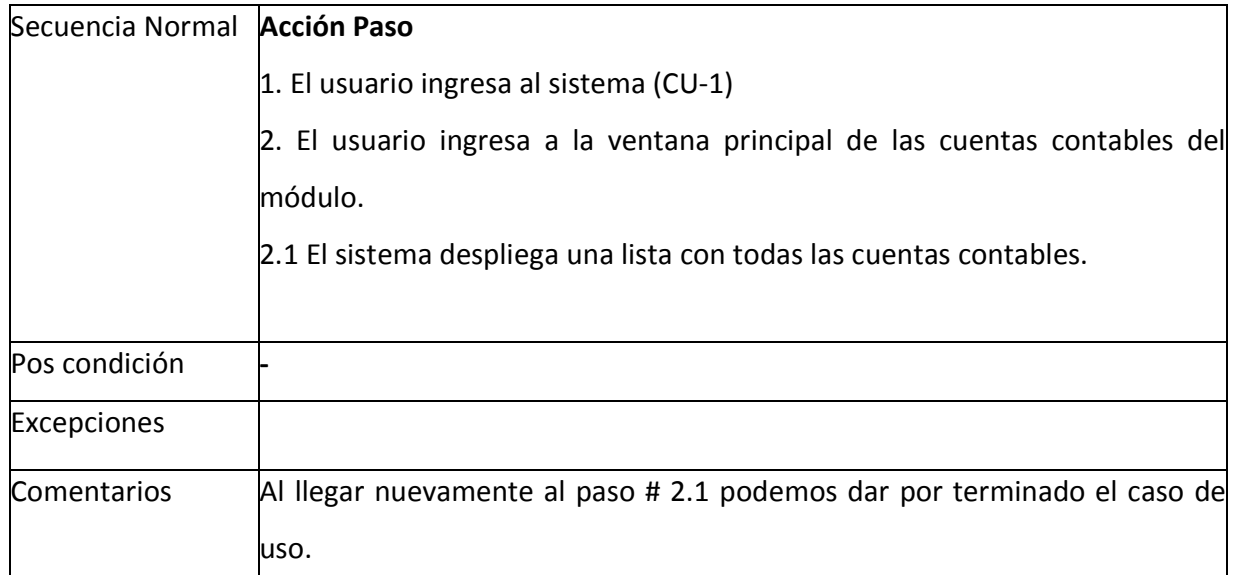

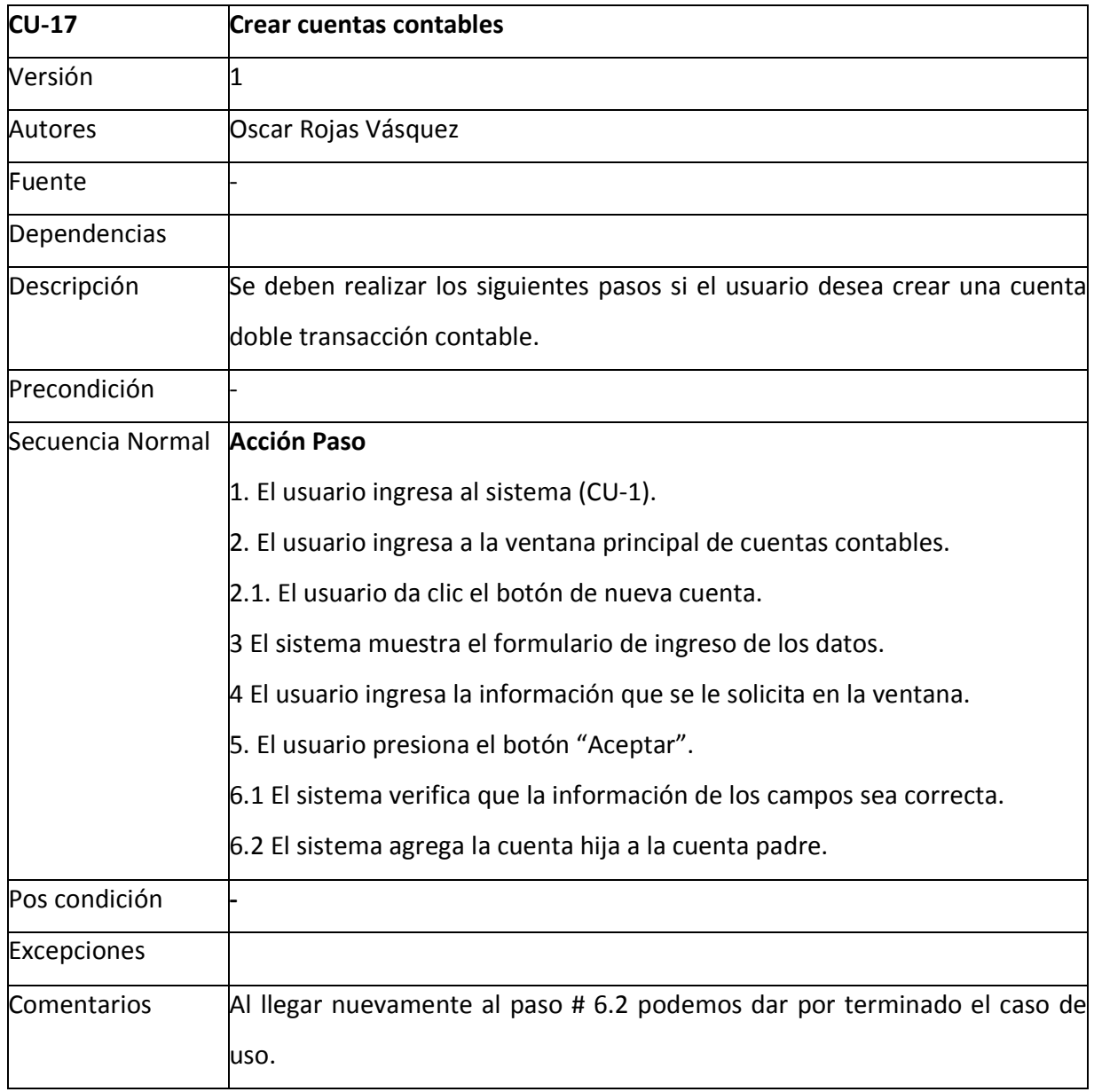

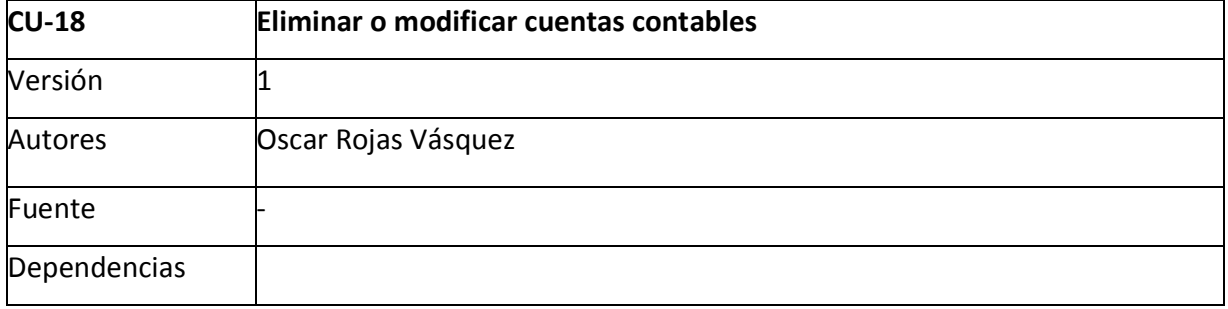

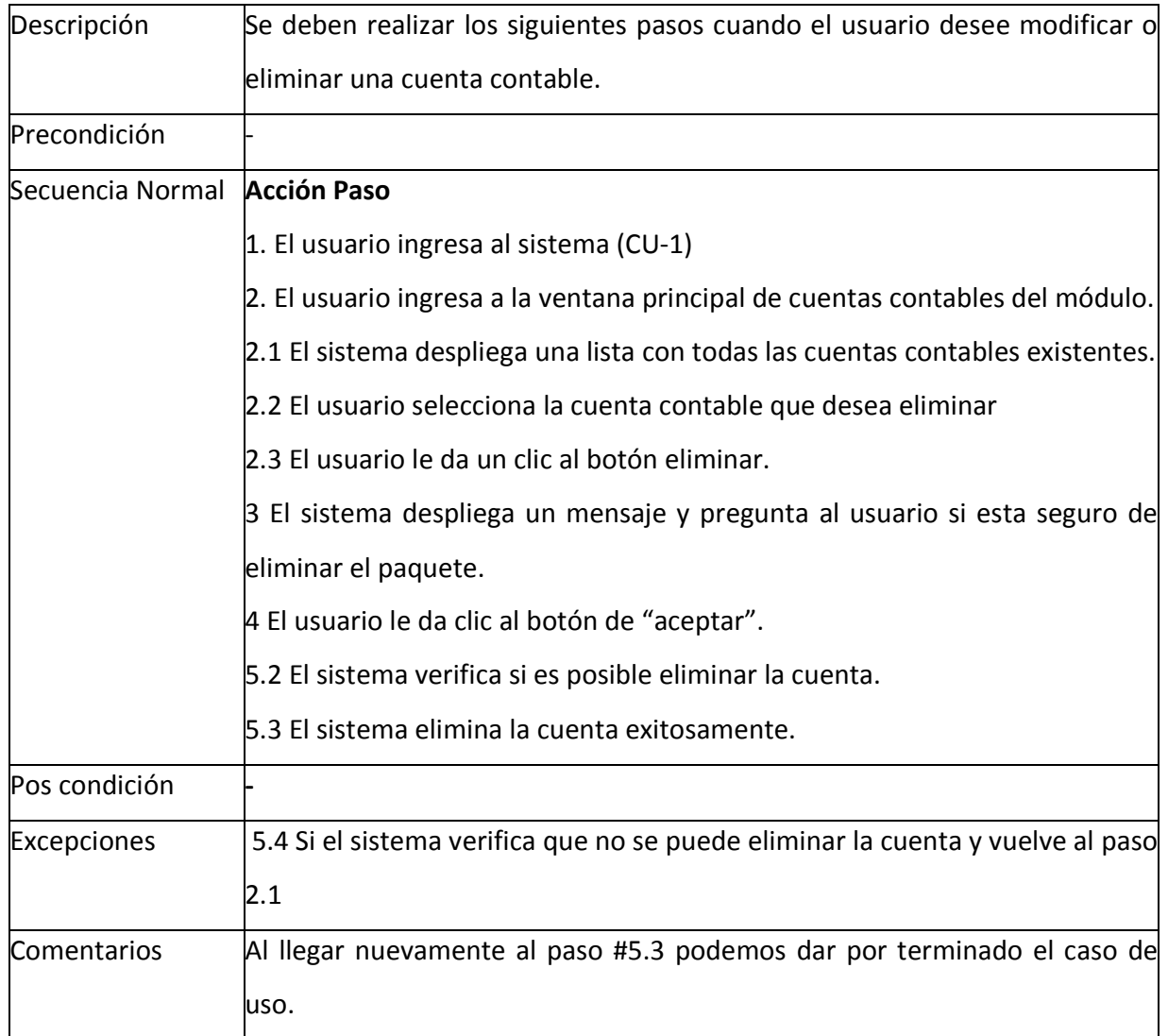

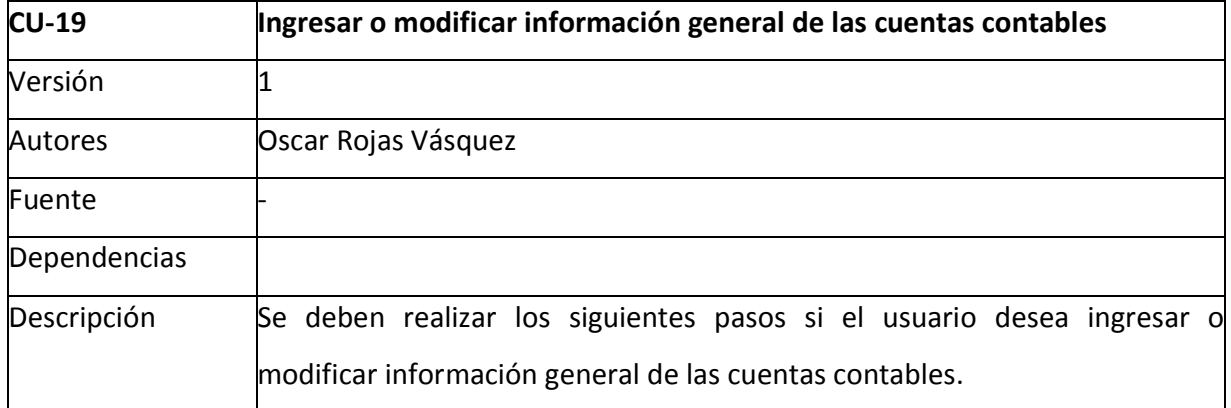

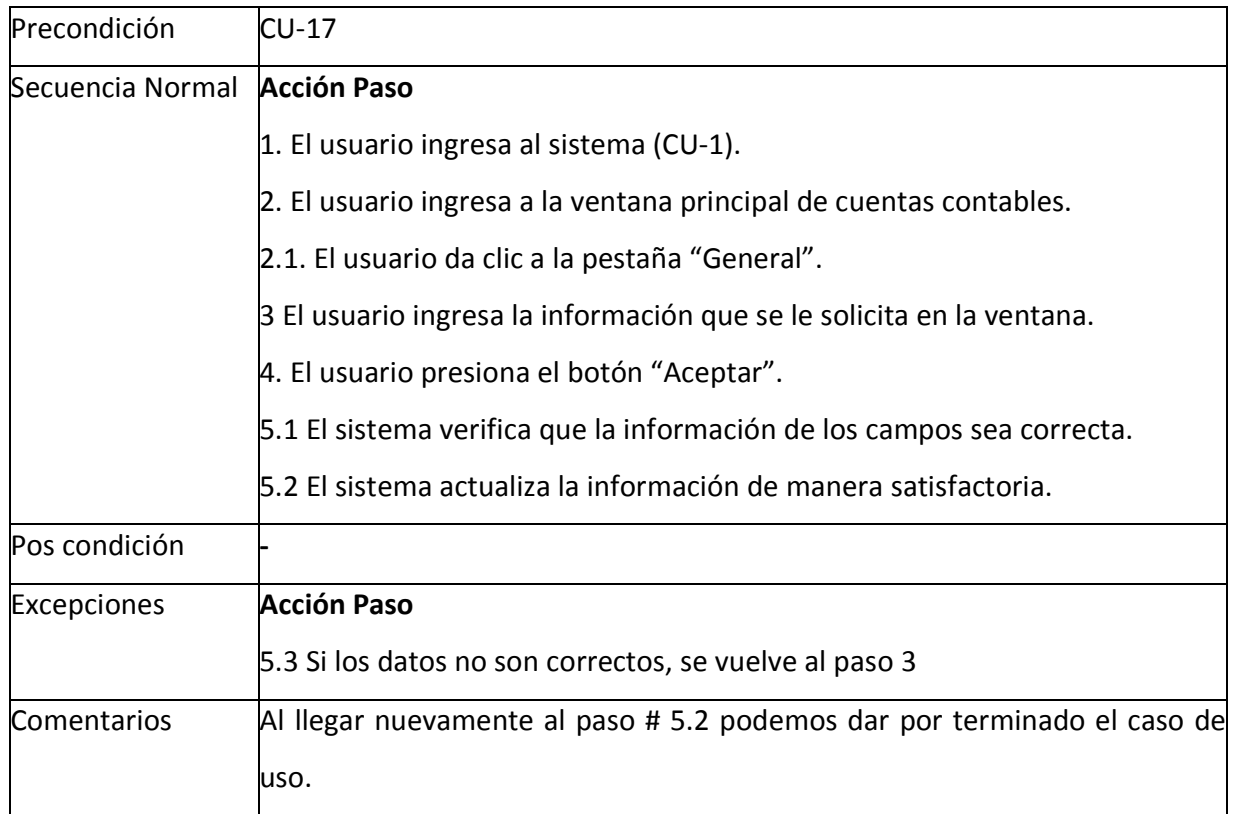

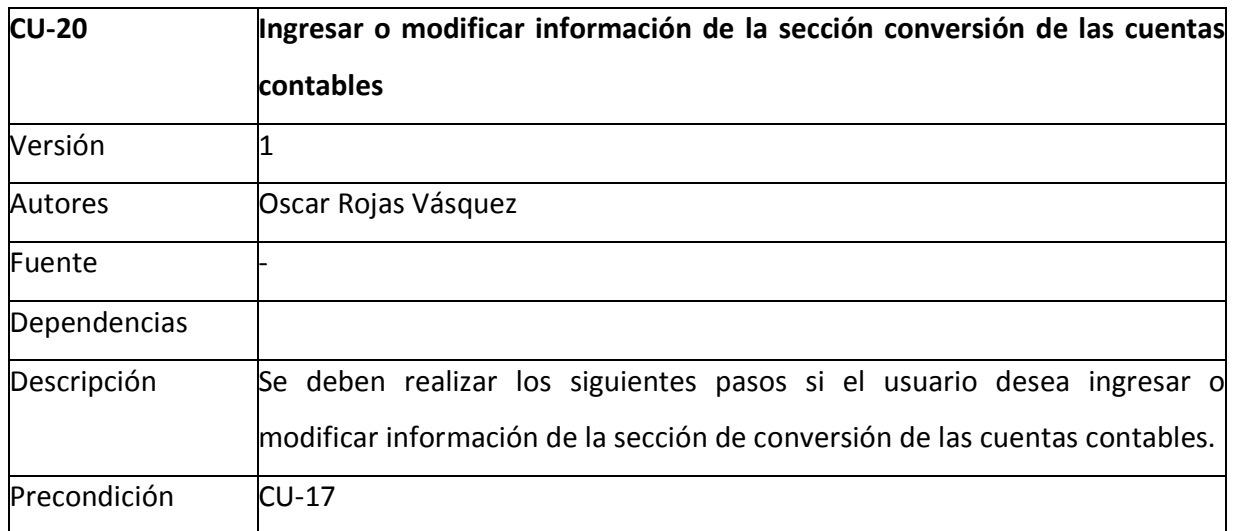

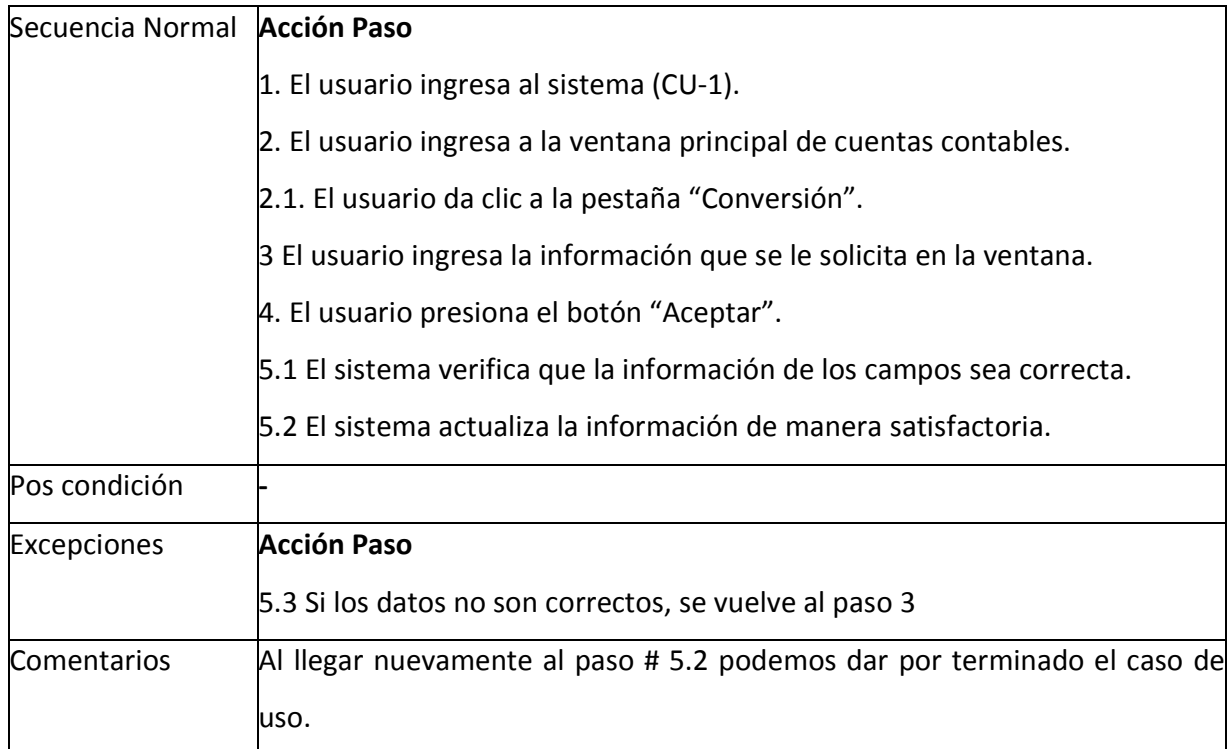

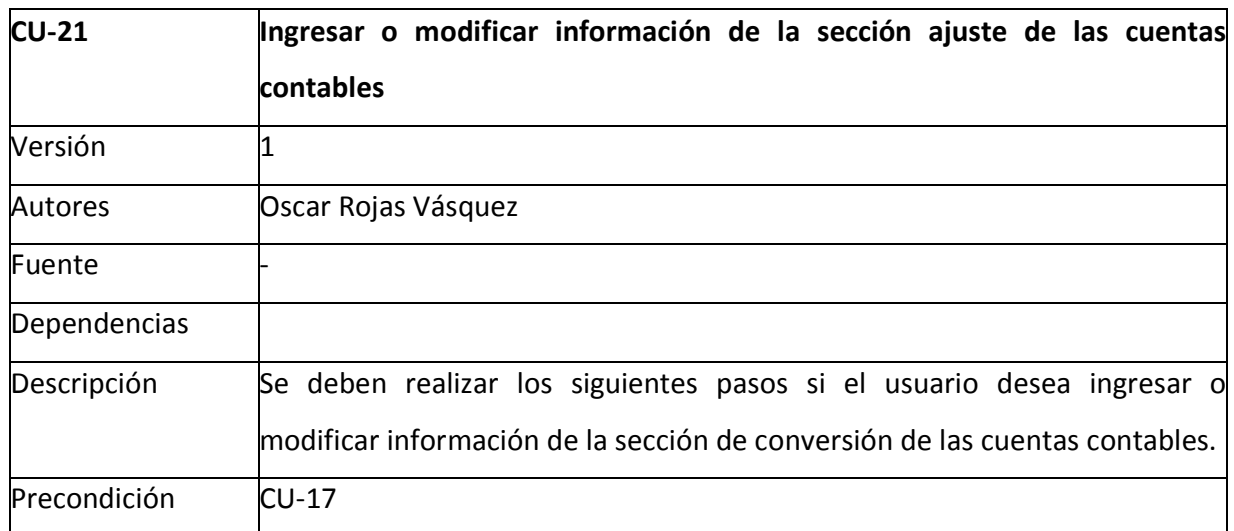

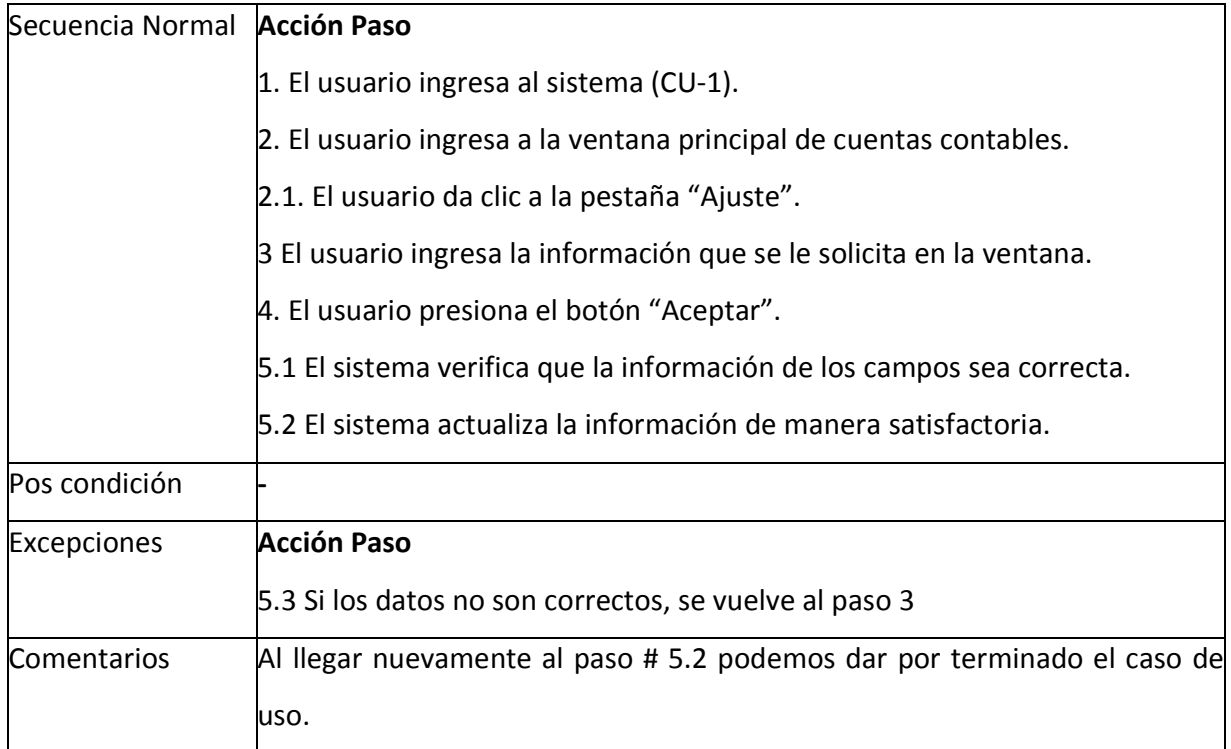

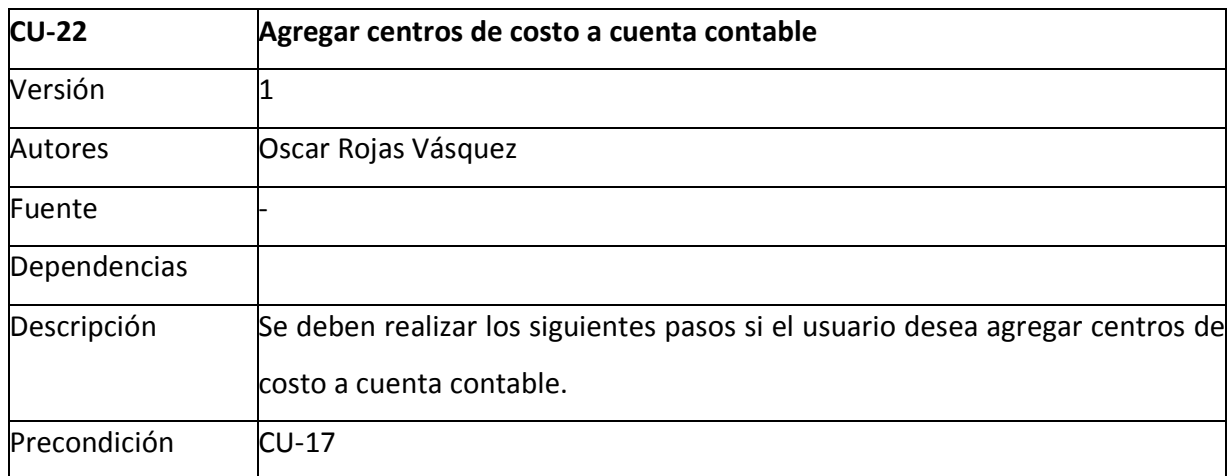

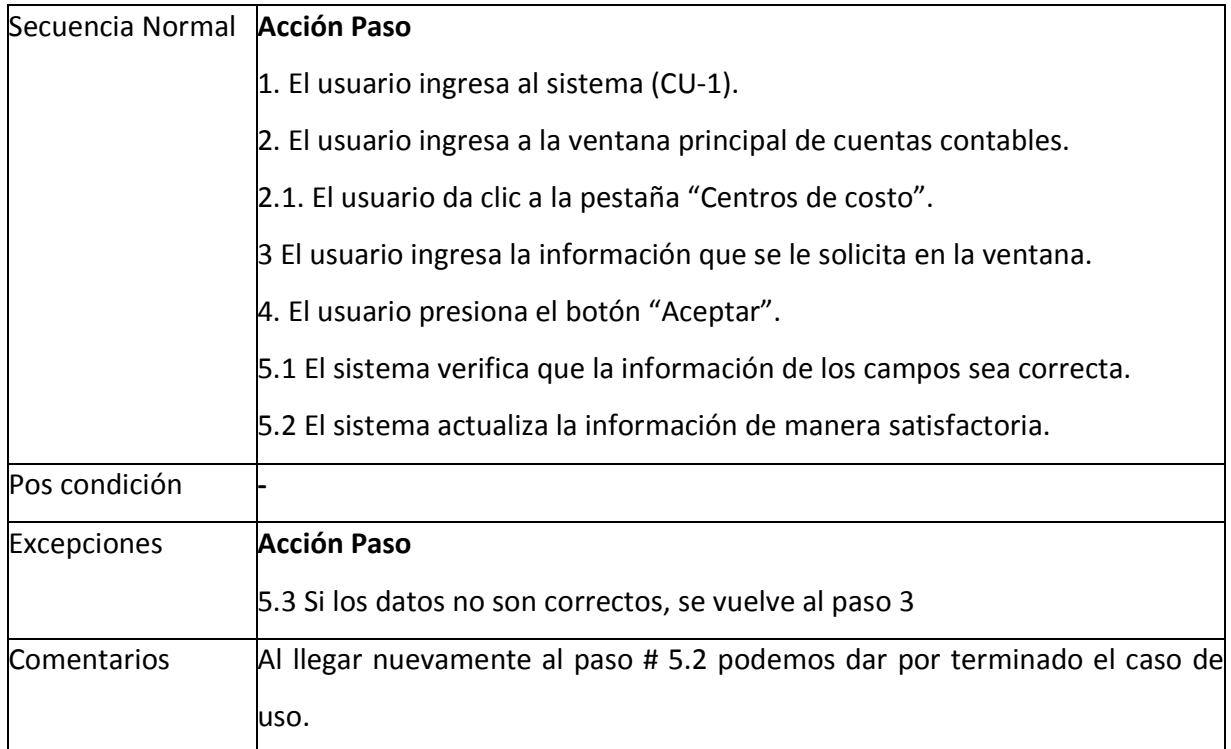

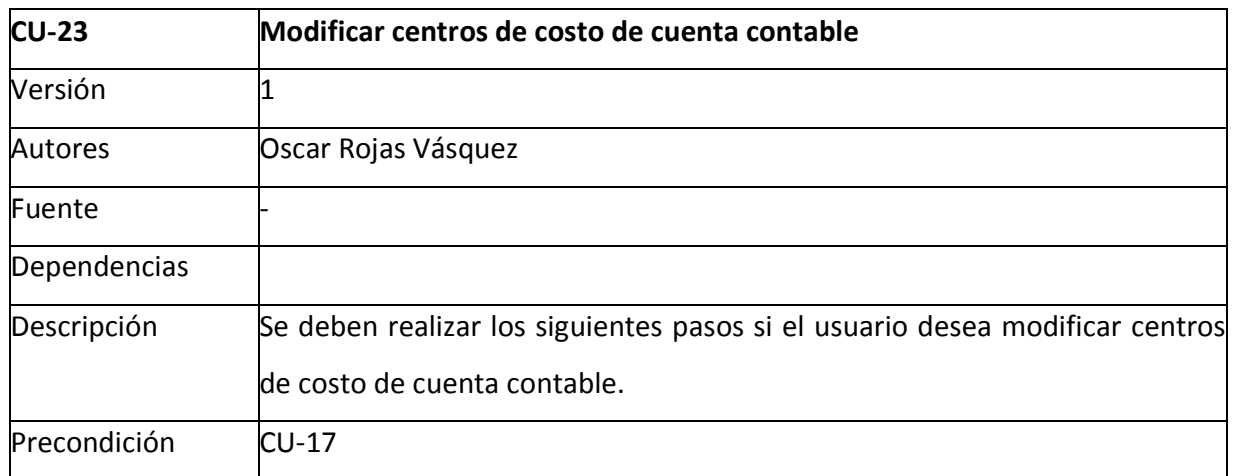

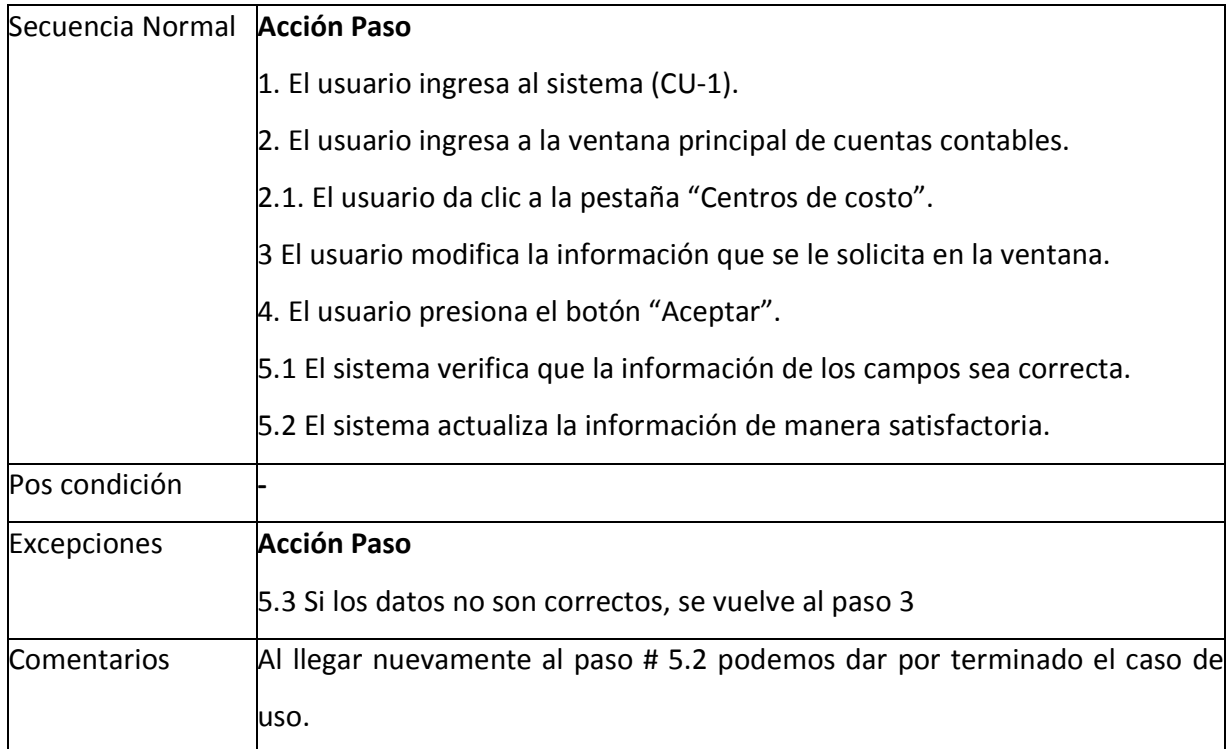

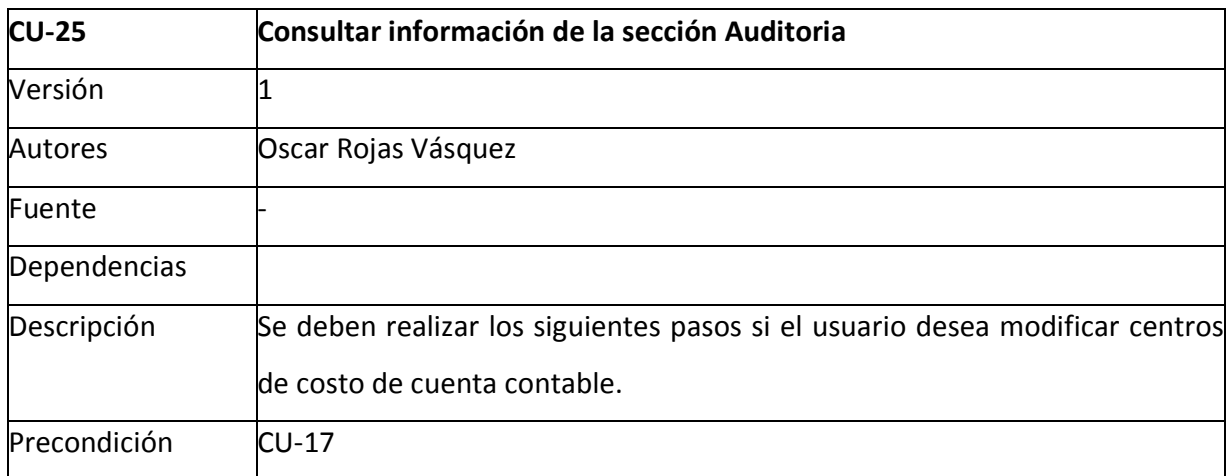

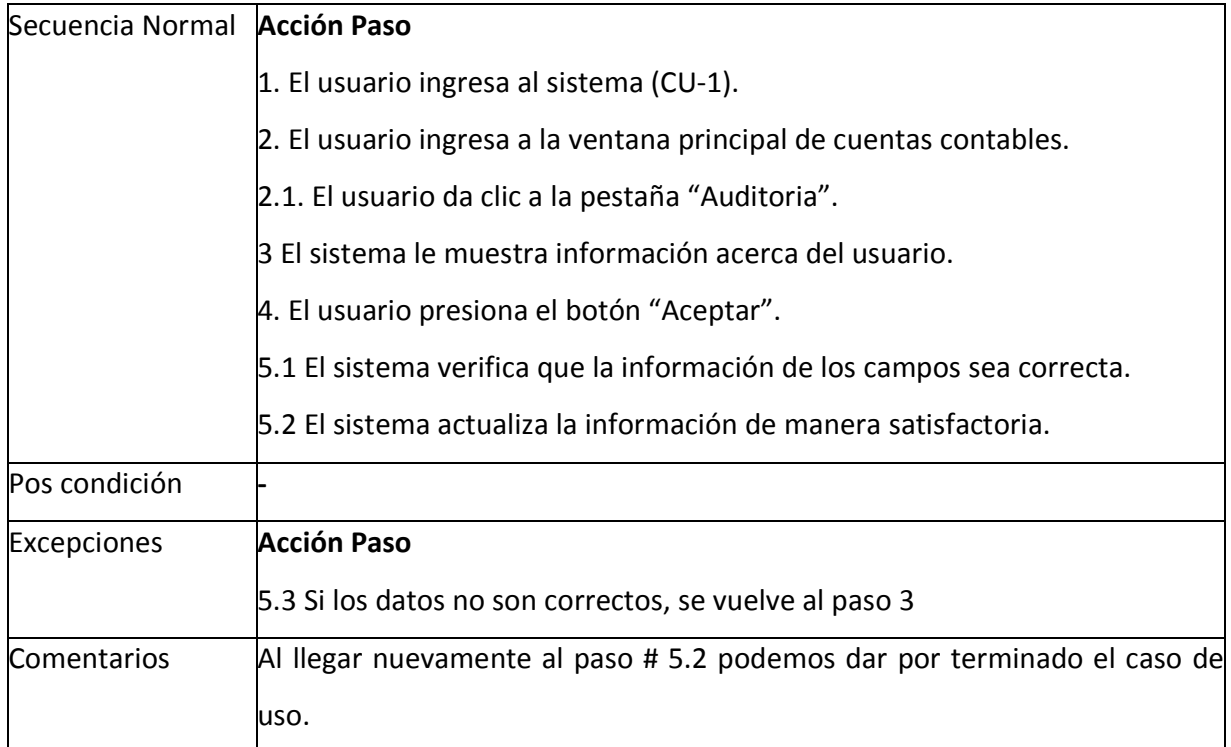

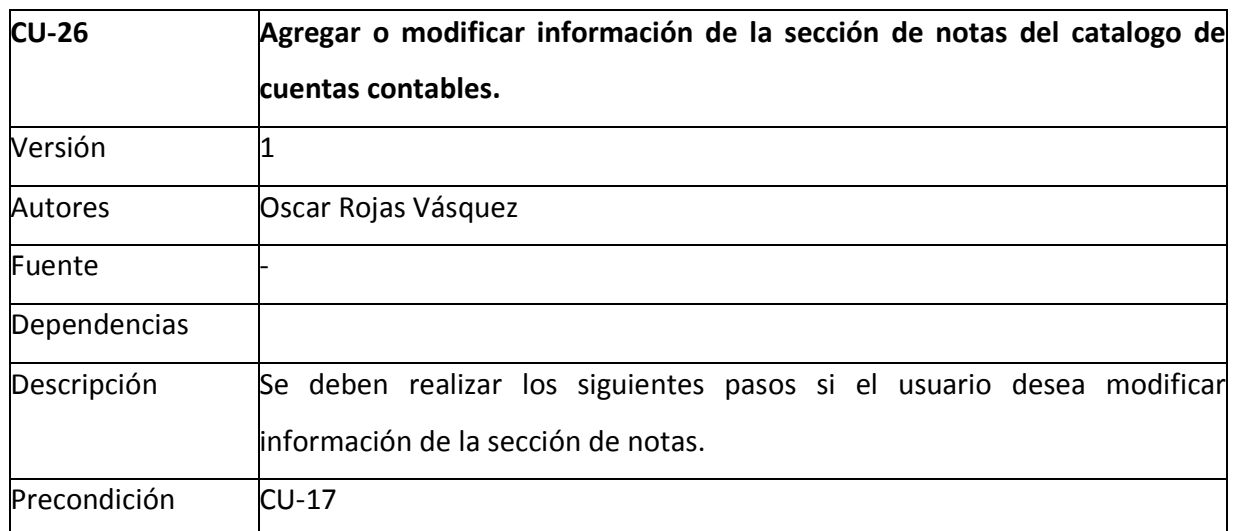

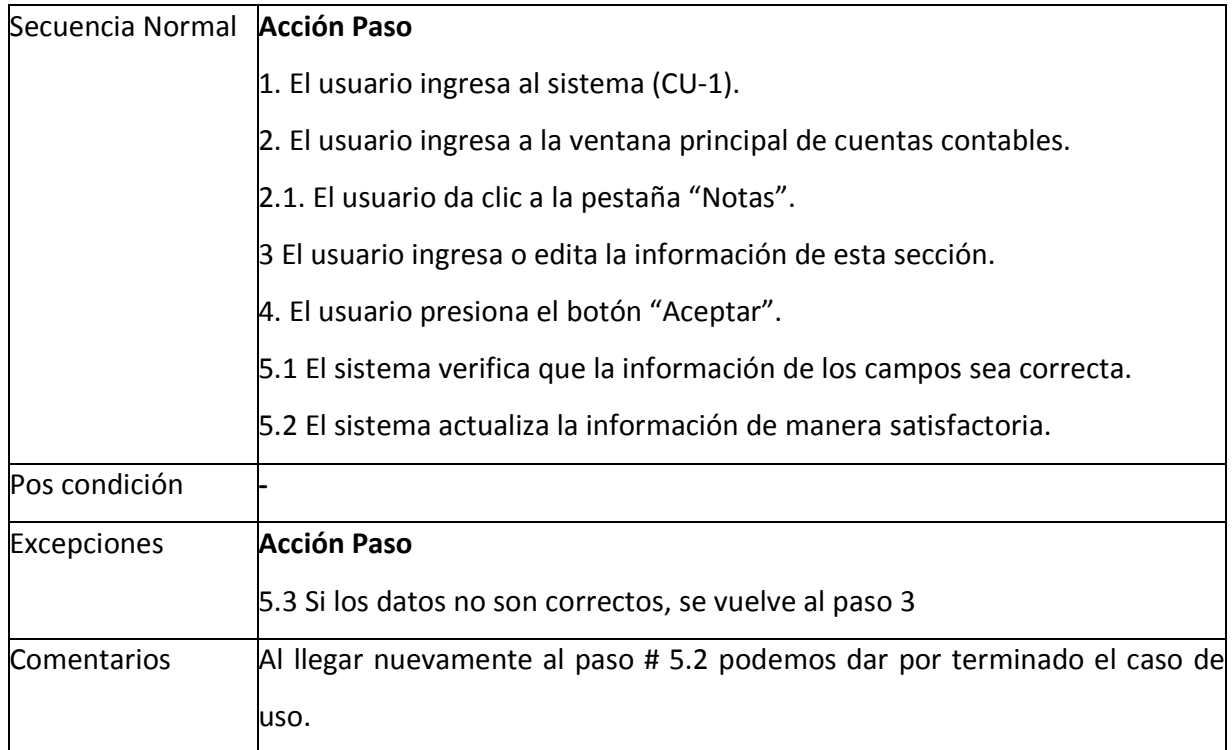

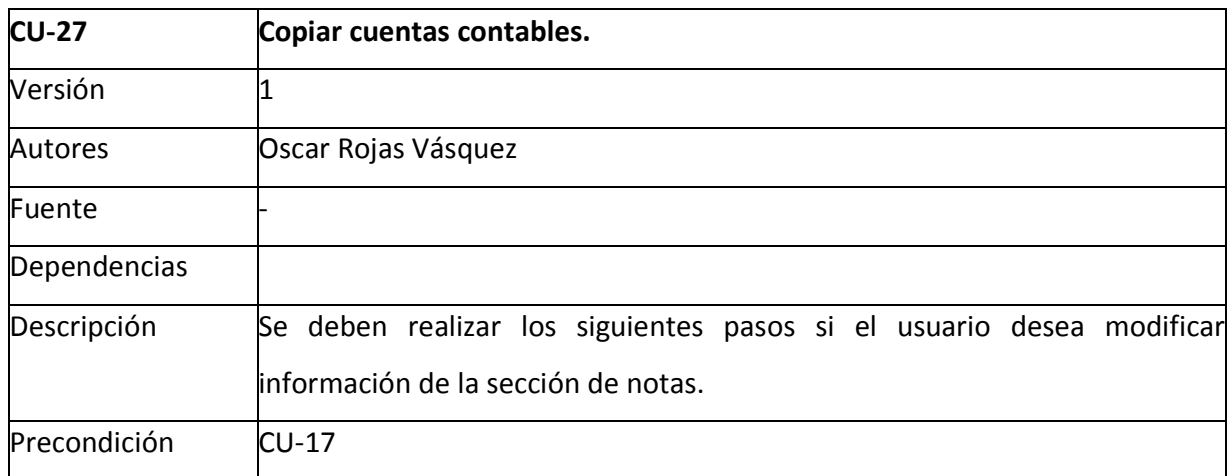

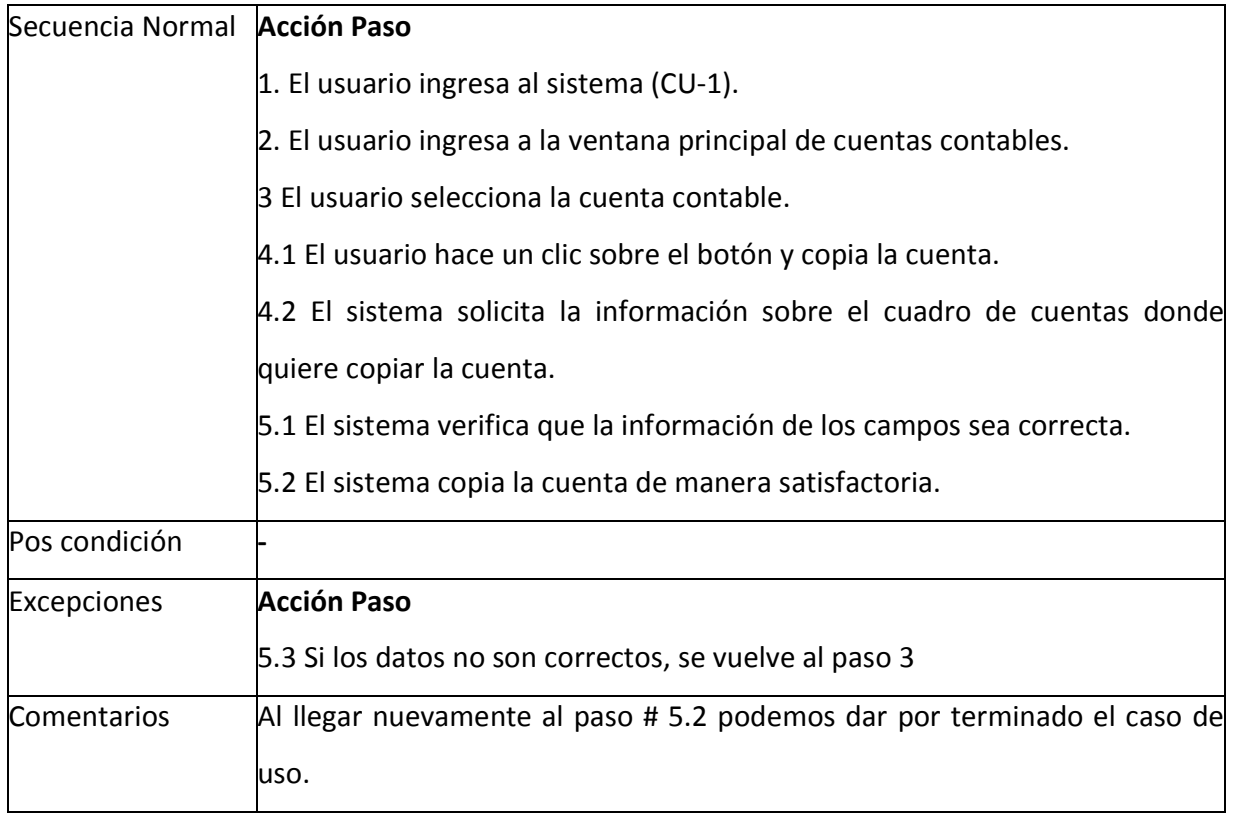

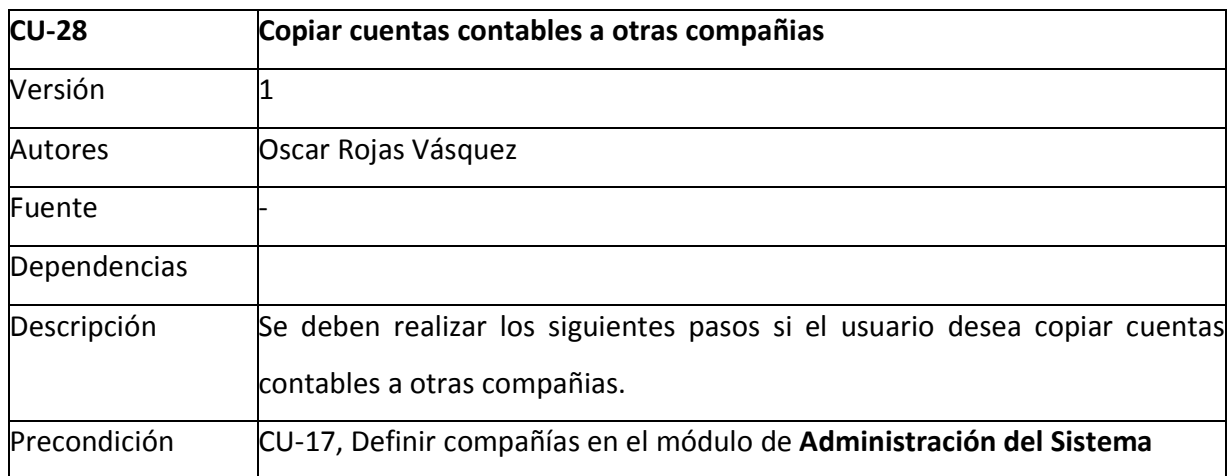

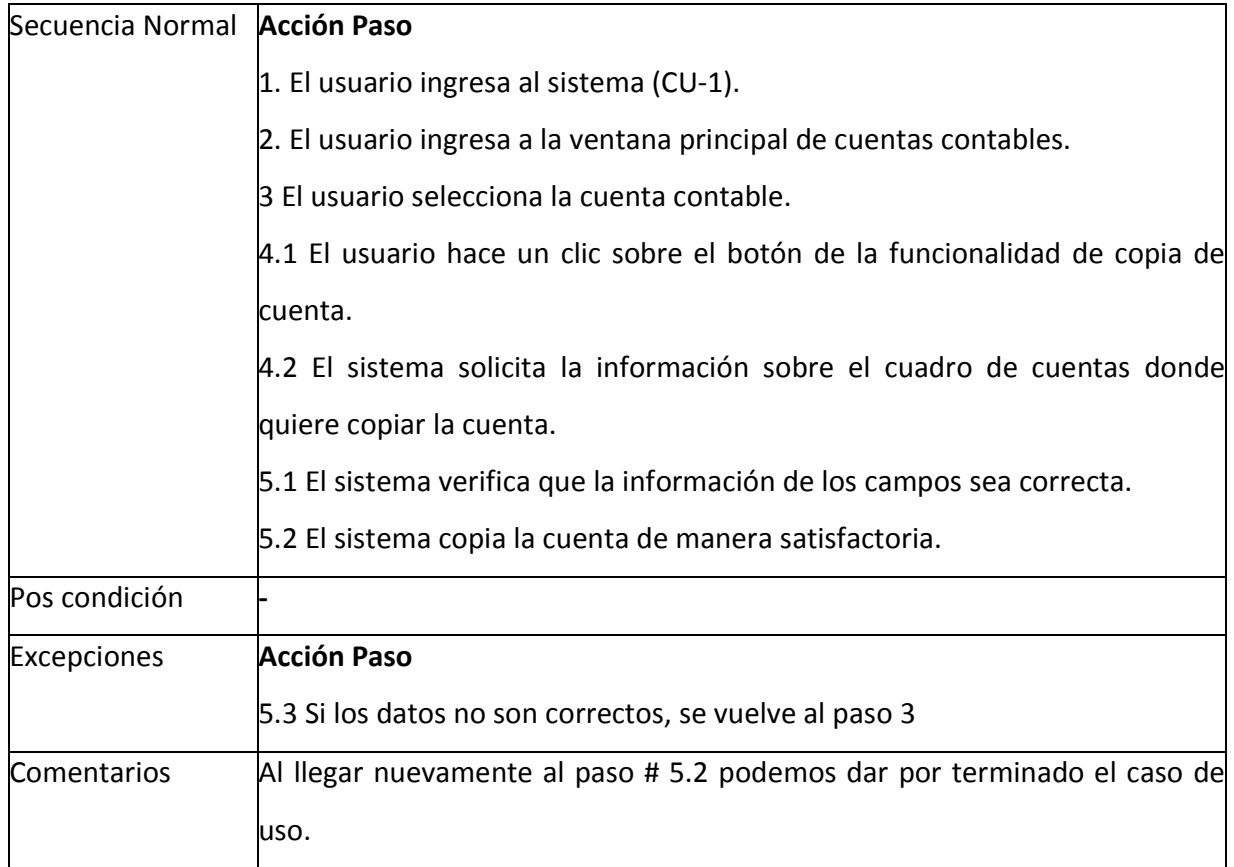

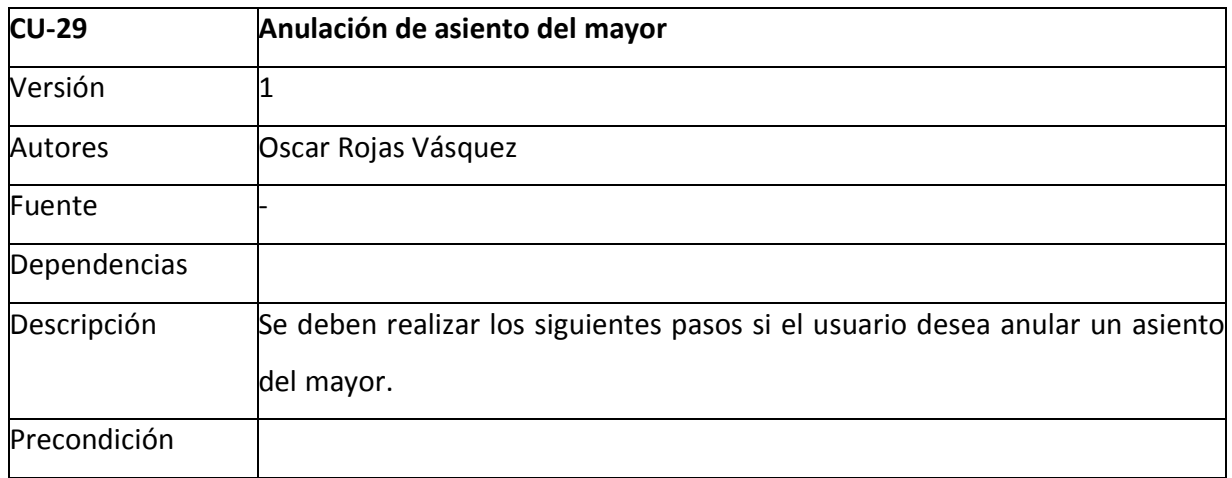

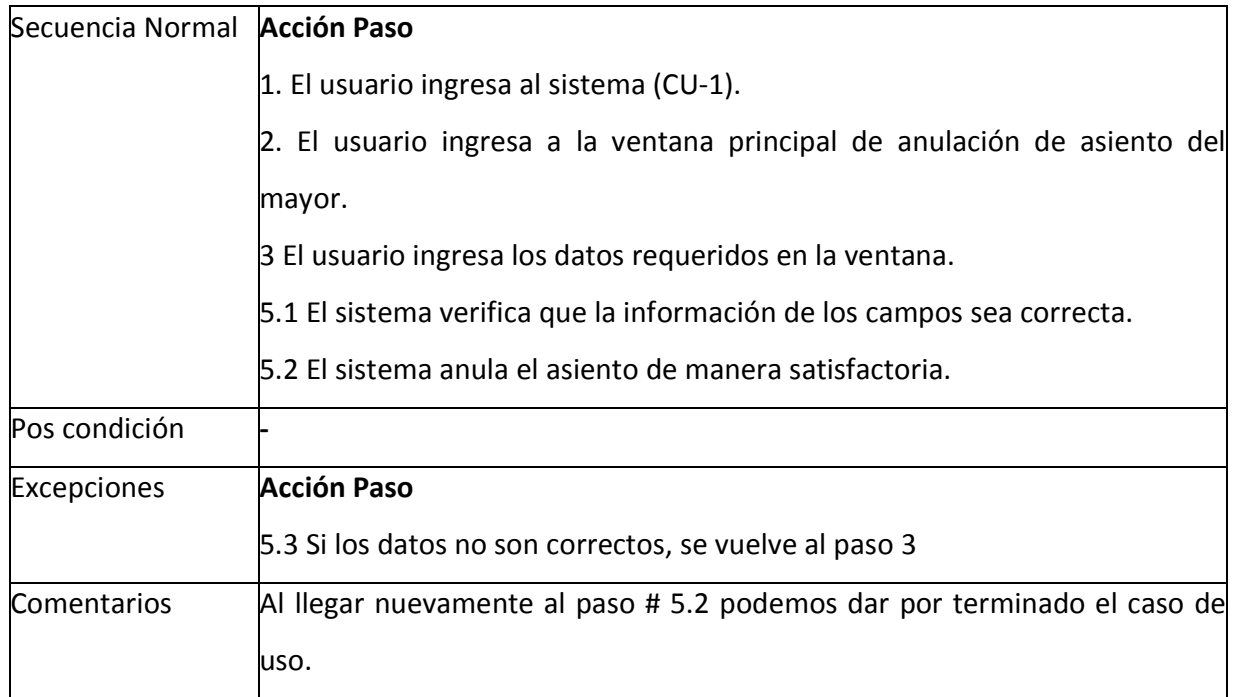

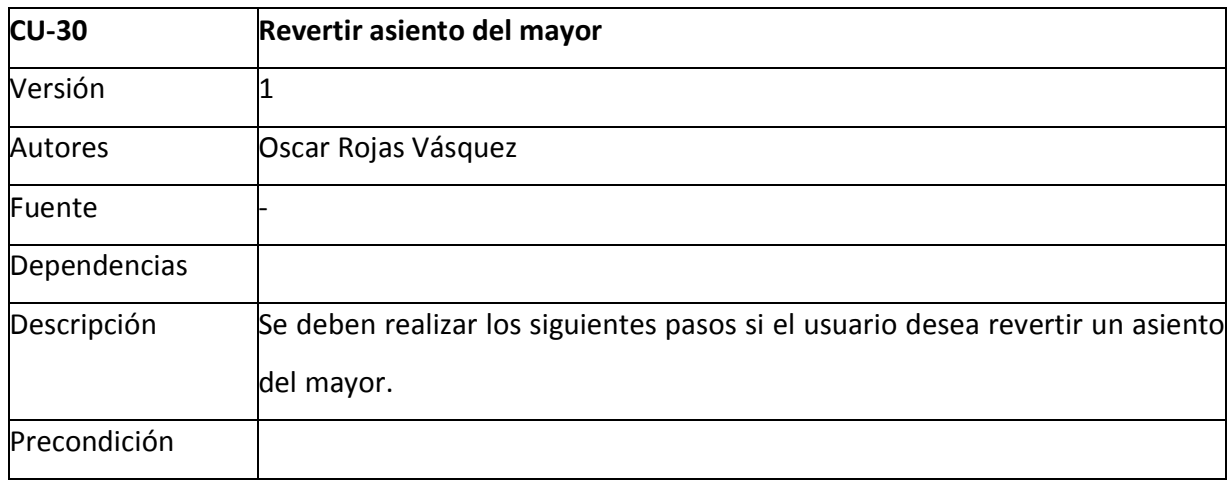

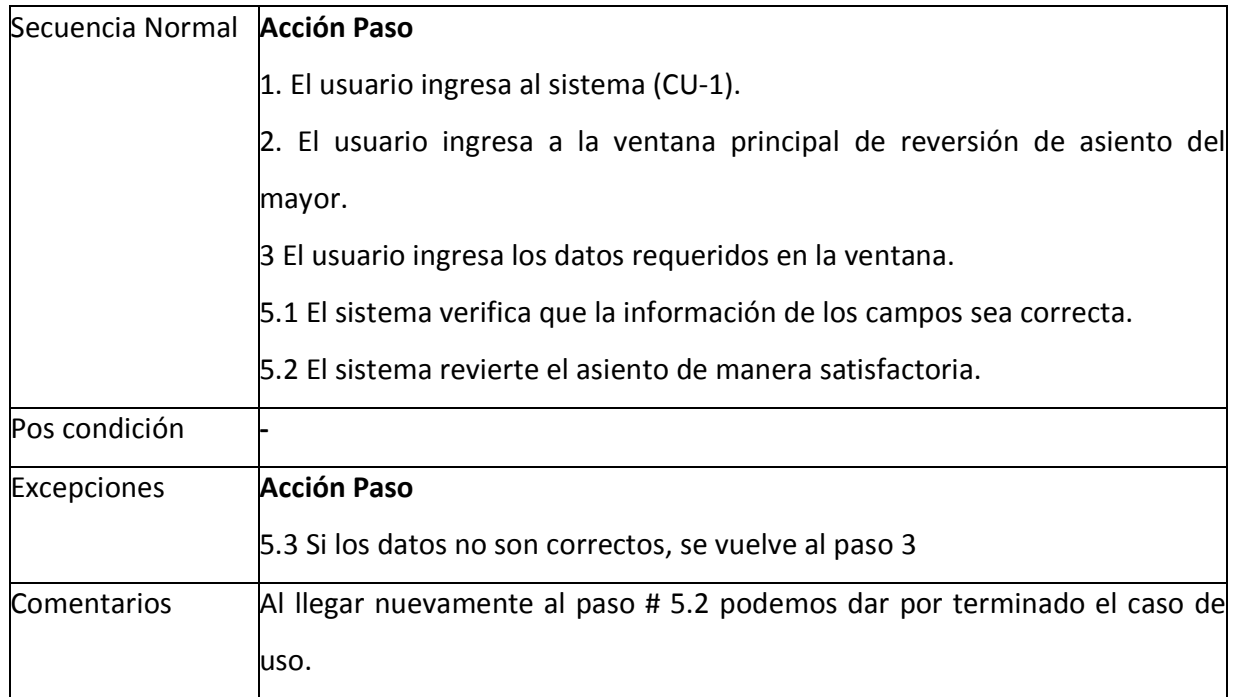

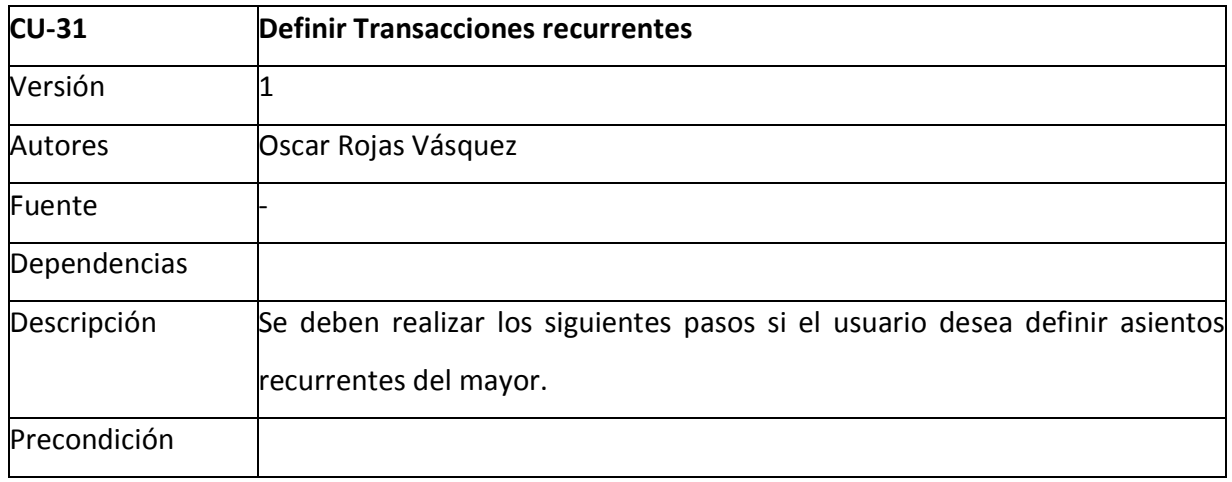

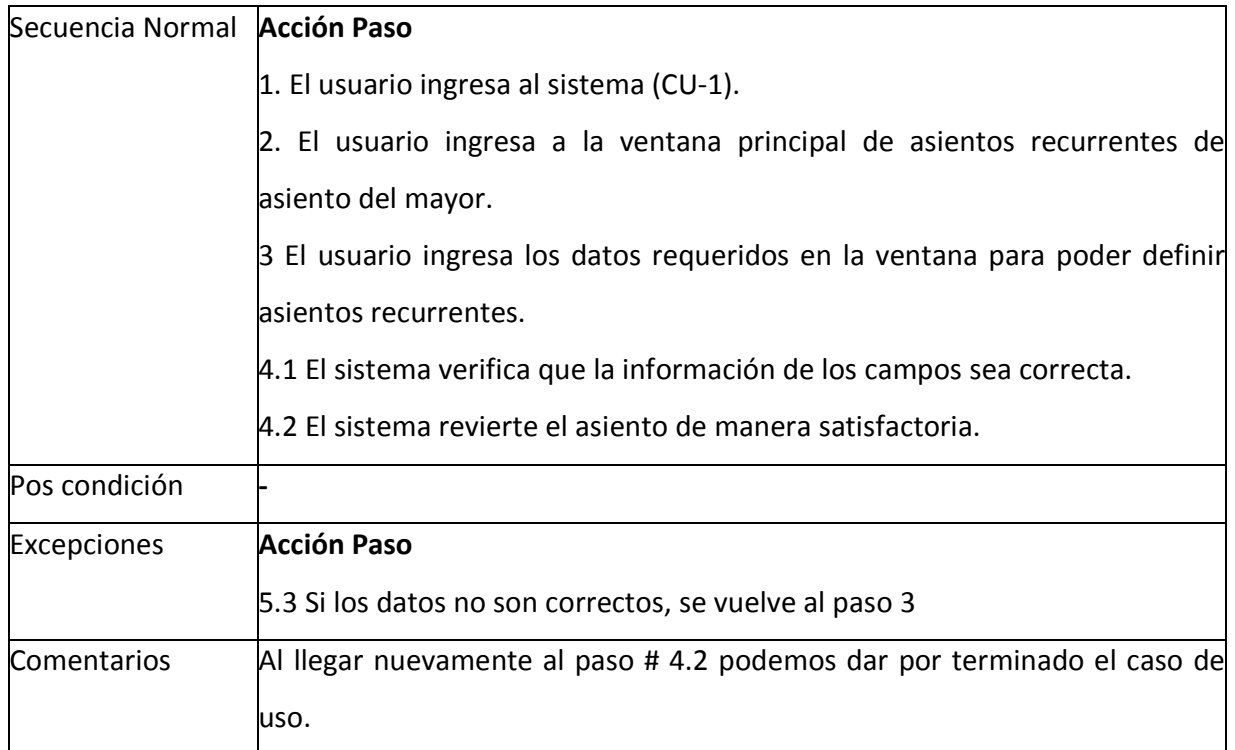

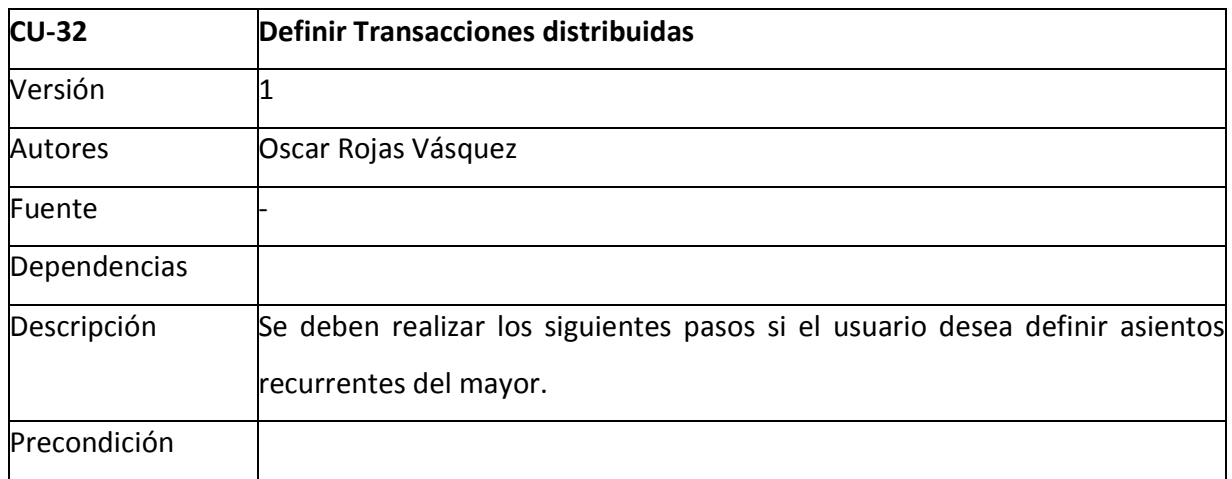

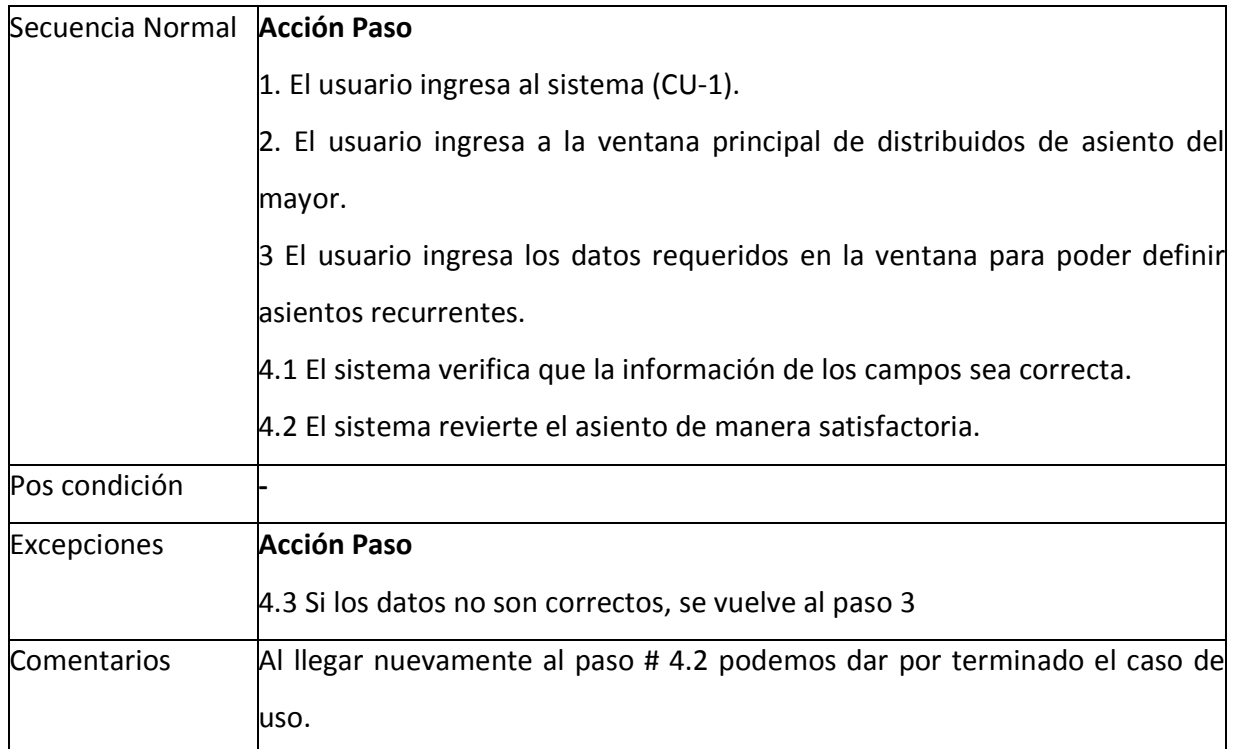

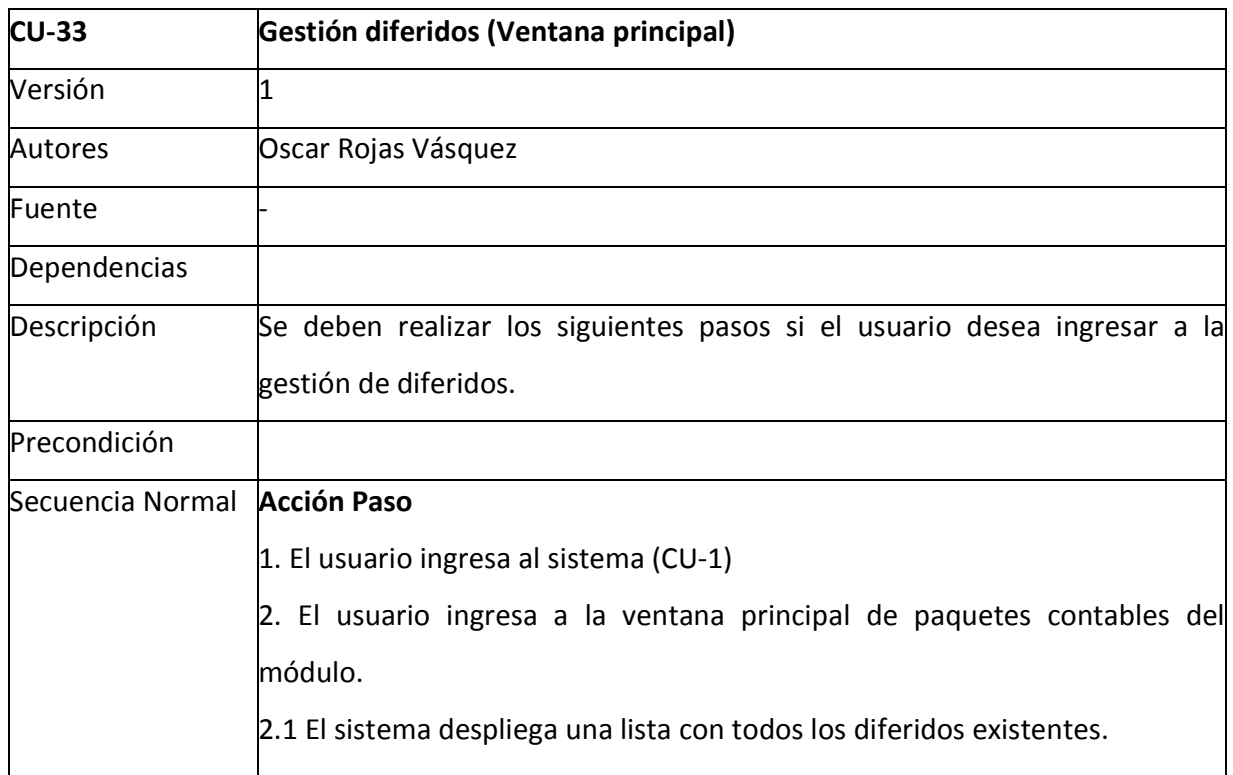

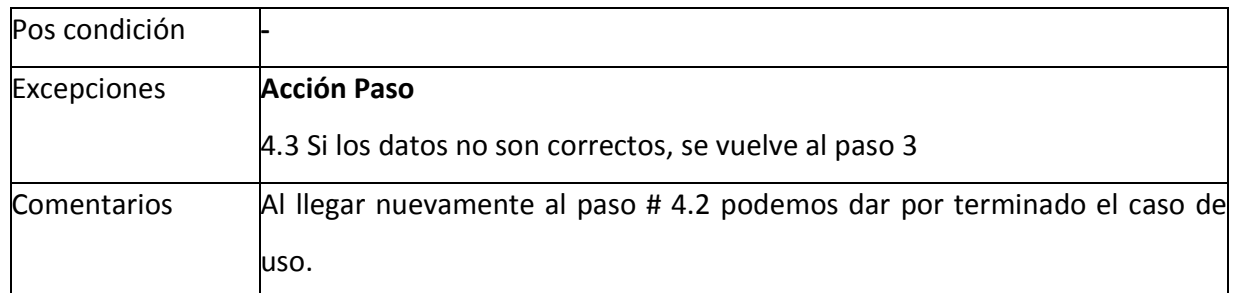

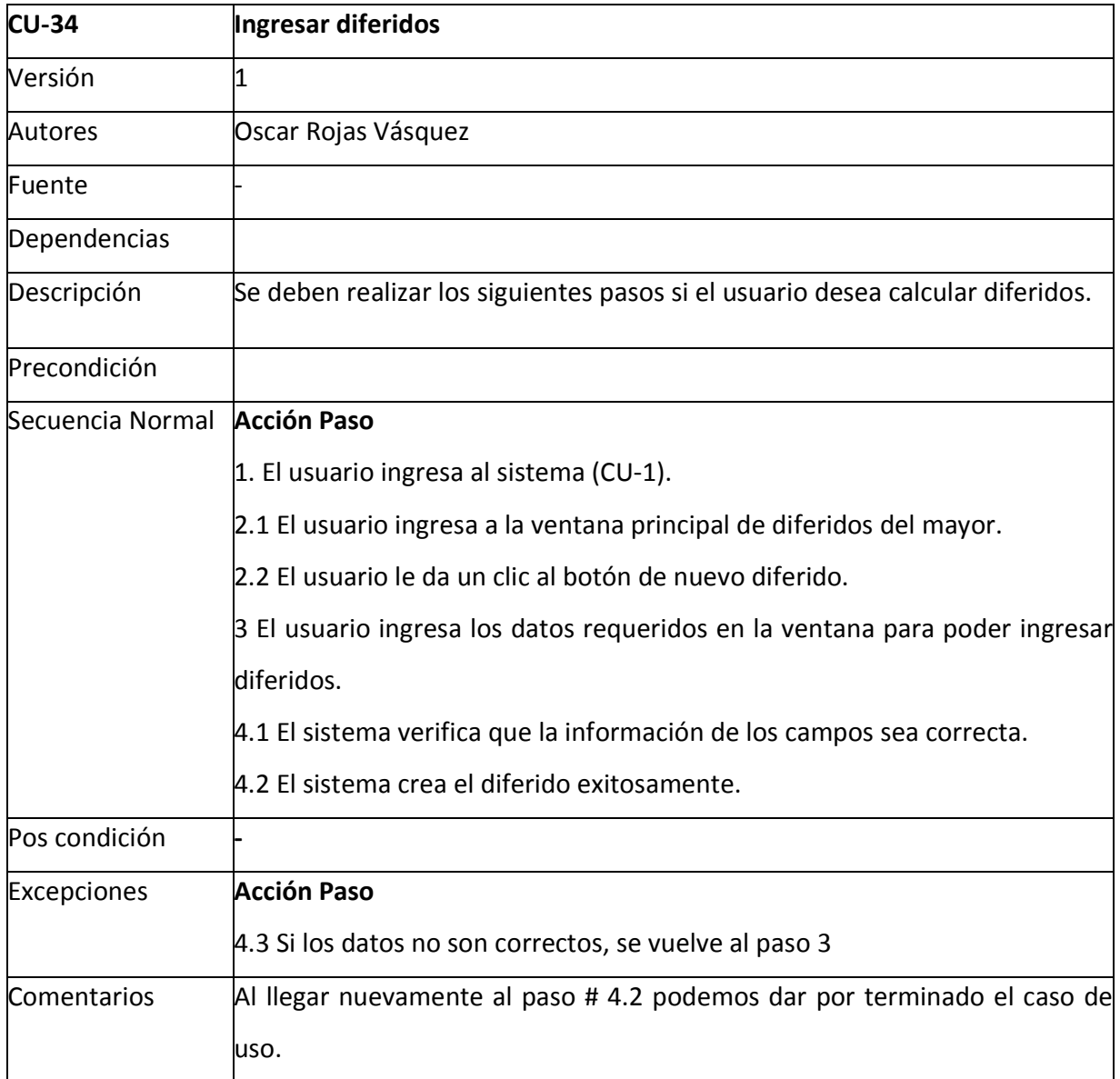

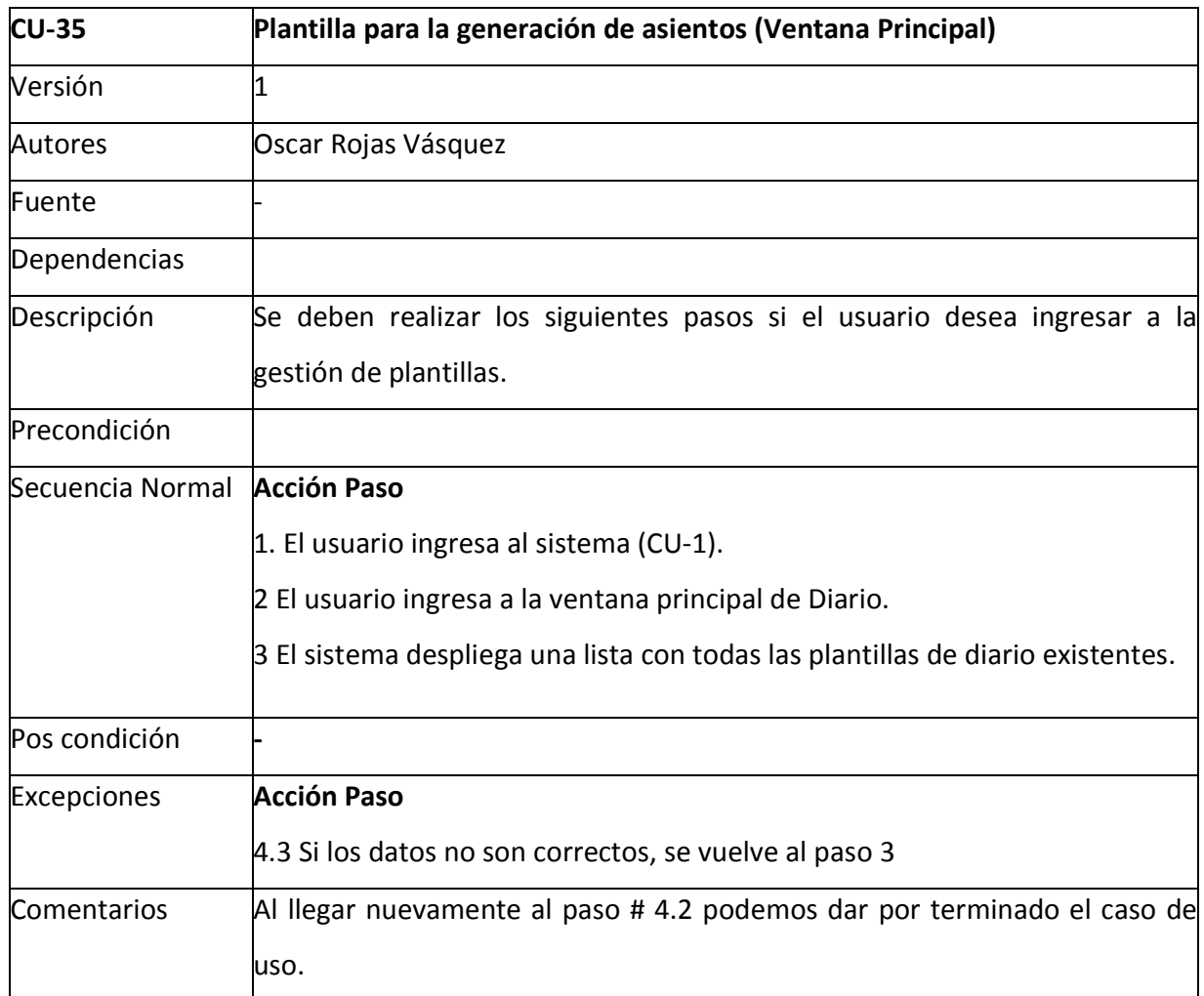

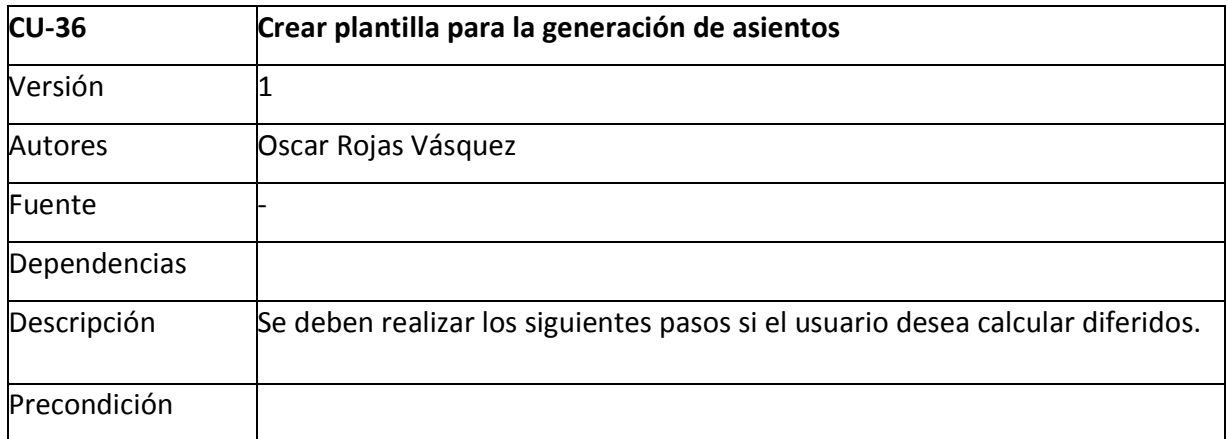

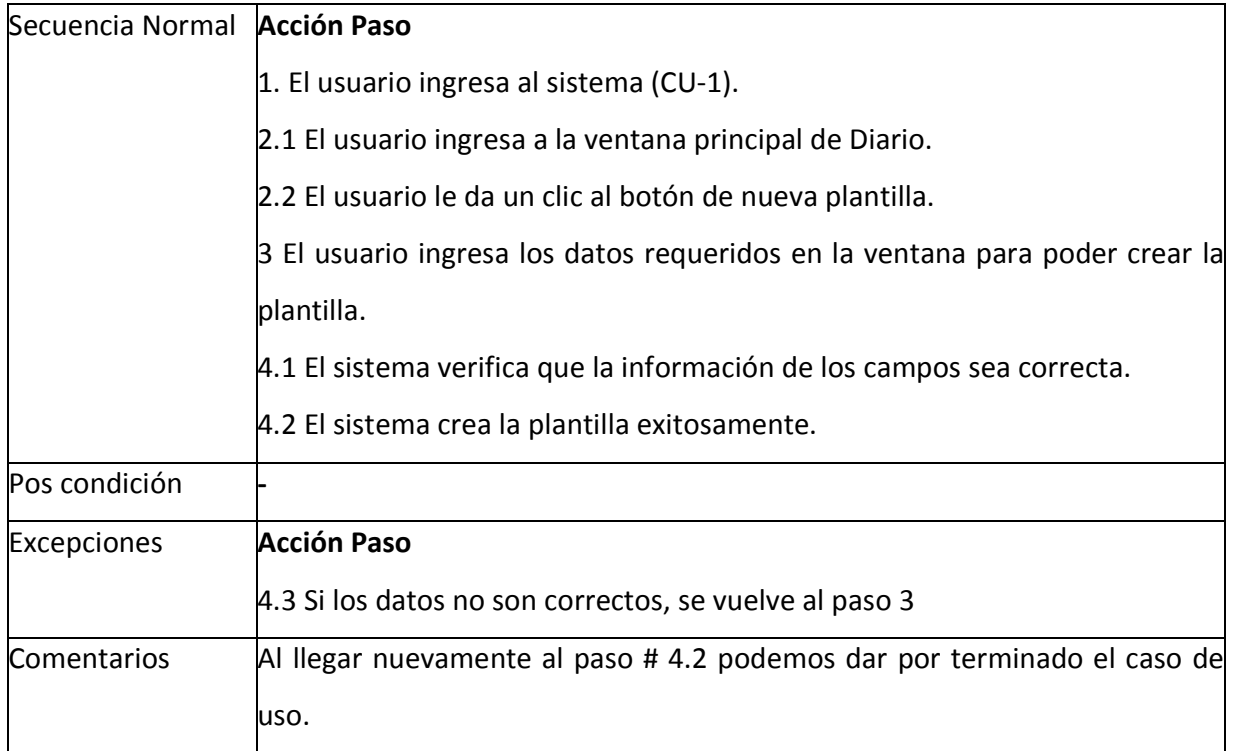

# Solución Implementada

# **Arquitectura Conceptual de la Solución**

## Tecnologías/Herramientas

A continuación se detallan las diferentes herramientas que se utilizan para la º

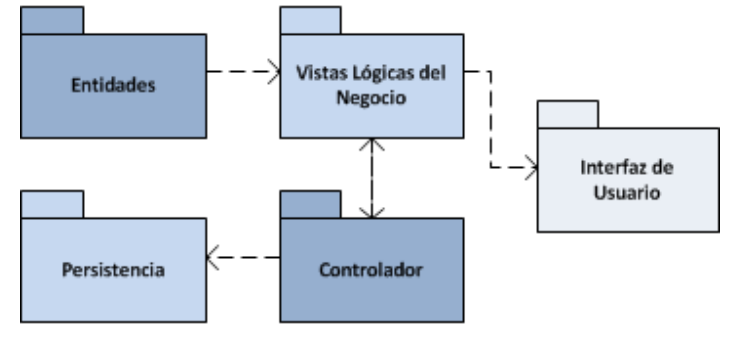

**Ilustración 9 - Muestra subsistemas de la aplicación.** 

Mediante el uso de la tecnología de persistencia de datos es posible mapear la base de datos y crear sobre esta, una base de datos virtual orientada a objetos, bajo la condición de que utilicemos un lenguaje orientado a objetos y una base de datos relacional.

Se crea una entidad por cada tabla de la base de datos. Luego se crean vistas que contienen instancias de una o más entidades y también son clases. La vista es la que se encarga de la comunicación entre cada entidad y la interfaz de usuario.

El controlador interviene en cada actualización que se realice en la base de datos, en este punto motor de persistencia de datos realiza la conversión de los campos de las clases y las almacena en la base de datos.

### **Diagrama de Clases**

El diagrama que se muestra a continuación se creo utilizando la herramienta Microsoft Visio. El modelo de clases es idéntico al modelo de base de datos, esto posee una ventaja al programador, y es que no se debe preocupar por lo que pasa a nivel de base de datos y solo se centra en la programación de alto nivel, mediante objetos.

A continuación mostraré el diagrama de clases por partes. Es importante seguir la secuencia para comprenderlo más fácilmente. En diagramas posteriores incluyo tablas que se verán en los primeros diagramas pero con la clave primaria para mostrar la indexación. Esto con el fin de facilitar la visualización de cada diagrama.

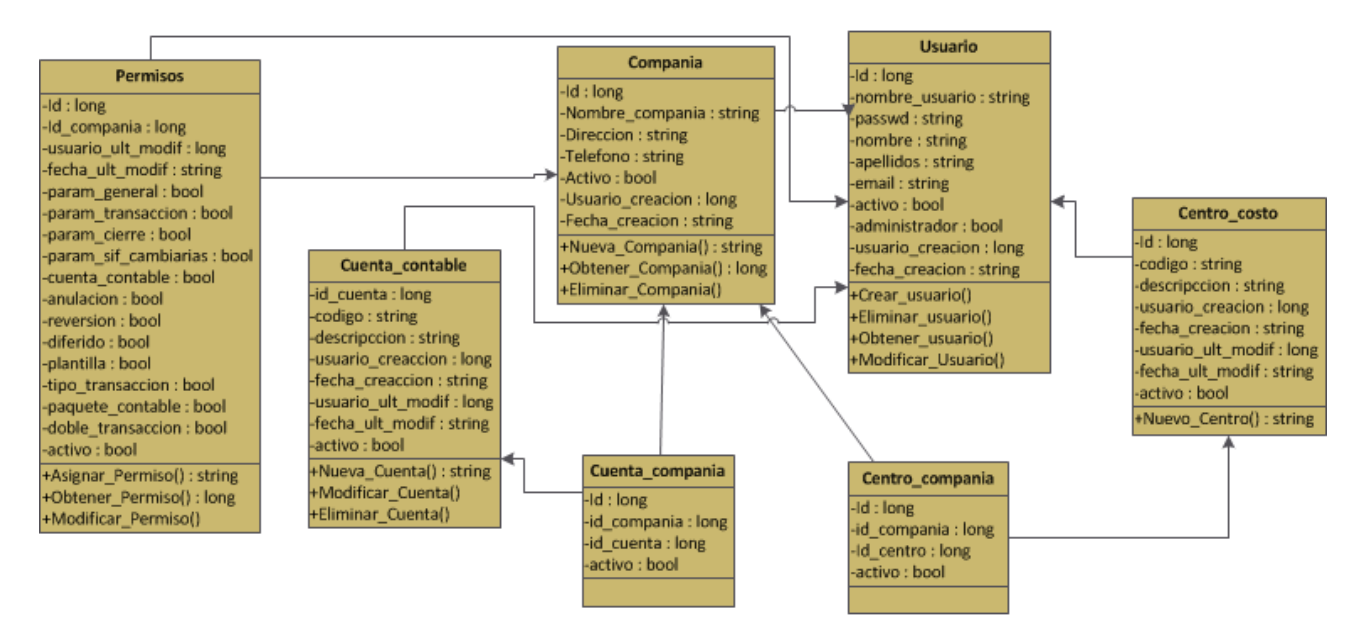

#### **Diagrama 1: Tablas Maestras Parte 1**

**Ilustración 10 - Muestra el diagrama de tablas maestras parte 1.** 

La ilustración 2 muestra la primera parte del diagrama de clases, que contiene entre las principales entidades a: Catálogo de Cuentas Contables, Usuario, Compañía y Centro de Costo.

#### **Diagrama 2: Tablas Maestras Parte 2**

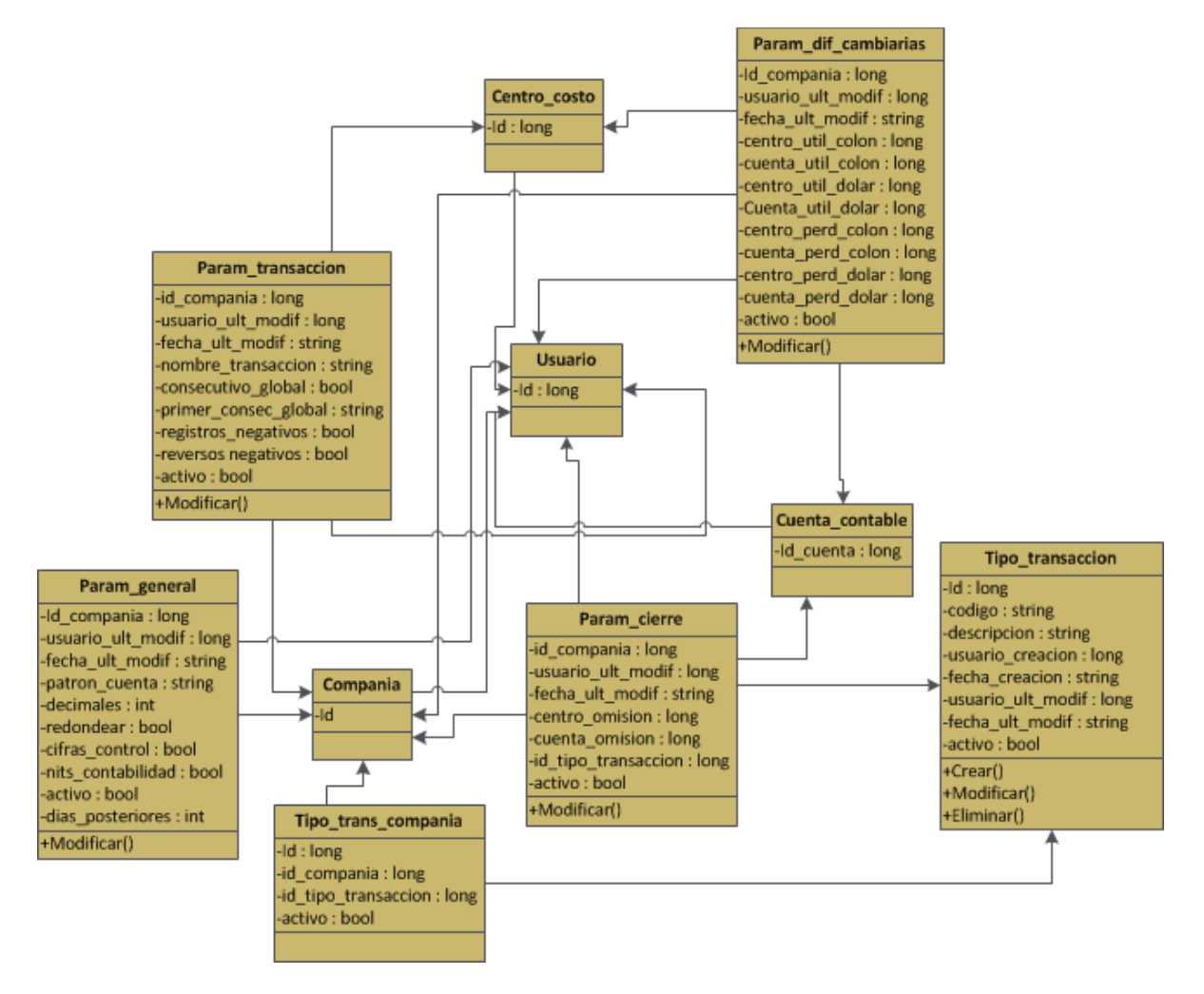

**Ilustración 11 - Muestra el diagrama de tablas maestras parte 2.**

La parte dos del diagrama muestra entre las entidades principales a: Los parámetros del sistema y los tipos de transacción.
#### **Diagrama 3: Tablas Maestras Parte 3**

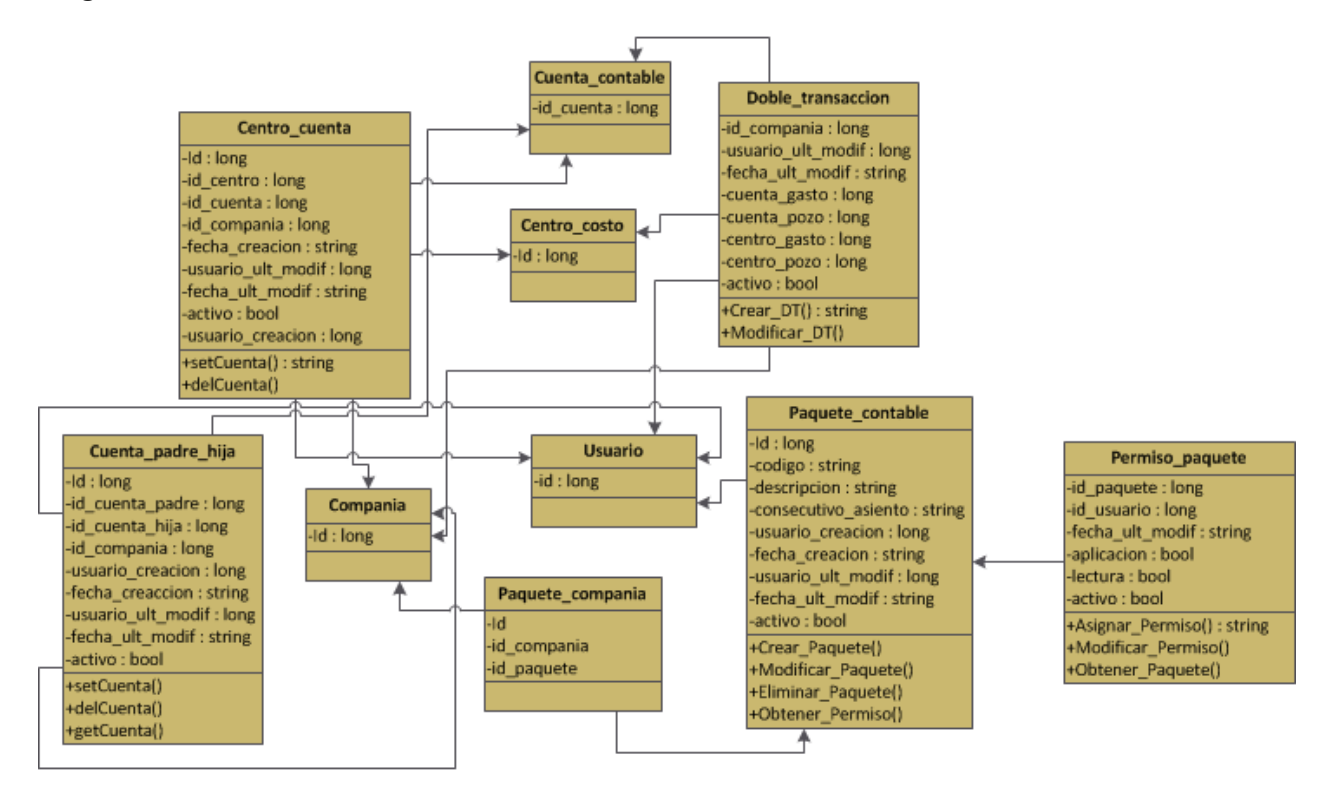

**Ilustración 12 - Muestra el diagrama de tablas maestras parte 3** 

Entre las principales entidades que se aprecian en el diagrama están: Paquete contable, Asignación centro-cuenta y Asignación doble de transacción.

#### **Diagrama 4: Procesos**

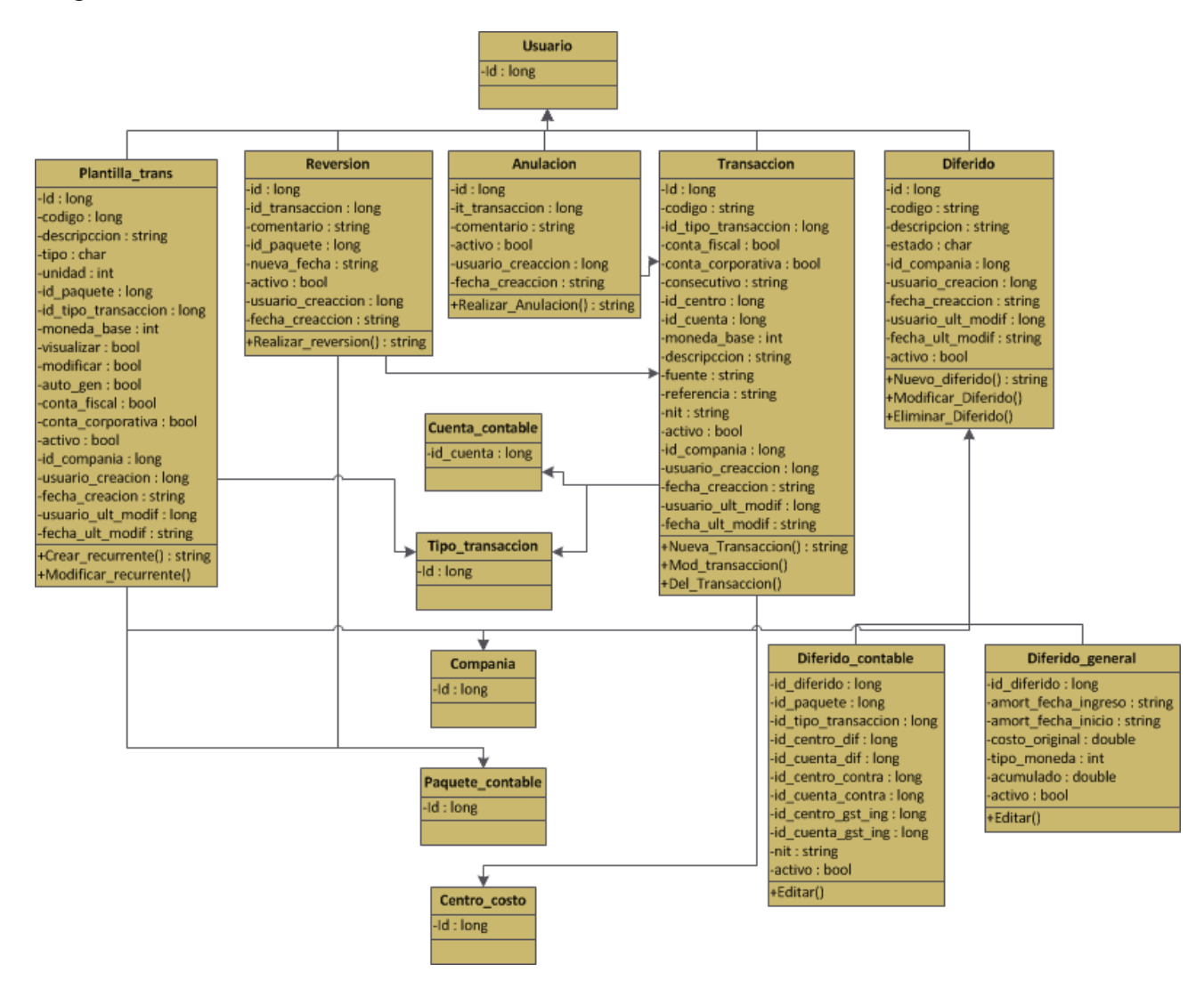

**Ilustración 13 - Muestra el diagrama de clases de las entidades de procesos** 

Entre las principales entidades que se aprecian en el diagrama están: Reversión de cuenta, Diferidos, Anulación de cuenta y Plantillas recurrentes.

#### **Interfaces de usuario**

Este proyecto utiliza una interfaz de usuario de Windows Forms (.NET Framework 3.5). Utilizo dos tipos de formularios descritos a continuación:

#### Windows Form:

Un formulario **Form** es una representación de cualquier ventana de la aplicación. La clase **Form** se puede utilizar para crear ventanas estándar, de herramientas, sin bordes y flotantes. También puede utilizar la clase **Form** para crear las ventanas modales como un cuadro de diálogo

Este tipo de forms los utilizo en algunas tablas maestras como los parámetros del sistema y otras funciones.

#### Formularios MDI:

En algunas tablas maestras y en los procesos utilizo formularios de interfaz de múltiples documentos (MDI). Es un tipo de formulario que permite contener otros formularios llamados MDI secundarios. Es decir, un formulario MDI es un formulario padre que puede contener otros formularios hijos.

Se crean estableciendo la propiedad **IsMdiContainer** en **verdadero**. Los formularios MDI secundarios se asocian al primario mediante la propiedad **MdiParent**.

Este tipo de formularios son muy útiles para los procesos debido a que cubre la necesidad de contener varios formularios en uno solo.

#### **Componentes y Servicios**

Todas las diferentes capas intervienen en el funcionamiento correcto de la aplicación cuando se recibe alguna petición del usuario. En primera instancia, el usuario envía una petición a través de la interfaz hacia la capa lógica del negocio y ahí se analiza. Una vez que se da como válida, se ejecuta a nivel de sistema, realizando cualquier tipo de actualización en la base de datos de forma transparente gracias al mapeo de la base de datos en objetos a través del motor de persistencia NHibernate.

• SubVersion (Control de Versiones):

Las actualizaciones del proyecto son controladas a través de SubVersion.

Se reserva un espacio en el servidor designado, ahí se va a albergar el repositorio del sistema. Mediante Subversion se actualiza el repositorio y se accede a él de forma controlada a través de redes, lo que le permite ser usado por personas que se encuentran en distintas computadoras. En este caso yo trabajo solo en este proyecto por lo que SubVersion me sirve para administrar mis versiones, y evitar perdidas en avances en la fase de desarrollo pero si fuese un proyecto en el que este involucrado un equipo ayudaría a sincronizar todo el trabajo de forma correcta.

#### **Diseño de Bases de Datos**

En este proyecto se utiliza la técnica de programación de mapeo-objeto relacional (O/RM) que permite emplear los tipos de datos de un lenguaje de programación orientado a objetos en una base de datos relacional en un solo paso.

Mediante el uso de la herramienta NHibernate (conversión de Hibernate de lenguaje Java a C#) se realiza la conversión de las clases en tablas hacia cualquier base de datos relacional, esta conversión la realiza, transparente al programador, por lo tanto el diseño de la base de datos es el diagrama de clases también.

NHibernate hace la correspondencia entre objetos y tablas por medio de la configuración de mapeo. Esta configuración se puede hacer de forma programática (Clases) o la más utilizada que consiste en archivos de mapeo XML. Estos archivos poseen la información necesaria para indicar en qué tablas se tiene que guardar cada objeto ó en que tabla puedo hacer la consulta del objeto. Los archivos terminan con el sufijo .hbm.xml. Las extensiones de estos archivos xml es .hbm.xml. El diagrama de la base de datos se puede encontrar en la siguiente dirección: **Anexos\diagrama de la base de datos.pdf** 

## Sobre la aplicación

La aplicación implementada consta de tres fases, inicio de sesión, tablas maestras y procesos. Algo que hay que señalar es que como en todo sistema no hay secciones huérfanas sino que es integral, las fases de desarrollo aquí mencionadas dependen de tablas y características que pertenecían a otros módulos del sistema original necesarias para el correcto funcionamiento de algunas secciones de los módulos en desarrollo, por lo que el funcionamiento completo del módulo solo se podrá apreciar mediante la implementación de estas dependencias. Sin embargo fue necesario crear algunas tablas en la base de datos que pertenecen a otros módulos para empezar a trabajar.

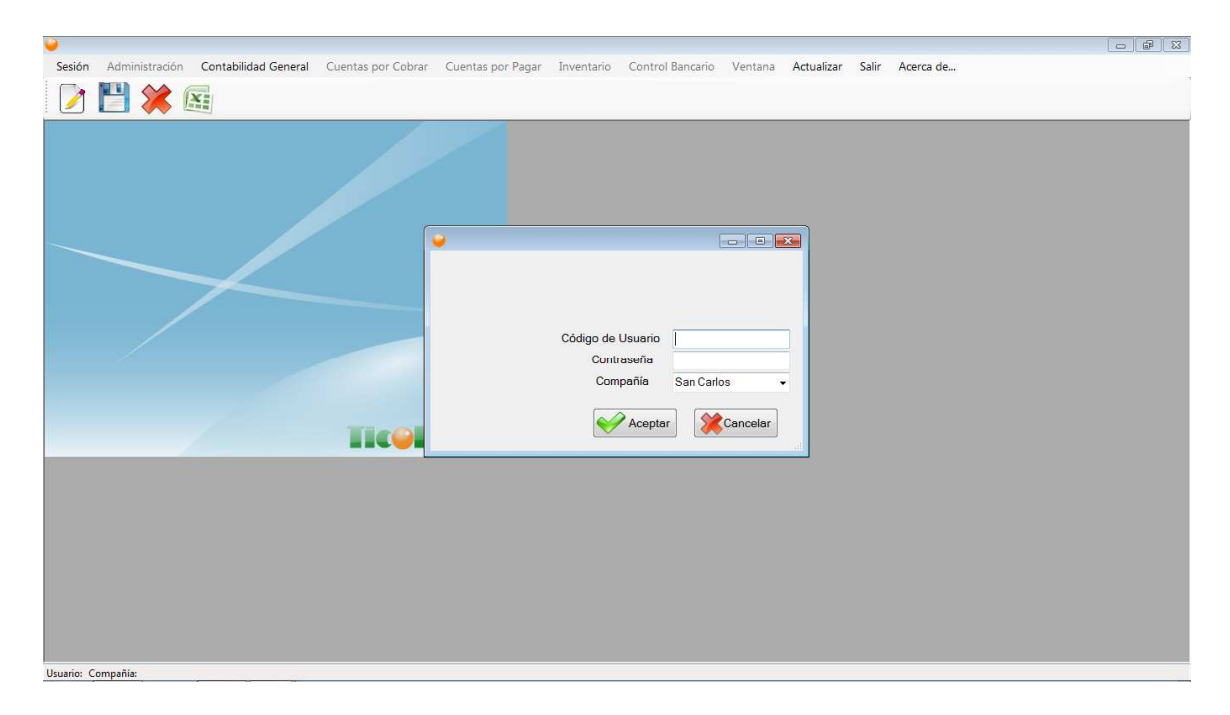

A continuación se muestra la estructura de la pantalla inicial del sistema:

**Ilustración 14 – Pantalla inicial de la aplicación** 

Esta interfaz gráfica no es definitiva, se pretende implementar Ribbon como interfaz para esta aplicación, tal como la utiliza el SisAgri. Este tipo de interfaz mejora la usabilidad por la ubicación de funciones y comandos fácilmente reconocibles. Un ejemplo sencillo del uso de Ribbon es Microsoft Office 2007 y 2010. Ejemplo del Panel de Control de Ribbon:

|                                                | ο<br>$\overline{\phantom{a}}$                               |
|------------------------------------------------|-------------------------------------------------------------|
| Inicio<br>Configuración BD<br>Presupuestos     | Valuaciones<br>Variaciones<br>Componentes<br>Otros<br>Ayuda |
| Obras<br>Modificar Eliminar   Empresa<br>Crear | Presupuestos Configuración  <br>Actualizar Cerrar           |
| Opciones<br>Datos                              | Empresas                                                    |

**Ilustración 15 – Ejemplo de la interfaz gráfica Ribbon** 

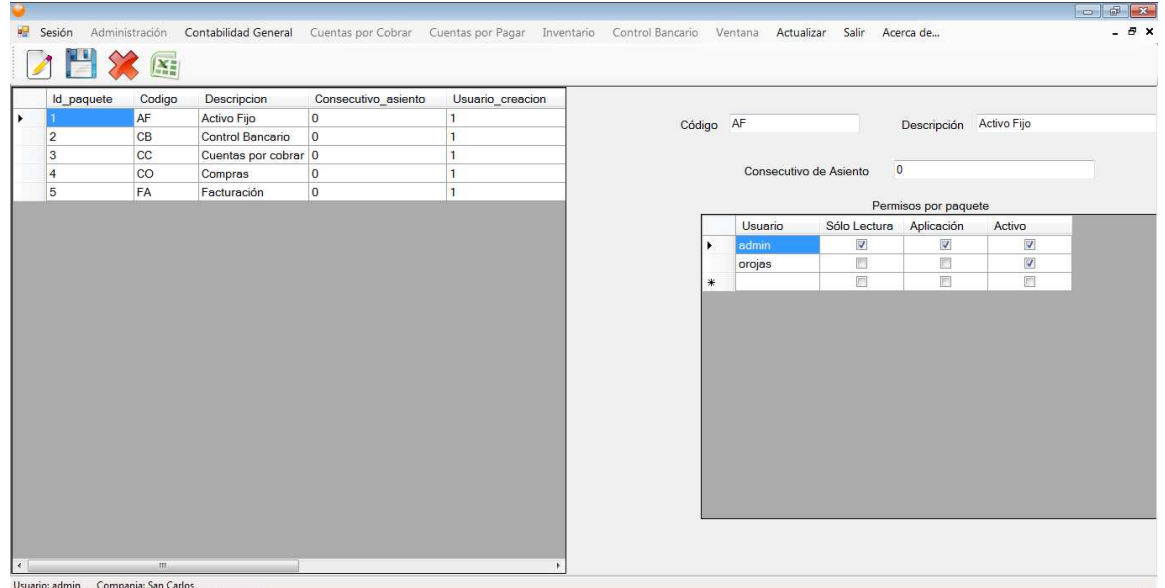

Otras secciones de la aplicación se muestran a continuación:

**Ilustración 16 –Paquetes contables** 

En la ventana anterior se puede apreciar la gestión de paquetes contables.

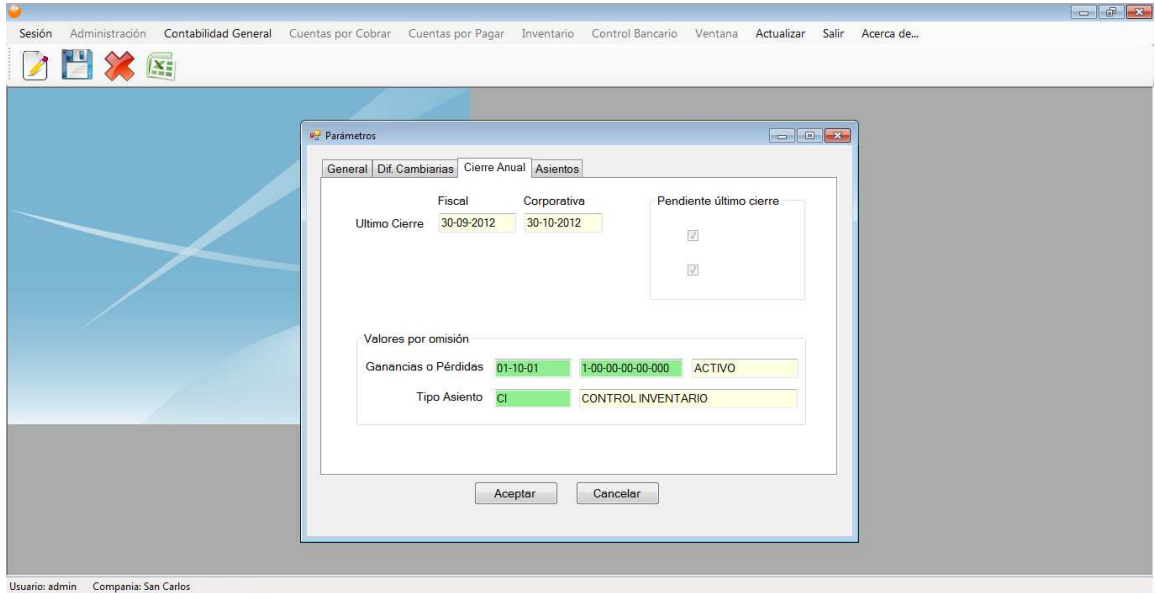

**Ilustración 17 – Parámetros del Sistema** 

## Conclusiones y Comentarios

Ninguna metodología puede asegurar el éxito de un proyecto, eso depende de la organización de los equipos de trabajo y de su compromiso.

Como producto final, se desarrollo una aplicación Windows Forms, haciendo uso de una base de datos Oracle. La aplicación contempla secciones del módulo de contabilidad general que continuarán en etapa de desarrollo.

Las pruebas especializadas de calidad, funcionamiento y control lógico del proceso quedarán pendientes hasta que se complete el módulo.

El desarrollo de un producto, no es cosa de un día, hay muchos detalles e ideas que retomar y además cambios en el camino, funcionalidades que son deseables de encontrar en el producto, adaptaciones a estándares prestablecidos para las aplicaciones dentro del ámbito y demás opiniones de involucrados y expertos que alimentan el producto final.

El aprendizaje que se pueda adquirir va a depender de la actitud de cada persona y del apoyo que se tenga del equipo de trabajo, no basta con estar en un ambiente laboral tecnológico, también se debe estar abierto a aprender cosas nuevas y por supuesto a colaborar.

### Glosario

**Transacción contable:** Análisis en un diario de los efectos de una transacción en las cuentas contables, usualmente acompañado por una explicación. En algunos países el concepto de transacción contable se define por términos tales como: póliza, boucher, etc.

**Balance de Situación:** Un estado de la posición financiera de una empresa en un instante de tiempo que muestra los activos y los pasivos.

**Centro de Costo**: Subunidades dentro de una corporación o una compañía que determinan áreas de responsabilidad. Por ejemplo, divisiones, departamentos, líneas de producción, etc. **Conversión:** Determina si la conversión de moneda debe hacerse de local a dólares, de dólares a local o no debe hacerse. Debe tenerse en cuenta que esto es para la versión con

FASB-52.

**Cuenta Activa:** Es una cuenta contable que acepta movimientos debido a las transacciones generadas en la compañía. Una cuenta padre puede estar activa aunque ella específicamente no acepta movimientos, pero sus cuentas hijas sí.

**Cuenta Bloqueada:** Indica si la cuenta acepta o no movimientos contables.

**Cuenta Contable:** Son clasificaciones que se utilizan para ubicar los montos debido a diversas transacciones en una compañía y que afectan la posición financiera de la misma.

**Cuenta de Orden:** Cuenta contable que se utiliza temporalmente para cargar los montos debidos a una transacción contable, que posteriormente se ubicarán en las cuentas contables que corresponden.

**Cuenta Inactiva:** Es una cuenta contable que no acepta movimientos porque ya no se usa. Las cuentas inactivas no pueden borrarse del cuadro de cuentas contables porque tienen movimientos que han sido registrados en el pasado.

**Cuenta Padre:** Cuenta de primer nivel, que contiene una serie de subcuentas específicas donde se detallan los cambios en un activo o pasivo particular, se expresa según su número de cuenta al tener los niveles inferiores en cero.

**Doble Cierre:** Permite llevar la contabilidad fiscal y la corporativa al día.

**Estado de Resultados:** Presentación formal de todos los ingresos y gastos pertenecientes a un período de tiempo específico.

**Tipo de Transacción contable:** Define transacciones contables que involucran el mismo tipo de transacción. Por ejemplo, cheques, planilla, vacaciones, cesantía, etc.

**Tipo de Cambio:** Indica el monto en moneda local que representa una unidad en moneda de reporte.

**Tipo de Contabilidad:** Determina si la transacción contable se manejará solo en la contabilidad Fiscal, en la Corporativa o en Ambas.

# Bibliografía

• "HHibernate – Relational Persistance for idiomatic .NET" [en línea]. 10 de mayo de 2012. Disponible en la web: http://nhforge.org/doc/nh/en/index.html